# Oracle® Communications MetaSolv **Solution** System Administrator's Guide

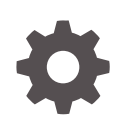

Release 6.3.1 F28684-06 May 2024

**ORACLE** 

Oracle Communications MetaSolv Solution System Administrator's Guide, Release 6.3.1

F28684-06

Copyright © 2018, 2024, Oracle and/or its affiliates.

This software and related documentation are provided under a license agreement containing restrictions on use and disclosure and are protected by intellectual property laws. Except as expressly permitted in your license agreement or allowed by law, you may not use, copy, reproduce, translate, broadcast, modify, license, transmit, distribute, exhibit, perform, publish, or display any part, in any form, or by any means. Reverse engineering, disassembly, or decompilation of this software, unless required by law for interoperability, is prohibited.

The information contained herein is subject to change without notice and is not warranted to be error-free. If you find any errors, please report them to us in writing.

If this is software, software documentation, data (as defined in the Federal Acquisition Regulation), or related documentation that is delivered to the U.S. Government or anyone licensing it on behalf of the U.S. Government, then the following notice is applicable:

U.S. GOVERNMENT END USERS: Oracle programs (including any operating system, integrated software, any programs embedded, installed, or activated on delivered hardware, and modifications of such programs) and Oracle computer documentation or other Oracle data delivered to or accessed by U.S. Government end users are "commercial computer software," "commercial computer software documentation," or "limited rights data" pursuant to the applicable Federal Acquisition Regulation and agency-specific supplemental regulations. As such, the use, reproduction, duplication, release, display, disclosure, modification, preparation of derivative works, and/or adaptation of i) Oracle programs (including any operating system, integrated software, any programs embedded, installed, or activated on delivered hardware, and modifications of such programs), ii) Oracle computer documentation and/or iii) other Oracle data, is subject to the rights and limitations specified in the license contained in the applicable contract. The terms governing the U.S. Government's use of Oracle cloud services are defined by the applicable contract for such services. No other rights are granted to the U.S. Government.

This software or hardware is developed for general use in a variety of information management applications. It is not developed or intended for use in any inherently dangerous applications, including applications that may create a risk of personal injury. If you use this software or hardware in dangerous applications, then you shall be responsible to take all appropriate fail-safe, backup, redundancy, and other measures to ensure its safe use. Oracle Corporation and its affiliates disclaim any liability for any damages caused by use of this software or hardware in dangerous applications.

Oracle®, Java, MySQL, and NetSuite are registered trademarks of Oracle and/or its affiliates. Other names may be trademarks of their respective owners.

Intel and Intel Inside are trademarks or registered trademarks of Intel Corporation. All SPARC trademarks are used under license and are trademarks or registered trademarks of SPARC International, Inc. AMD, Epyc, and the AMD logo are trademarks or registered trademarks of Advanced Micro Devices. UNIX is a registered trademark of The Open Group.

This software or hardware and documentation may provide access to or information about content, products, and services from third parties. Oracle Corporation and its affiliates are not responsible for and expressly disclaim all warranties of any kind with respect to third-party content, products, and services unless otherwise set forth in an applicable agreement between you and Oracle. Oracle Corporation and its affiliates will not be responsible for any loss, costs, or damages incurred due to your access to or use of third-party content, products, or services, except as set forth in an applicable agreement between you and Oracle.

# **Contents**

#### [Preface](#page-8-0)

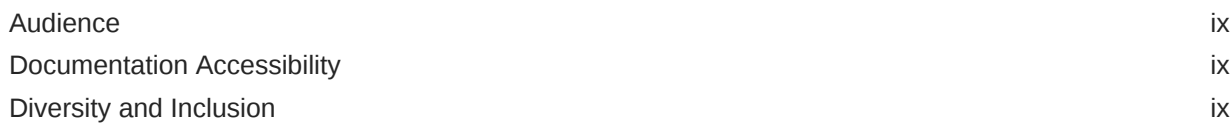

## 1 [Introduction](#page-9-0)

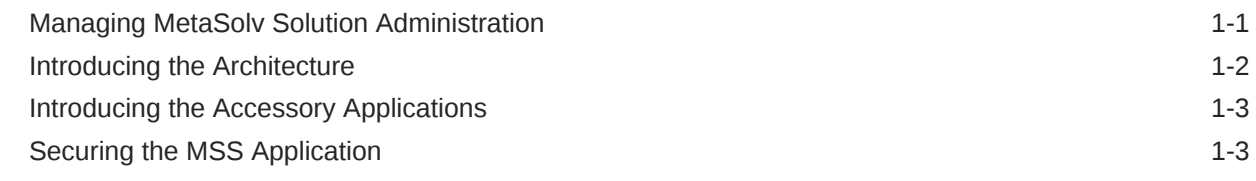

# 2 [Maintaining Configuration](#page-13-0)

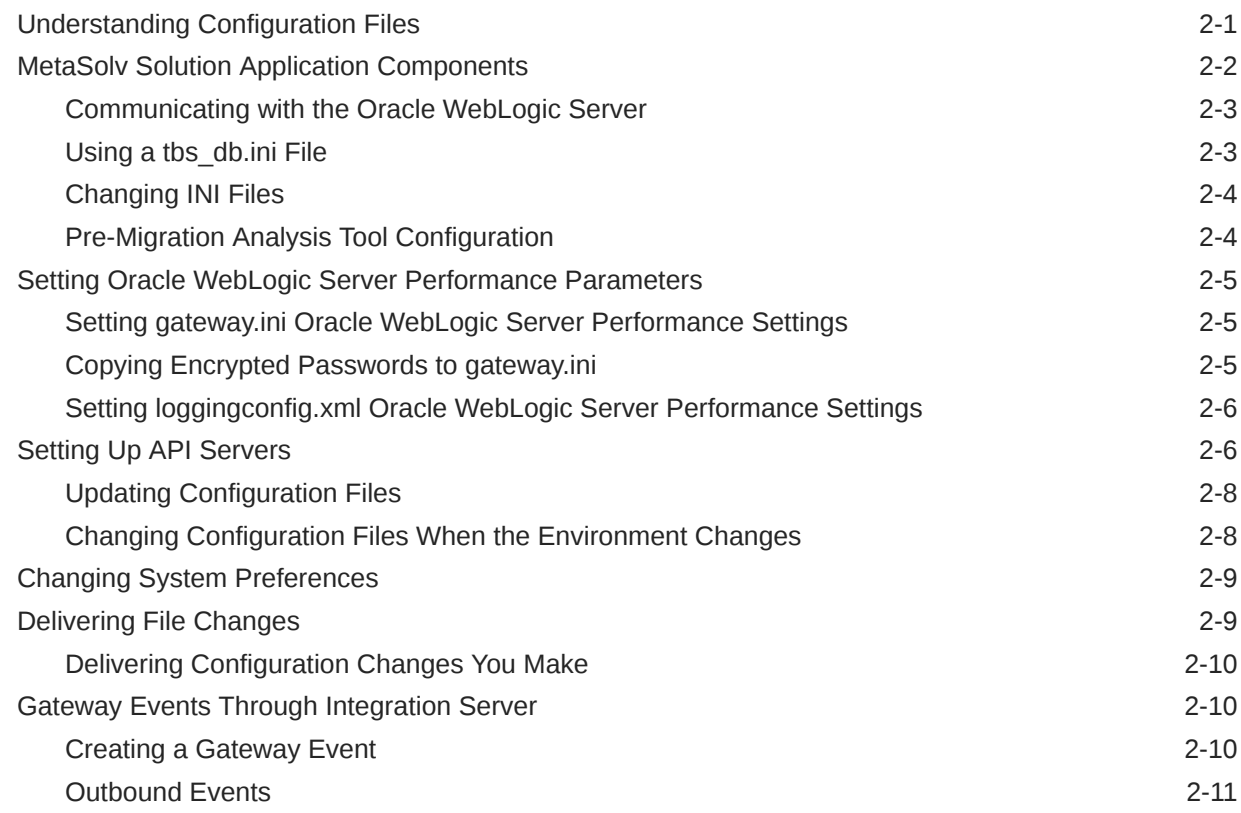

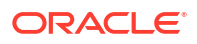

[Locating Help Information On Gateway Events 2-11](#page-23-0)

## 3 [Running the Oracle WebLogic Server](#page-24-0)

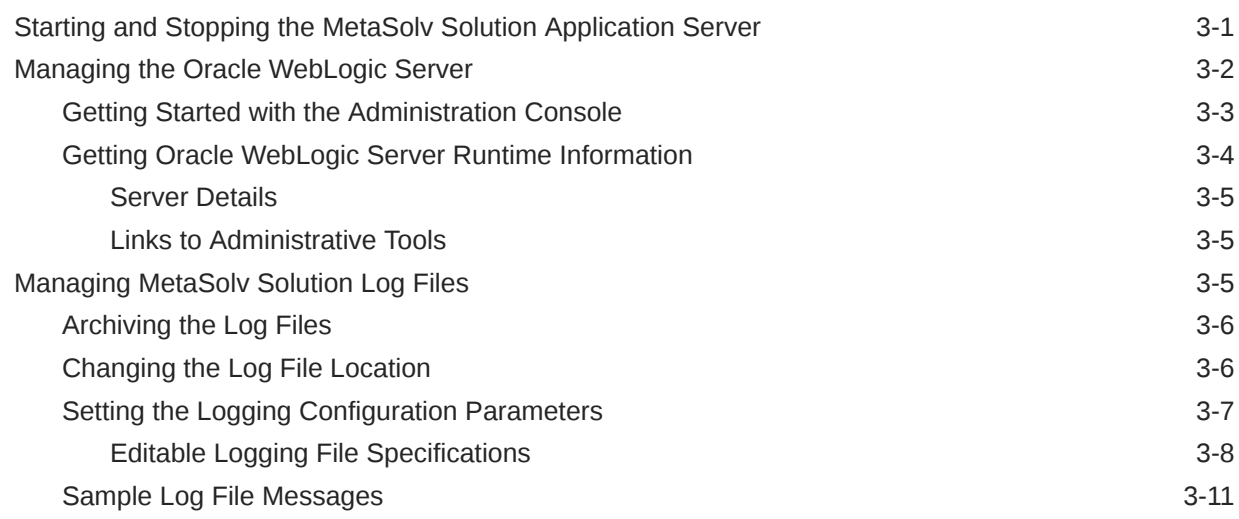

## 4 [Managing the MetaSolv Solution Database](#page-36-0)

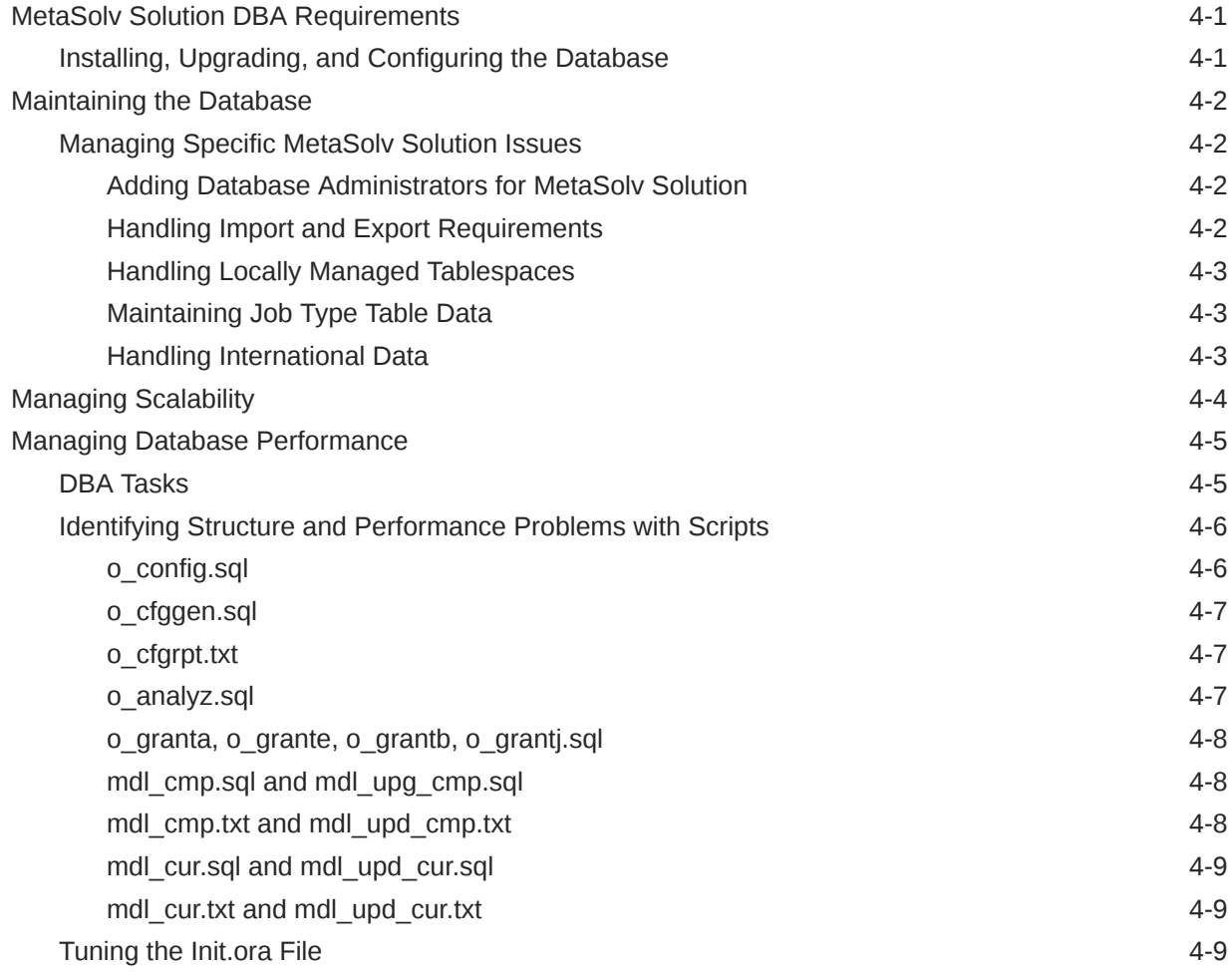

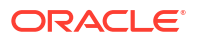

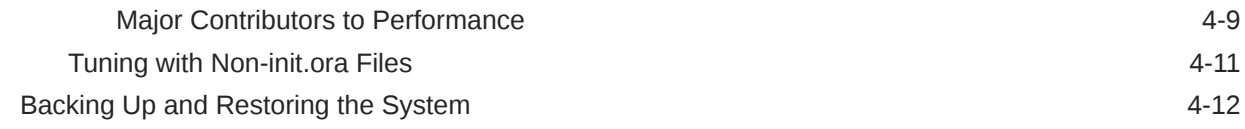

## 5 [Customizing the Application](#page-48-0)

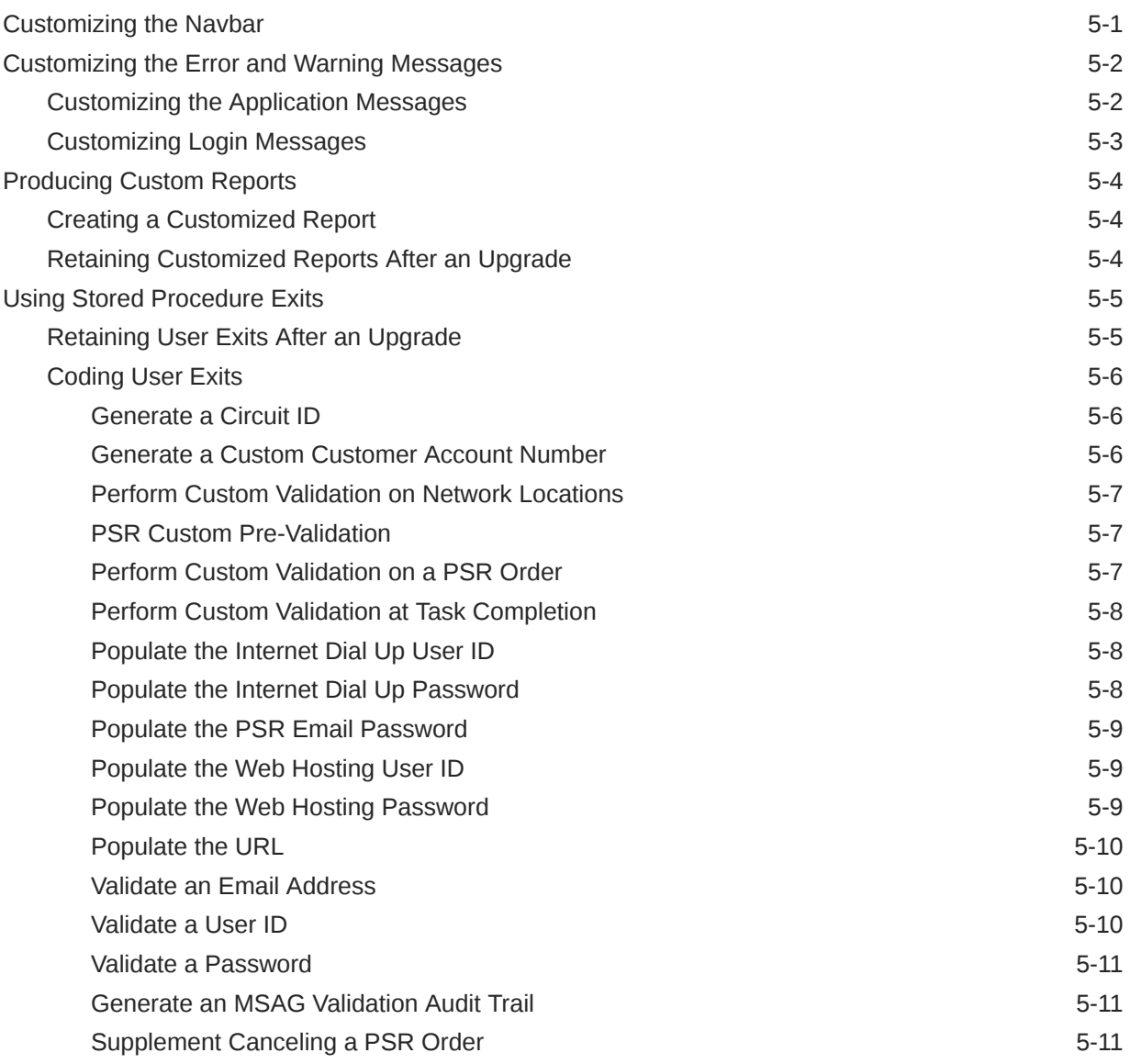

## 6 [Running Utilities, Local Exchange Routing Gateway, and Background](#page-60-0) [Processor](#page-60-0)

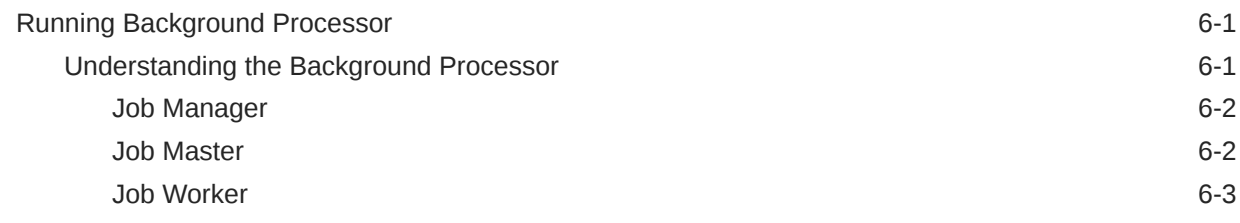

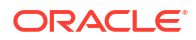

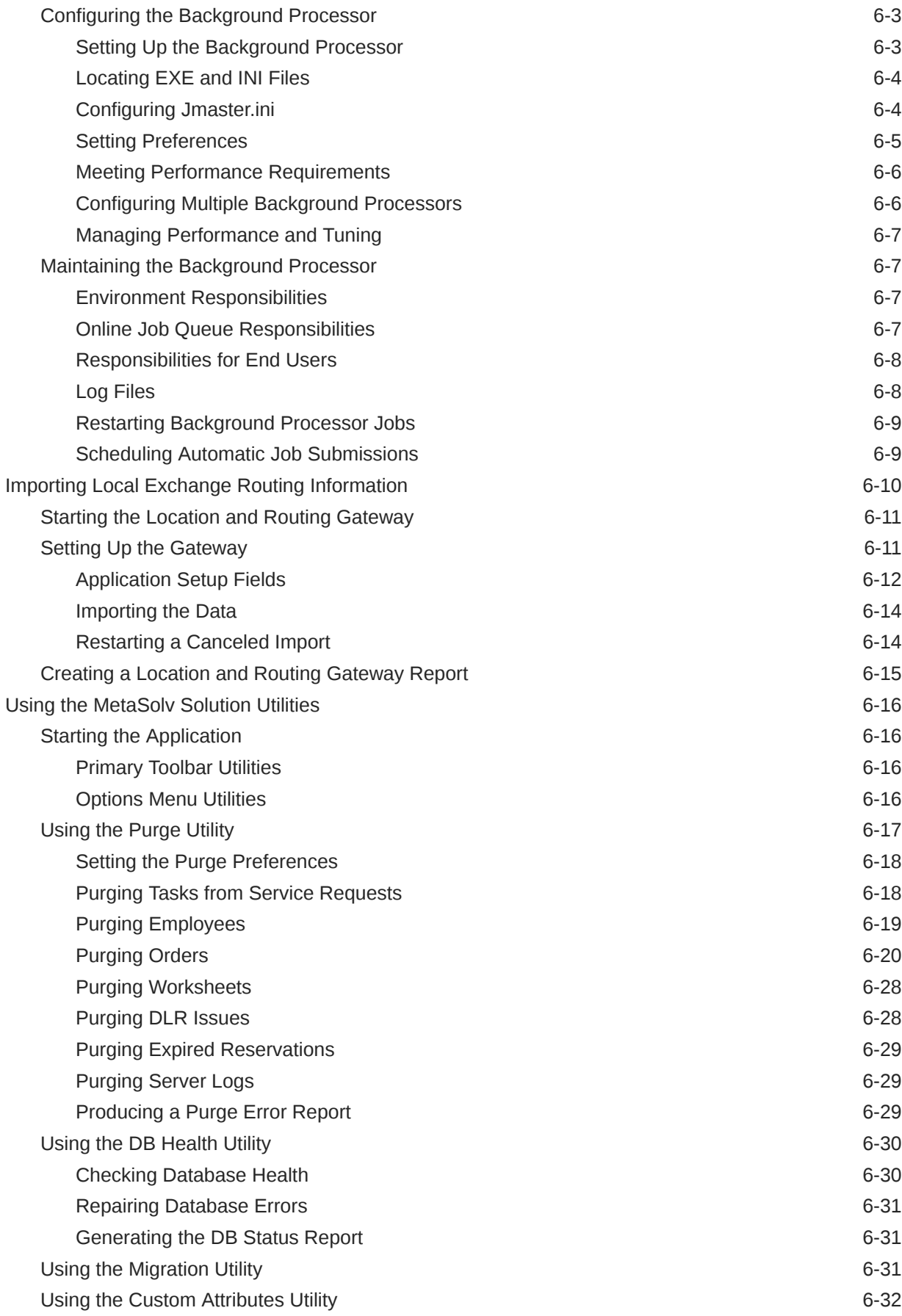

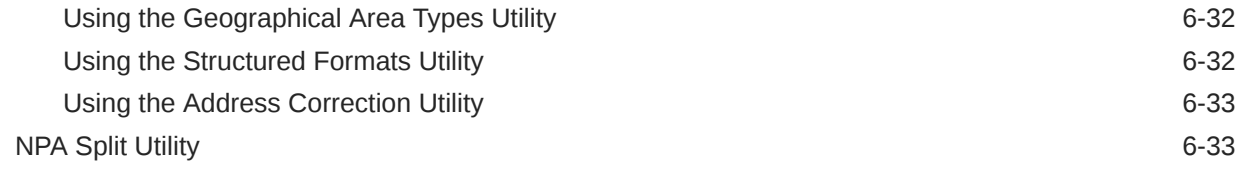

# 7 [Troubleshooting and FAQs](#page-94-0)

## A [Parameters for gateway.ini File](#page-102-0)

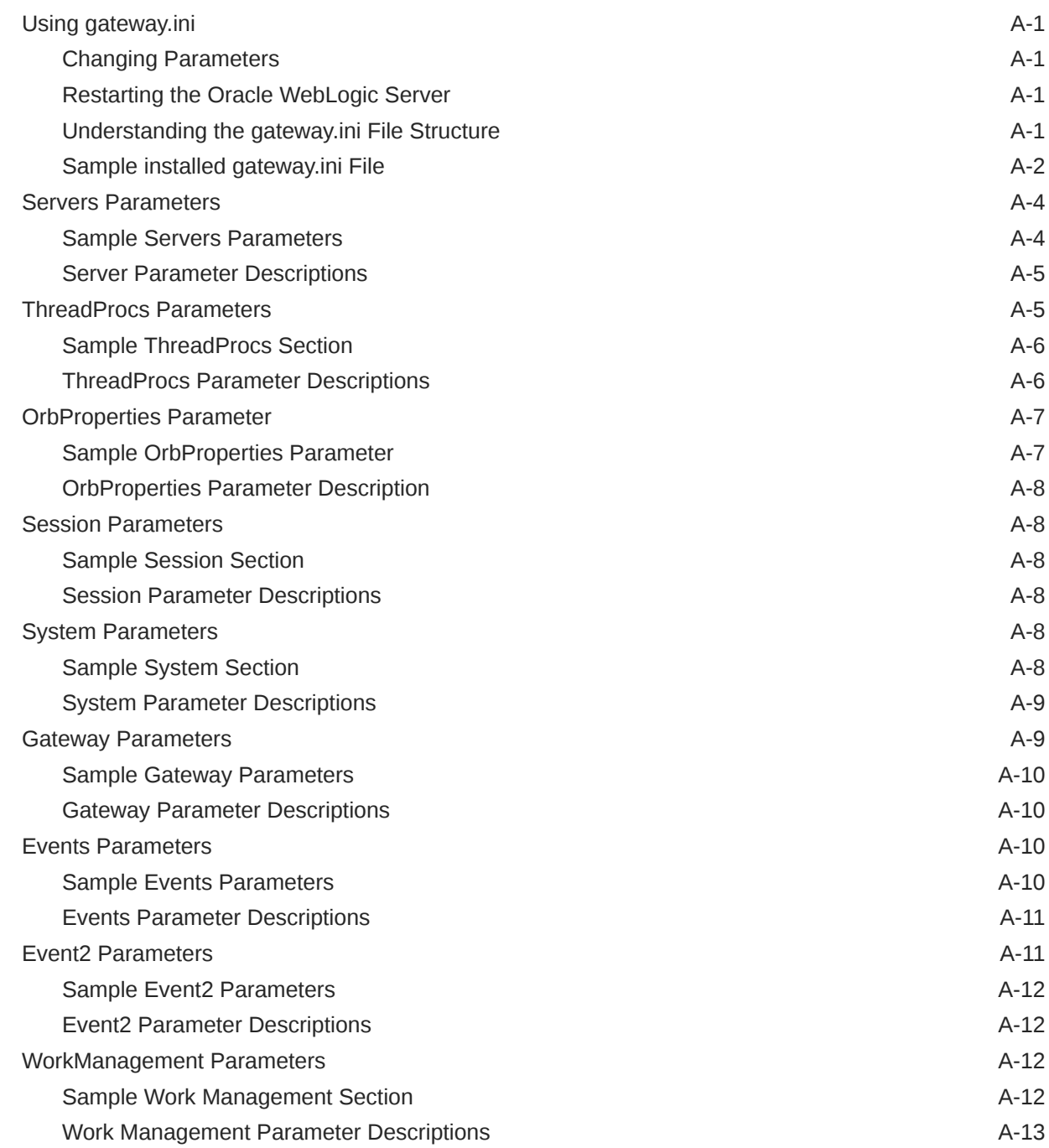

#### ORACLE<sup>®</sup>

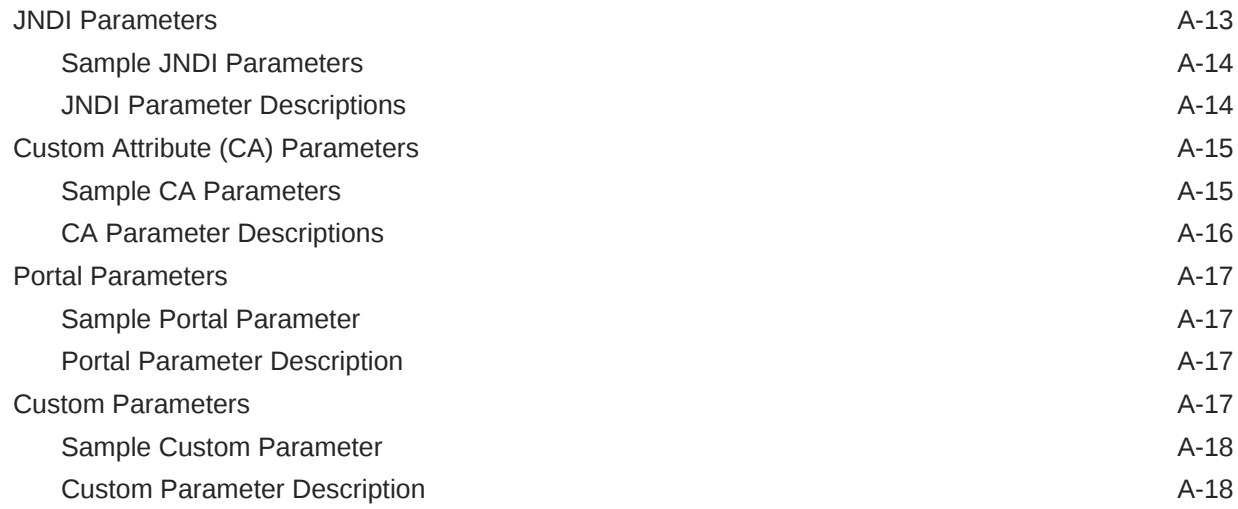

## B [Annotated Logging Configuration Files](#page-120-0)

## C [Oracle WebLogic Server Configuration Settings](#page-127-0)

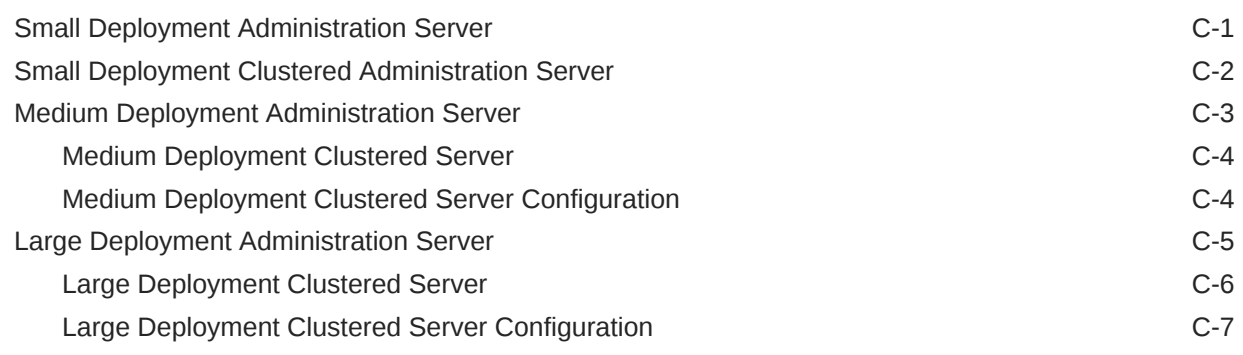

## [Glossary](#page-135-0)

# <span id="page-8-0"></span>Preface

This document contains concepts and procedures for installing Oracle Communications MetaSolv Solution (MSS). Information about installing the database, Oracle WebLogic server, clients, Background Processor, utilities, and supporting applications are included.

For additional information about required third-party software, such as WebLogic Server or the database, consult third-party documentation. Information about third-party software products appears in this document only when there are unique facts about the MSS relationship to those products.

## Audience

This guide is for individuals responsible for installing or maintaining MSS and ensuring the software is operating as required. This guide assumes the installer has an Oracle DBA and WebLogic administrator background, with a working knowledge of Unix/Linux, Windows and Java JEE.

# Documentation Accessibility

For information about Oracle's commitment to accessibility, visit the Oracle Accessibility Program website at [http://www.oracle.com/pls/topic/lookup?ctx=acc&id=docacc.](http://www.oracle.com/pls/topic/lookup?ctx=acc&id=docacc)

#### **Access to Oracle Support**

Oracle customers that have purchased support have access to electronic support through My Oracle Support. For information, visit<http://www.oracle.com/pls/topic/lookup?ctx=acc&id=info> or visit<http://www.oracle.com/pls/topic/lookup?ctx=acc&id=trs> if you are hearing impaired.

# Diversity and Inclusion

Oracle is fully committed to diversity and inclusion. Oracle respects and values having a diverse workforce that increases thought leadership and innovation. As part of our initiative to build a more inclusive culture that positively impacts our employees, customers, and partners, we are working to remove insensitive terms from our products and documentation. We are also mindful of the necessity to maintain compatibility with our customers' existing technologies and the need to ensure continuity of service as Oracle's offerings and industry standards evolve. Because of these technical constraints, our effort to remove insensitive terms is ongoing and will take time and external cooperation.

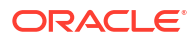

# <span id="page-9-0"></span>1 Introduction

Oracle Communications MetaSolv Solution (MSS) supports service fulfillment business functions. Each subsystem accesses the MetaSolv Solution database and can be extended to support unique products and services.

The MetaSolv Solution application programming interfaces (API) give third-party applications limited access to parts of the MetaSolv Solution database. Additional accessory software may also be purchased.

#### **Note:**

This guide provides information for MSS 6.3.1 Patch Set 33772574 (6.3.1.558) or later. If you are installing a previous patch set, follow the instructions in the appropriate patch set version of the MSS documentation. You can download PDFs of the MSS 6.3.1.452 or earlier documentation from the "MSS Installation and Administration Guide for Older Patch Sets (Doc ID 2899549.1)" knowledge article on My Oracle Support.

# Managing MetaSolv Solution Administration

In general, the responsibilities of the MetaSolv Solution administrator role fall into three basic categories, as shown in Table 1-1. These are the tasks described in this document.

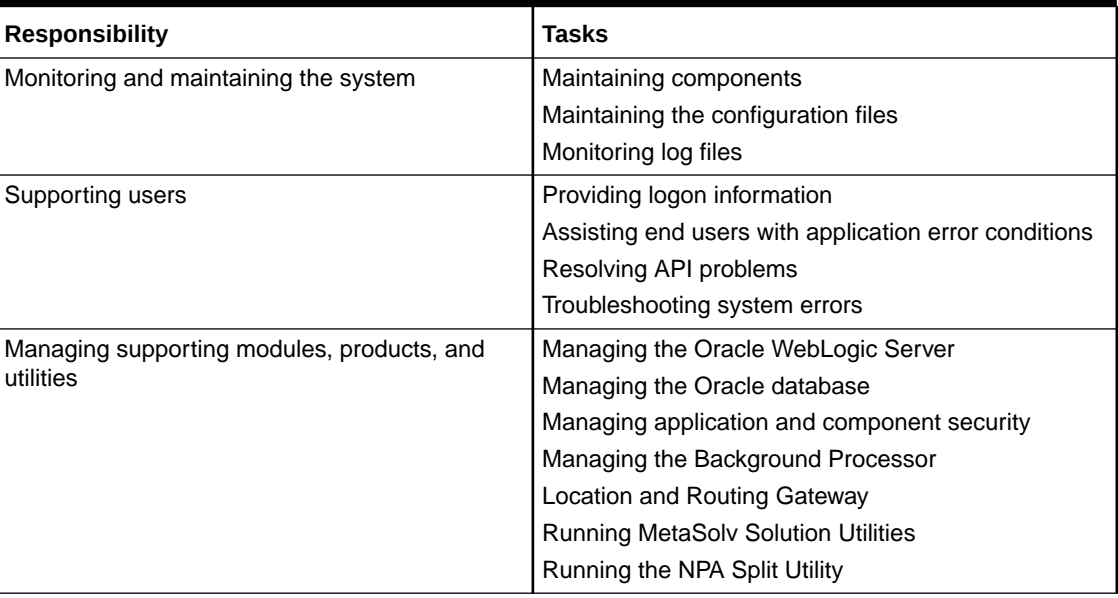

#### **Table 1-1 Administrative Responsibilities**

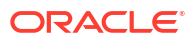

# <span id="page-10-0"></span>Introducing the Architecture

The MetaSolv Solution system consists of three tiers: clients, Oracle WebLogic server and APIs, and database servers. It can also include a Citrix/XenApp terminal that helps manage communication.

Figure 1-1 shows the MetaSolv Solution three-tier architecture:

**Figure 1-1 MetaSolv Solution Three-Tier Architecture**

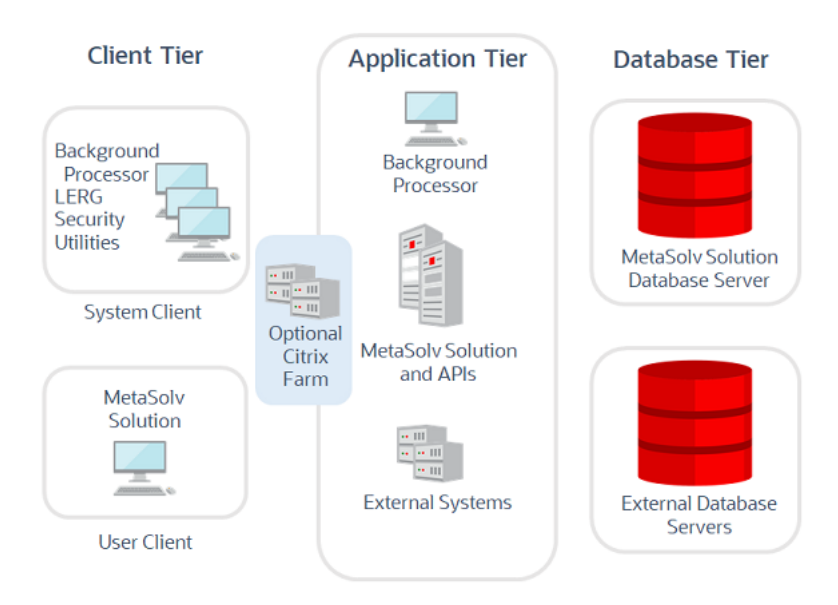

MetaSolv Solution is installed on clients and an Oracle WebLogic server. The clients access the Oracle WebLogic server and the Oracle WebLogic server accesses a database. Some accessory products, like the MetaSolv Solution Utilities, access the database directly. See the product documentation for detailed instructions about managing:

- The Oracle WebLogic Server
- The Oracle database with an Oracle database client

MetaSolv Solution clients are the user machines that run the MetaSolv Solution software. The client machines access the Oracle WebLogic server running in the middle tier. Clients connect to these servers using HTTP or IIOP (both over TCP/IP). The Oracle WebLogic server connects to the database server using JDBC connection pools. The APIs run on the Oracle WebLogic server and makes direct JDBC connections to the database. JacORB 3.9 is compliant with OMG CORBA 2.3 or higher.

Details about using the Oracle WebLogic server can be found in the server product documentation. This document provides Oracle WebLogic server details only for information unique to the MetaSolv Solution.

The Oracle WebLogic server and the APIs access the MetaSolv Solution database that resides on a Windows or Unix-based machine.

Installed, the core product consists of many files, most of which require no attention. See ["Understanding Configuration Files](#page-13-0)" for information about the INI and XML configuration files and the EXE files.

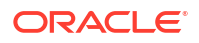

<span id="page-11-0"></span>Additional files may be installed when MetaSolv Solution is installed, such as the LERG<sup>™</sup> Routing Guide product files. See "Introducing the Accessory Applications" for more information.

See *MetaSolv Solution Planning Guide* for details about various components and their technical requirements.

# Introducing the Accessory Applications

In addition to the base MetaSolv Solution product, your company may have purchased an accessory package, called a software option. Also, additional products, such as utilities, are delivered with MetaSolv Solution at no extra cost. Some of these applications run separately and are not normally used by end users.

Table 1-2 lists accessory applications that may be loaded on client machines.

| <b>Product</b>                     | <b>Description</b>                                                                                                    |
|------------------------------------|----------------------------------------------------------------------------------------------------|
| <b>APIs</b>                        | MetaSolv Solution offers a robust library of APIs that permit<br>interfacing with third-party systems.                                                                                                    |
| Data Selection Tool                | Oracle's Data Selection tool facilitates the selective migration of<br>data between MetaSoly Solution databases of the same version.                                                                                                    |
| <b>MetaSoly Solution Utilities</b> | Purge Utility: Removes old data from the database.                                                                                                    |
|                                    | Database Health Function: Runs checks to ensure that all<br>database objects (required by MetaSolv Solution) are valid.                                                                                                    |
|                                    | Structured Formats: Provides a way to enter, define, and store<br>custom formats and valid values for addresses, telephone<br>numbers, switch prefixes, and Local Service Ordering Guide<br>(LSOG) columns.                                                                                                    |
|                                    | Custom Attributes Tool: Enables you to set up custom attributes to<br>collect and compute data at specific processing points.                                                                                                    |
|                                    | Migration Tool: Enables you to create and convert network<br>elements and to migrate pre-5.1 connections, Virtual Layout<br>Records, and reconcile design lines to Release 6.3.x.                                                                                                    |
| Location and Routing Gateway       | The Location and Routing Gateway provides the interface between<br>the MetaSolv Solution and the information from the iconectiv®<br>LERG <sup>™</sup> Routing Guide for North America, automating the loading<br>of the information into the MetaSoly Solution. The automated<br>process provided by this gateway reduces data entry time and<br>ensures that MetaSoly Solution information is accurate and in<br>compliance with iconectiv <sup>®</sup> standards. |
| NPA/NXX Split Utility Tool         | The Number Plan Administration (NPA) NXX Split Utility enables<br>you to update your database whenever an NPA (Area Code) split<br>occurs in your service area. MetaSolv Solution uses NPAs as a<br>part of telephone numbers in several functional areas.                                                                                                    |

**Table 1-2 Accessory Options and Products**

Additional Oracle products may also be in use at your site. Log on to the Oracle software delivery website to access those products.

# Securing the MSS Application

MSS application security consists of two processes: authentication and authorization. Authentication is the process of identifying a user with a user ID and password combination.

See *MetaSolv Solution Installation Guide* for authentication details. See *MetaSolv Solution Security Guide* for information about authorization, the process of granting or denying access to application functions.

# <span id="page-13-0"></span> $\overline{\phantom{a}}$ Maintaining Configuration

There are many files and preferences that affect the Oracle Communications MetaSolv Solution (MSS) environment. This chapter describes them in the following sections, providing information about:

- Configuration files
- File relationships
- Configuration parameters that may affect product performance
- API server process controls
- Changing configuration files
- Setting system preferences
- Copying encrypted passwords to the **gateway.ini** file
- Gateway events through integration server

Configuration of Oracle WebLogic Server also affects your MetaSolv Solution environment. See "[Delivering File Changes "](#page-21-0) for additional details and refer to the WebLogic Server documentation for instructions on modifying Oracle WebLogic Server settings.

# Understanding Configuration Files

MetaSolv Solution is installed with INI and XML configuration files that set the environment for the product, its software options, and the accessory products. Configuration files that you manage can be installed in various locations on the Oracle WebLogic server or the client. You also manage database configuration files that are installed on the database server.

MetaSolv Solution installer setup places the MetaSolv Solution files on the Oracle WebLogic server, on the client, or on the database server. When configuration files are required on the client, a master copy is stored on the Oracle WebLogic server. When the software is updated with a maintenance release or patch, the master copy is automatically updated. When this happens, master copies must be copied to the client machines manually. This process is detailed in *MetaSolv Solution Installation Guide.*

In addition, the MetaSolv Solution configuration files work only when the **Oracle Init.ora** is correctly configured. Table 2-1 describes the configuration files.

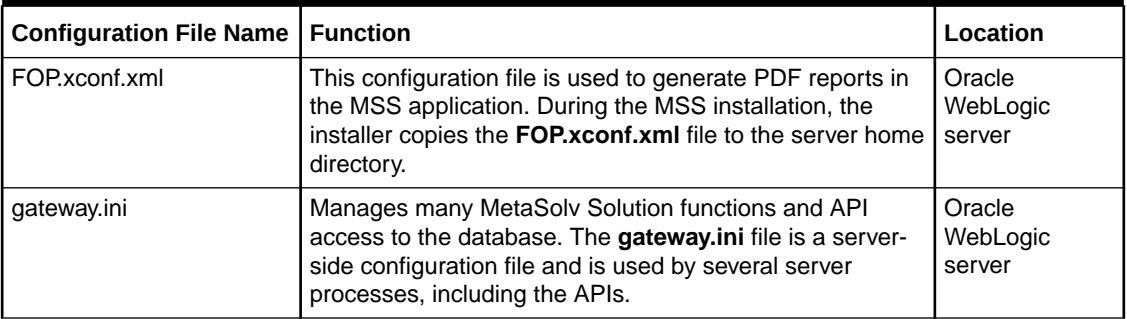

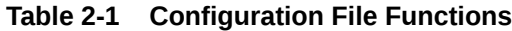

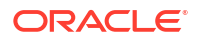

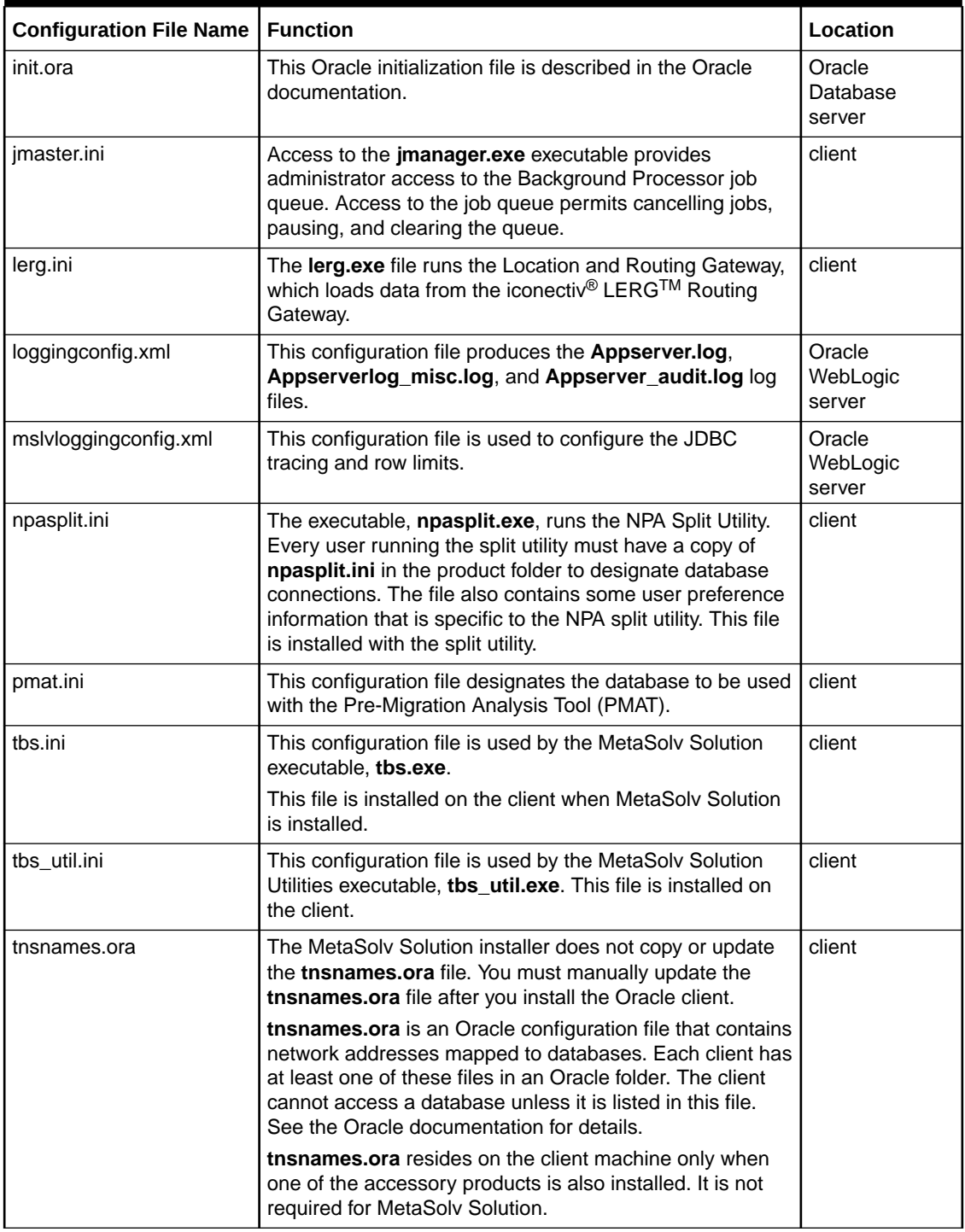

<span id="page-14-0"></span>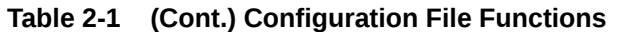

# MetaSolv Solution Application Components

MetaSolv Solution application components are divided into two groups:

- Components that communicate only with Oracle WebLogic Server (*n*-tier)
- Components that communicate directly with the database (2-tier)

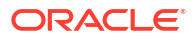

The **gateway.ini** file is a server-side configuration file that is used by several server processes, including the MetaSolv Solution APIs. See "[Parameters for gateway.ini File"](#page-102-0) for details about this file.

## <span id="page-15-0"></span>Communicating with the Oracle WebLogic Server

Application components that communicate only with the Oracle WebLogic server depend on the Oracle WebLogic Server to communicate directly with the database. Table 2-2 describes system applications that communicate with the Oracle WebLogic server.

**Table 2-2 Applications That Communicate With the Oracle WebLogic Server**

| <b>Application Server Connection</b><br>l INI Files | <b>Executable Name</b>      | <b>Product Name</b>         |
|-----------------------------------------------------|-----------------------------|-----------------------------|
| l tbs.ini                                           | tbs.exe                     | <b>MetaSoly Solution</b>    |
| l imaster.ini                                       | imaster.exe<br>jmanager.exe | <b>Background Processor</b> |

These components are managed by configuration files that have identical, or almost identical, content. Each INI file provides the following types of information for the associated EXE:

• An Oracle WebLogic Server profile name

For example:

```
[Application Servers]
J2EEProfiles= 'MSS63'
```
• An Oracle WebLogic Server port ID

For example:

```
[J2EEProfile MSS63]
url=https://server.us.example.com:8630
```
### Using a tbs\_db.ini File

Table 2-3 describes system applications that communicate with the database.

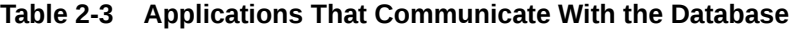

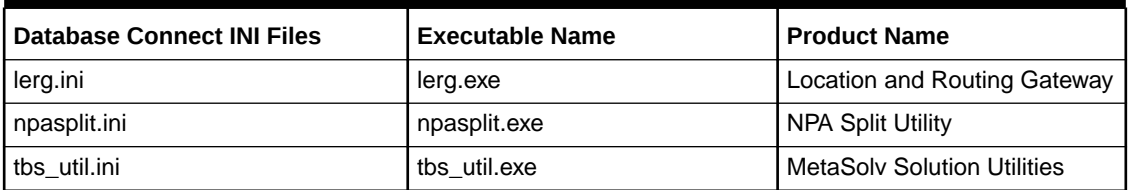

You can create a **tbs\_db.ini** file to enable the **tbs\_util.exe** and **npasplit.exe** files to communicate with the database through one file, using a shared INI parameter. Doing so allows you to make changes to only the **tbs\_db.ini** file, which is shared by the other three files. Following is an example of a **tbs\_db.ini** file:

[DBMS\_Profiles] Profiles= 'MSSPROD'

[Profile MSSPROD] DBMS=ORA

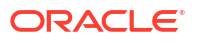

```
Database=Oracle 
UserId= 
DatabasePassword= 
LogPassword= 
ServerName=M63PROD
LogId= 
Lock= 
DbParm=DisableBind=0,DelimitIdentifier='No',CommitOnDisconnect='No' 
PRomPt=1 
AutoCommit=0 
url=http://192.0.2.62:9638
```
**lerg.ini**, **tbs\_util.ini**, and **npasplit.ini** include any changes that are in the **tbs\_db.ini** file when a **Sharedini=** parameter is added to them, because the parameter indicates that the **tbs\_db.ini** file should be referenced. Following is a model **npasplit.ini** file:

```
[DBMS_Profiles]
SharedIni=\\path\TBS_db.ini
```
Where *path* represents the path to the **tbs\_db.ini** file.

Following is a sample **tbs\_util.ini** file that uses the shared reference:

```
[DBMS_Profiles]
SharedIni=\\srvpldevsrvc1\testing\6.3.x_ini\tbs_db.ini
```
### Changing INI Files

When changes are made to the location of the database or the Oracle WebLogic server, changes must be made in the MetaSolv Solution INI files. The INI files provide information about the names you want to appear in the log on database list.

Template copies of these files are copied to the **/appserver/config** directory on the Oracle WebLogic server by the installer. The installer edits these files to include specifications for each specific Oracle WebLogic server.

### Pre-Migration Analysis Tool Configuration

Oracle provides a Pre-Migration Analysis Tool (PMAT) that should be used against a pre-M/6 MetaSolv Solution database. This tool provides a detailed analysis of what data may be affected by the Next Generation Migration. The PMAT is a separate executable found on the Oracle software delivery Web site and uses its own .ini file, **Pmat.ini**. To log on and use the PMAT, you must update the **Pmat.ini** file.

Contact Oracle Communications Consulting for guidance on how to obtain the **Pmat.ini** file.

The following is a sample of the file you must update:

[DBMS\_Profiles] Profiles='*DatabaseProfileName*'

```
[Profile DatabaseProfileName]
DBMS=ORA
Database=Oracle
UserId=
DatabasePassword=
LogPassword= 
ServerName=DatabaseName
LogId=
Lock=
PRomPt=1
```
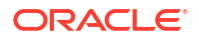

<span id="page-17-0"></span>DbParm=DisableBind=0,DelimitIdentifier='No',CommitOnDisconnect='No' AutoCommit=0

To configure the **Pmat.ini** file, set the *DatabaseProfileName* to name the database profile parameter and set the *DatabaseName* to the name of the database where the migration analysis will be performed.

# Setting Oracle WebLogic Server Performance Parameters

Parameters can be set that affect performance of the Oracle WebLogic Server and the database.

For proper performance of the Oracle WebLogic Server, specific MetaSolv Solution configuration settings are recommended. Those settings are discussed in the following sections.

For more information on Oracle WebLogic Server performance and MetaSolv Solution, see *MetaSolv Solution Installation Guide*. For information about Oracle WebLogic Server performance, see the Oracle WebLogic Server documentation.

Database performance also has a strong impact on product performance. To manage database performance, see "[Managing Database Performance](#page-40-0)".

#### Setting gateway.ini Oracle WebLogic Server Performance Settings

Several **gateway.ini** parameters can have a significant negative impact on Oracle WebLogic server performance. They are:

- CacheRefreshMode [CA]
- DBPollingInterval [Event2]
- DBPollingInterval [Events]
- PrintExportObjects [Gateway]

See "[Parameters for gateway.ini File"](#page-102-0) for details.

### Copying Encrypted Passwords to gateway.ini

When you install the application server, the *session\_password* and *jndi\_password* are encrypted in the [Session] and [JNDI] sections respectively in the **gateway.ini** file. The encrypted passwords are prefixed with {AES}.

For example:

```
[Gateway]
APPJMSUser=app_jms
APPJMSPwd=
[Session]
User=app_api
Password=
[JNDI]
User=administrator
Password=
Factory=weblogic.jndi.WLInitialContextFactory
URL=t3://srvsunpluto:7001
```
After the application server is installed, you may opt to change the passwords for different users of the application server. If you change the user passwords for the application server,

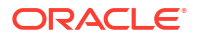

<span id="page-18-0"></span>you must encrypt your new passwords, and then copy the encrypted passwords in the [Session], [Gateway], and [JNDI] sections of **/appserver/gateway/gateway.ini** file. See ["Sample installed gateway.ini File"](#page-103-0) for more information.

To encrypt the new password using MetaSolv Solution Utilities:

- **1.** Start the MetaSolv Solution Utilities application. See ["Using the MetaSolv Solution Utilities"](#page-75-0) for more information.
- **2.** From the **File** menu, select **Security**, and then select **Encrypt Passwords**.

The Encrypt Passwords dialog box appears.

- **3.** In the **Password in Text** field, enter your new password.
- **4.** Click **Encrypt**.

The encrypted password appears in the **Encrypted Word** field.

- **5.** Copy the encrypted password and paste it in the appropriate section of **gateway.ini** file.
- **6.** Restart the application server.

#### Setting loggingconfig.xml Oracle WebLogic Server Performance Settings

Set all logging levels to error in the **loggingconfig.xml** for normal use. Change the severity only during troubleshooting. For information about the **loggingconfig.xml** file parameters, see ["Annotated Logging Configuration Files](#page-120-0)".

# Setting Up API Servers

All of the API servers named in the [Servers] and [ThreadProcs] sections of the **gateway.ini** file are started automatically unless disabled. To disable a server, place a semicolon (;) at the beginning of the line that names the server or during installation, the servers can be disabled. By default, only the Integration server is enabled.

Some MetaSolv Solution API servers poll the MetaSolv Solution database at designated intervals to determine whether there is any work that the server should perform. These servers have their own unique set of configuration parameters. The servers are:

- The Gateway Event server
- Event2 server for PSR End User Billing
- The System Task server
- Integration Server

The Gateway Event server is the engine that handles all aspects of:

- Dispatching internally originating events to the ORB for transmission to third-party applications
- Recording some gateway event reported state changes in the MetaSolv Solution database

[Figure 2-1](#page-19-0) provides a view of the lifecycle of event statuses from the point of view of the MetaSolv Solution, and illustrates the function of the Gateway Event server.

<span id="page-19-0"></span>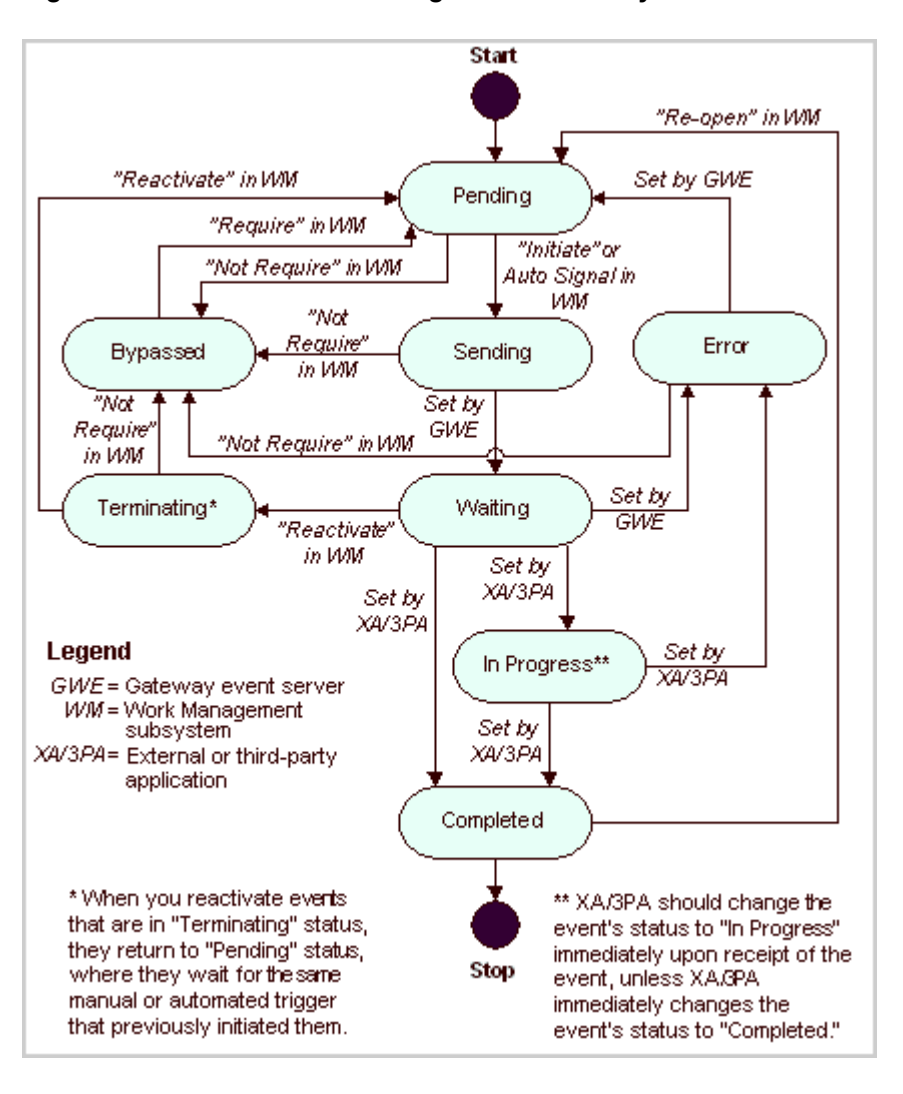

**Figure 2-1 State Transition Diagram for Gateway Events**

See "[Parameters for gateway.ini File"](#page-102-0) for descriptions of these parameters. Table 2-4 lists the server processes.

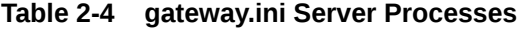

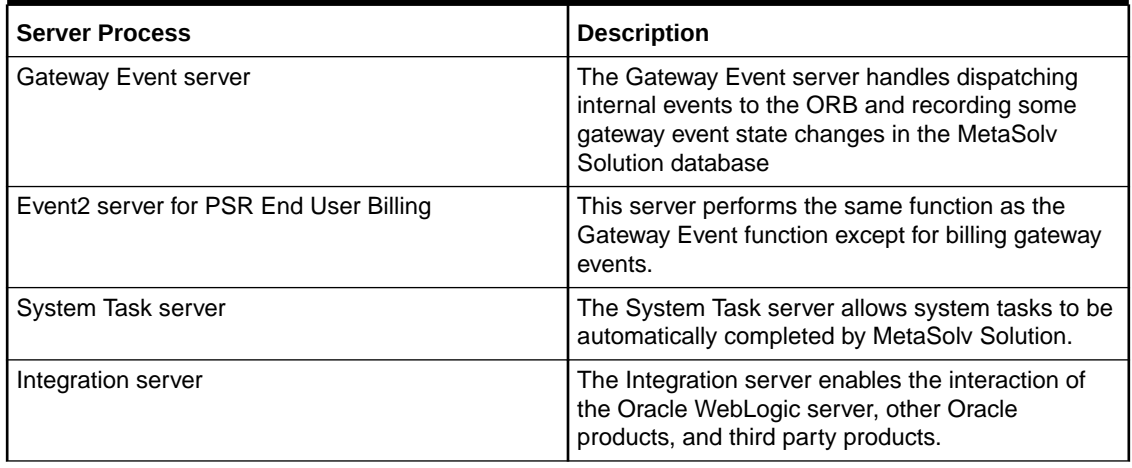

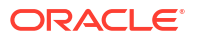

<span id="page-20-0"></span>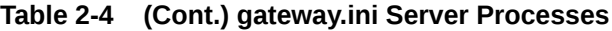

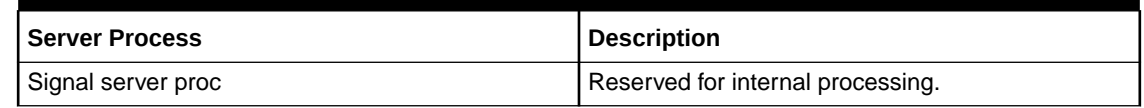

For more information about the API server processes, see "[Servers Parameters"](#page-105-0).

## Updating Configuration Files

Under some conditions, changes must be made to parameters in configuration files. You will make changes when your environment changes, when instructed to make changes by Oracle Global Customer Support, or when using the logging files to track problems.

For details about configuration and deployment at your site, see your site's deployment diagram.

To edit the INI or XML configuration files:

- **1.** Backup the configuration file.
- **2.** Open and edit the file by using any common editor, such as Notepad.
- **3.** Shut down and restart the Oracle WebLogic server unless changing the **loggingconfig.xml** file.

For Oracle WebLogic Server-related changes, check the upper left corner in the WebLogic Server Administration Console where a message is displayed that informs you whether you need to restart the server or not.

## Changing Configuration Files When the Environment Changes

Configuration files include specific information about the environment, such as machine names, database IDs, and so on. Use Table 2-5 as a guide to changing your configuration files if environment changes are made.

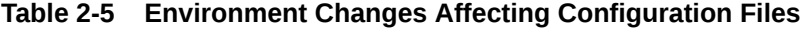

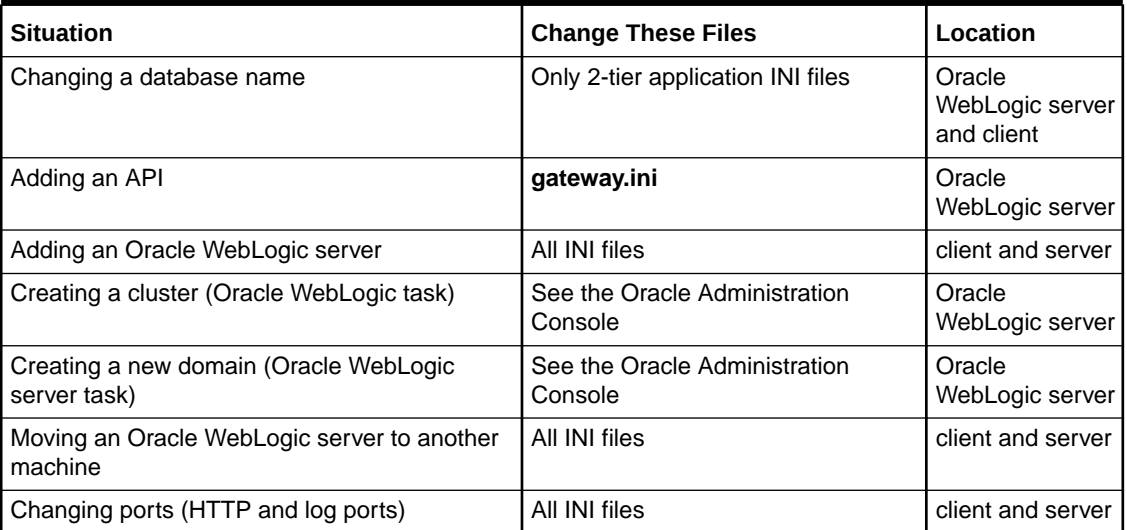

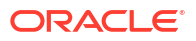

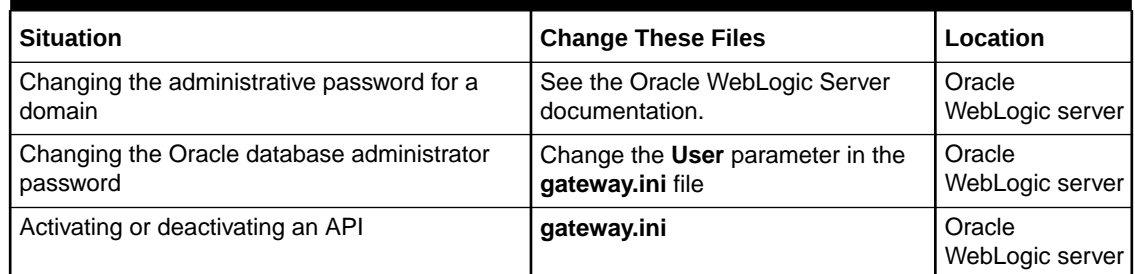

#### <span id="page-21-0"></span>**Table 2-5 (Cont.) Environment Changes Affecting Configuration Files**

# Changing System Preferences

System administrators manage the system and global preferences, which affect every user connected to the same MetaSolv Solution database. Users cannot alter system preferences unless given specific security permission. New preferences may be changed or added with service packs or patches.

System and global preferences affect users on one database. The System preferences affect all users of the application. Global preferences affect all users of all applications in the MetaSolv Solution product family. They are represented in the Preferences window by a globe icon. the icon for a system preference is two small heads.

To change a system preference:

- **1.** Log in to MetaSolv Solution.
- **2.** Click **Application Set Up**.
- **3.** Select **Preferences**.
- **4.** Follow instructions in the online Help to make changes.

The ability to change system preferences is a privilege that must be granted through the MetaSolv Solution Security module.

# Delivering File Changes

Different configuration files are located on different components and therefore require different delivery methods when settings change.

The **gateway.ini** file is on the Oracle WebLogic server. Changes to it have different follow-up requirements than changes to settings on the UI or in configuration files that reside on a client machine.

Changes to product files, such as those made using service packs or patches, have other requirements.

#### **Note:**

You can dynamically change the **loggingconfig.xml** file in your production system. Ensure that you restrict access to this file to prevent unauthorized users from updating it.

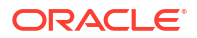

## <span id="page-22-0"></span>Delivering Configuration Changes You Make

Some MetaSolv Solution configuration files reside on the client. They are:

- jmaster.ini
- lerg.ini
- npasplit.ini
- tbs.ini
- tbs\_util.ini

Other configuration files reside on the Oracle WebLogic server.

To change any configuration file:

- **1.** Locate the file on the Oracle WebLogic server.
- **2.** Open the file using Notepad or any text editor.
- **3.** Enter your changes and save the file.
- **4.** Deliver the file to the client machines manually.
- **5.** (Applicable only to the **gateway.ini** file) Restart the Oracle WebLogic server.

#### **Note:**

When you suspend and resume a MetaSolv Solution polling server process, that process does not re-read the **gateway.ini** settings that affect its operation. To put changes into effect, you must shut down and restart the Oracle WebLogic server.

# Gateway Events Through Integration Server

Gateway Events through integration server continuously check the MSS database for events that are ready to be sent to an external application. The integration server also monitors the external application for updates to the status of a gateway event. When an external application sends a status update, the integration server records the new status in the MSS database.

In case of a cluster environment, Oracle recommends that you copy the **integration.xml** file (with added integration events) to any CORBA gateway event server (EVENTPROC) appserver to ensure that the CORBA gateway event server does not pick up the integration gateway events.

The following sections describe how to create a gateway event for communication between MSS and an external application.

### Creating a Gateway Event

To create a gateway event:

**1.** Create a new gateway event.

For example: *xxx\_order\_event.*

This is done in the Gateway window in MSS. MSS creates a gateway event and assigns an event ID.

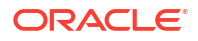

<span id="page-23-0"></span>**2.** Query for the event ID associated with the gateway event, using the following SQL:

```
select
gateway event id, gateway event nm
from
asap.gateway_event ge 
where
gateway event nm like = <APIGatewayName>
```
In this case, *APIGatewayName* is the name associated with the event.

**3.** Configure the event by make the following entries in the **integration.xml** file located at *MSLV\_Home/***appserve**r:

```
<handler enabled="true">
<event-id><YourGatewayEventID></event-id> 
<class>com.mslv.integration.handlers.DefaultEventHandler</class> 
<destination>api</destination> 
</handler>
```
where *YourGatewayEventID* is the gateway eventID generated in step 2.

**4.** Restart the MSS application server.

### Outbound Events

All outbound events are published to a JMS queue, **mss.external.event.queue**, using the JMS Factory **MSS.QueueConnectionFactory**. The following list indicates how outbound events can be subscribed to:

- Clients (both, third-party systems not on WebLogic and Oracle clients) can subscribe to the JMS queue externally and receive all events.
- Products using SOA can subscribe to the queue through a channel and use event-namebased filtering to trigger appropriate workflows.

## Locating Help Information On Gateway Events

- **1.** Open the Gateway Events window in MSS.
- **2.** On the navigation bar, select **Application Setup**, and then click **Work Management Setup**.

The Work Management Setup window is displayed.

**3.** Click **Gateway Events**.

The Gateway Events window is displayed.

**4.** Press **F1** for Help.

The Help window for the Gateway Events window is displayed. There are a number of links on this window that explain gateway events and how to create them.

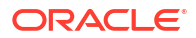

# <span id="page-24-0"></span>3 Running the Oracle WebLogic Server

Oracle Communications MetaSolv Solution (MSS) provides several means of monitoring and maintaining the product at its intended capacity. For instance, regularly monitoring log files can assure continued high performance. Other normal maintenance tasks are required when changes or problems occur. This chapter provides detailed instructions about the following:

- Starting and stopping the MetaSolv Solution application server
- Managing the MetaSolv Solution log files
- Monitoring the client logons
- Managing the Oracle WebLogic server
- Resetting the server-to-database connections

When tuning the Oracle WebLogic server, refer to ["Oracle WebLogic Server Configuration](#page-127-0) [Settings"](#page-127-0) for suggested settings.

When changing hardware, refer to the *MetaSolv Solution Planning Guide* for recommendations.

# Starting and Stopping the MetaSolv Solution Application Server

The MetaSolv Solution database and servers should always be up and running, ready for access by clients. Shutdown should occur only during normal system maintenance.

Components must be started in the following order:

- **1.** Database
- **2.** Application server
- **3.** MetaSolv Solution client

After the database is up and running, use the MetaSolv Solution start script to start the Oracle WebLogic server. The script sets values for arguments and provides the settings required to make the Oracle WebLogic server start successfully.

The start scripts are located in the domain directory. The script name includes the server name. For example, if a server is named MSLV01, it will have a start script named startMSLV01.sh in the domain directory.

#### **Note:**

If you change the HTTP port for the server process (using the Oracle WebLogic domain wizard) without reinstalling MSS, you must also change it in the start script for the server process.

To start MetaSolv Solution with a script:

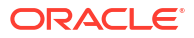

<span id="page-25-0"></span>MetaSolv Solution provides scripts to start a server. Use the following command depending on which type of machine you are using:

For UNIX/Linux:

./startMSLVServer.sh <*server\_name><host\_admin\_URL>*

• For Windows:

startMSLVServer.cmd *<server\_name><host\_admin\_URL>*.

Use the following as the admin URL argument:

http://*host\_name*:*admin\_port*

Use the following as the admin URL argument when using SSL port:

https://*host\_name*:*admin\_sslport*

#### **Note:**

To start or stop the administration server and managed servers (in a cluster environment) using the SSL port, you must add an **s** after **http** in the ADMIN\_URL argument in the startup/stop server scripts for the administration server and for each managed server. For example:

https://*host\_name:admin\_sslport*

If running in a cluster environment:

After managed servers are started, the Admin server can be shut down to release resources that the process would otherwise consume. However, the Admin server must be running to allow access to the Administration Console or to perform any administrative function.

To stop MetaSolv Solution with a script:

MetaSolv Solution provides scripts to shut down a server. Use the following command depending on which type of machine you are using:

For UNIX/Linux:

./stopMSLVServer.sh <*server\_name><host\_admin\_URL>*

For Windows:

stopMSLVServer.cmd <*server\_name><host\_admin\_URL*>.

Use the following as the admin URL argument:

http://*host\_name:admin\_port*

Use the following as the admin URL argument when using SSL port:

https://*host\_name:admin\_sslport*

## Managing the Oracle WebLogic Server

The Oracle Administration Console is an administrative tool for managing resources, including such tasks as starting and stopping servers, balancing the load on servers or connection pools, tuning and monitoring the configuration of resources, detecting and correcting problems,

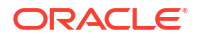

<span id="page-26-0"></span>monitoring and evaluating system performance, and making sure the application is correctly deployed to the target servers or to a cluster.

See the WebLogic Server documentation for more information.

See "[Delivering File Changes "](#page-21-0) for specific configuration and tuning recommendations for MetaSolv Solution and the WebLogic Server. You can access the Oracle WebLogic server using a Web browser at:

https://*host*:*port*/console

Where:

- *Host* is the name of the administration server machine.
- *Port* is the administration server port number.

**Note:**

Oracle recommends that you access the WebLogic Server using Hypertext Transfer Protocol Secure (HTTPS).

Or you can use the MetaSolv Solution Runtime page link to the WebLogic Administration Console. This link appears on the Runtime Page drop-down. ["Getting Oracle WebLogic Server](#page-27-0) [Runtime Information"](#page-27-0) for details about the Runtime page.

The Administration Console manages the following WebLogic Server tasks:

- Configuring the server
- Tuning the Oracle WebLogic server
- Debugging and monitoring
- **Deployments**
- Managing WebLogic logs
- Monitoring Oracle WebLogic server performance
- **Executing queues**
- Managing database connections
- Managing Oracle WebLogic security

Follow directions in the Oracle documentation to perform specific WebLogic tasks. Follow instructions in the *MetaSolv Solution Installation Guide* regarding basic Oracle WebLogic settings before making changes.

### Getting Started with the Administration Console

The Administration Console is a web application that is used to access the management resources.

After starting the Administration server, you can start the Administration Console by using the following procedure.

To start the Administration Console:

**1.** From your browser, type the following URL:

http://*host\_name:port*/console

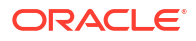

<span id="page-27-0"></span>The value of *host\_name* is the DNS name or IP address of the Administration server. The value of *port* is the address of the port on which the Administration server is listening for requests.

When started, the Administration Console prompts for a password. The first time the Administration Console is started, you can use the user name and password under which the Administration server was started. The Administration Console appears.

**Note:** The Administration server must be running before you can use the Administration Console.

Among the key tasks you will perform using the Administration Console are:

- Managing WebLogic logs
- **Executing queues**
- Managing database connections
- Monitoring the Oracle WebLogic server through the Runtime page

**Note:**

See "[Delivering File Changes "](#page-21-0) before making any changes to the number of threads.

### Getting Oracle WebLogic Server Runtime Information

The MetaSolv Solution Runtime page provides detailed Oracle WebLogic server information. It also provides links to important administrative tools that provide specialized information.

To view the Runtime Information page:

• Enter the following in your Web browser:

http://*host\_name:port*/main

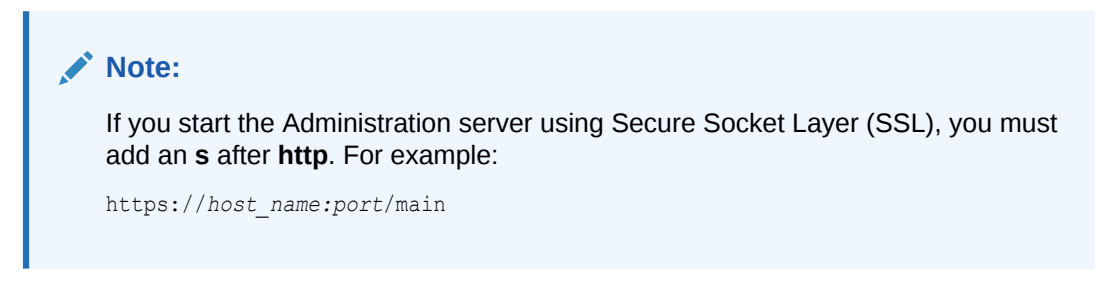

The Runtime Information page is displayed.

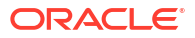

#### <span id="page-28-0"></span>Server Details

The MetaSolv Solution Appserver Runtime page provides a detailed snapshot of an Oracle WebLogic server, providing details about the following:

- Client Information
- Enterprise Archive (ear) Version
- Server Information
- WebLogic Server instance
- URL
- Stored Procedures with Invalid Version (if any)
- JAR file information
- Classpath JARs
- Java System Properties

#### Links to Administrative Tools

You can select **Link to the Administration Console** from the Runtime page drop-down list to open the WebLogic Administration Console.

You can view a runtime page for each server in your MetaSolv Solution configuration. The information in each report should be the same. If it is not, the Oracle WebLogic server in your MetaSolv Solution system are out of sync and you may need to re-install the product.

# Managing MetaSolv Solution Log Files

MetaSolv Solution provides three consolidated log files for all modules. When system or user errors occur, you can review a file and discover the source of the problem.

Table 3-1 describes the log files.

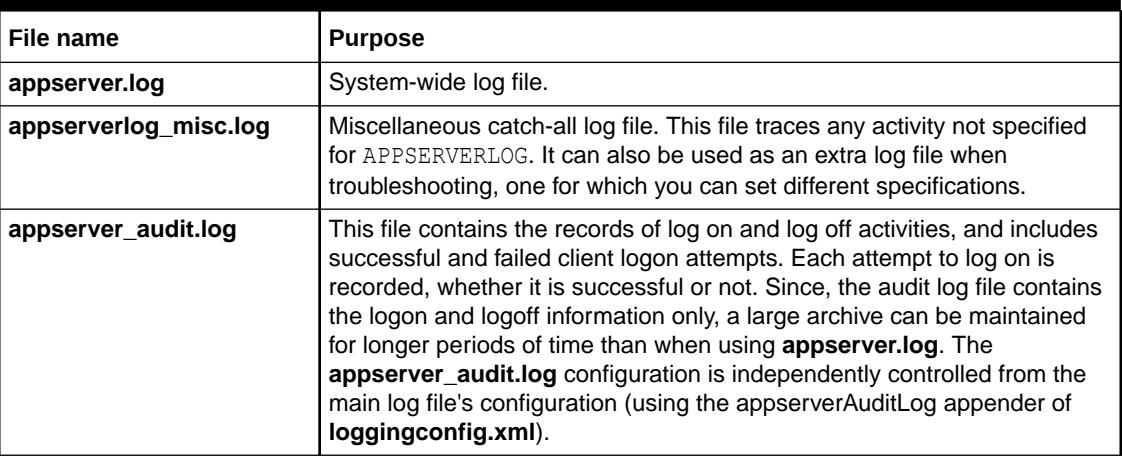

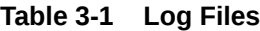

[Table 3-2](#page-29-0) describes each field of the **appserver.log** and **appserverlog\_misc.log** log files.

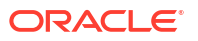

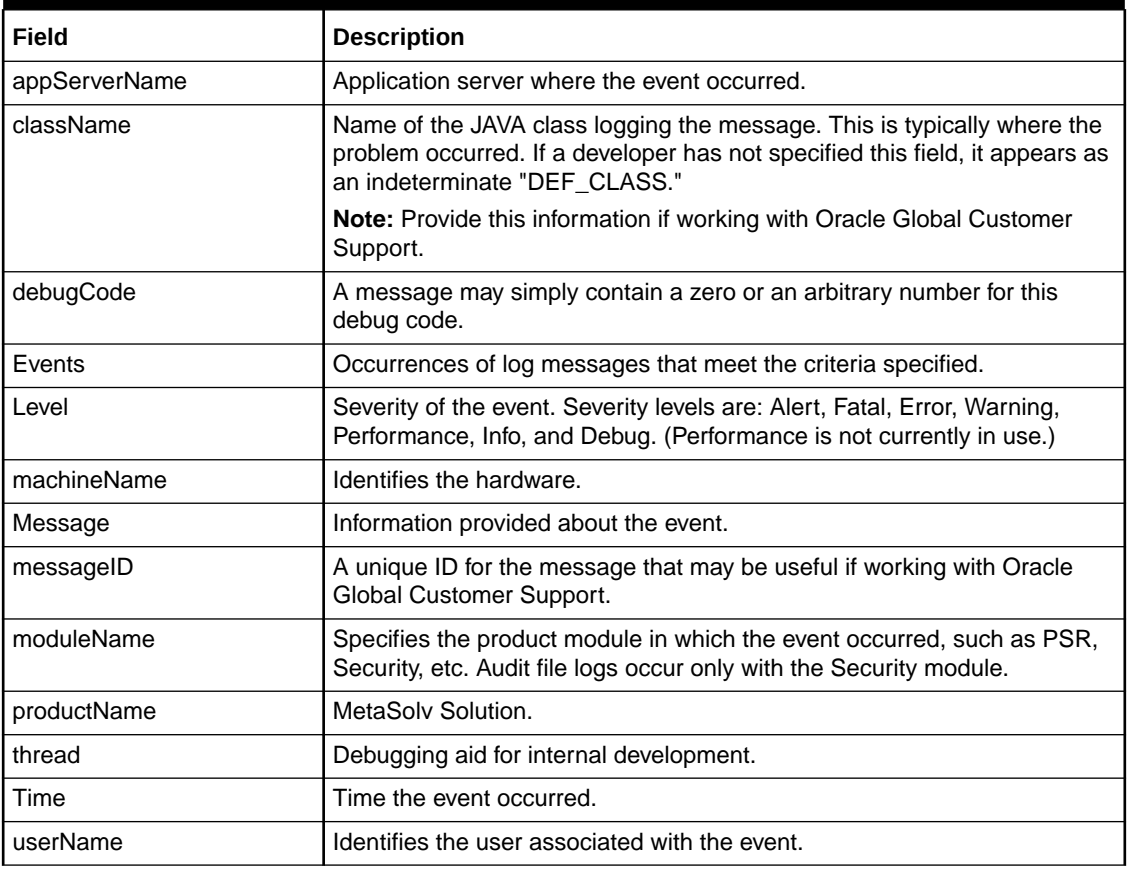

<span id="page-29-0"></span>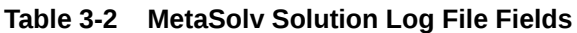

### Archiving the Log Files

When a MetaSolv Solution log file reaches the maximum size specified in **loggingconfig.xml**, it is automatically archived. The default size is 10 MB. The ten newest archived log files are maintained and older files are automatically deleted. As each log file is archived, the older files are renamed.

When a log file is archived, MetaSolv Solution appends a number to the file. The lowest number is the newest file. For instance, your company's three newest archived log files are named:

- appserver.log.1 (Newest archive)
- appserver.log.2
- appserver.log.3 (Oldest archive)

# Changing the Log File Location

The main logging directory to which log files will be written is specified in the start script **startMSLVmanaged.sh** or **startMSLVsingle.sh** in the domain directory. This value is determined by the **mslv.log.dir** setting specified in this script. By default this value will be set to the **appserver/logs** directory under each server's installation directory.

You can modify the **mslv.log.dir** value in the **startMSLVmanaged.sh** or **startMSLVsingle.sh** script after the installation is completed.

The new value must point to a directory, where the Oracle WebLogic server has permission to create and delete log files.

## <span id="page-30-0"></span>Setting the Logging Configuration Parameters

When troubleshooting, you can change the settings in the logging configuration files **loggingconfig.xml** and **mslvloggingconfig.xml** so that more or less information is captured in the log file for any given module of the software.

To set the **loggingconfig.xml** and **mslvloggingconfig.xml** parameters:

- **1.** Access the **loggingconfig.xml** file in the Oracle WebLogic server **config** folder.
- **2.** Make a backup copy.
- **3.** Make any necessary parameter changes using any text editor.

For UNIX/Linux, a vi, emacs or /usr/dt/bin/dtpad editor may be used.

On the Windows platform, Notepad or WordPad may be used for this purpose.

**4.** Repeat the steps from 1 to 3 to modify the parameters in **mslvloggingconfig.xml**.

Most parameters in **appserver.log** should not be changed, and are reserved for error situations that may require assistance from Oracle Global Customer Support. However, as you encounter system or user problems in day-to-day operations, you will want to reset some parameters so you can screen for specific information.

The logging configuration files consist of several sections, listed in "Table 3-3" and "Table 3-4".

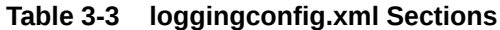

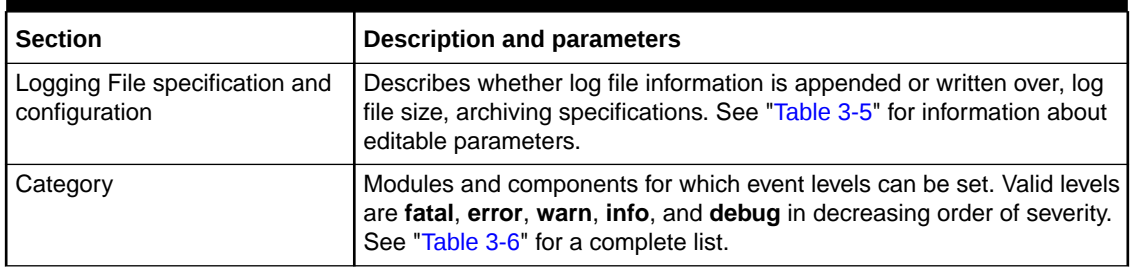

#### **Table 3-4 mslvloggingconfig.xml Sections**

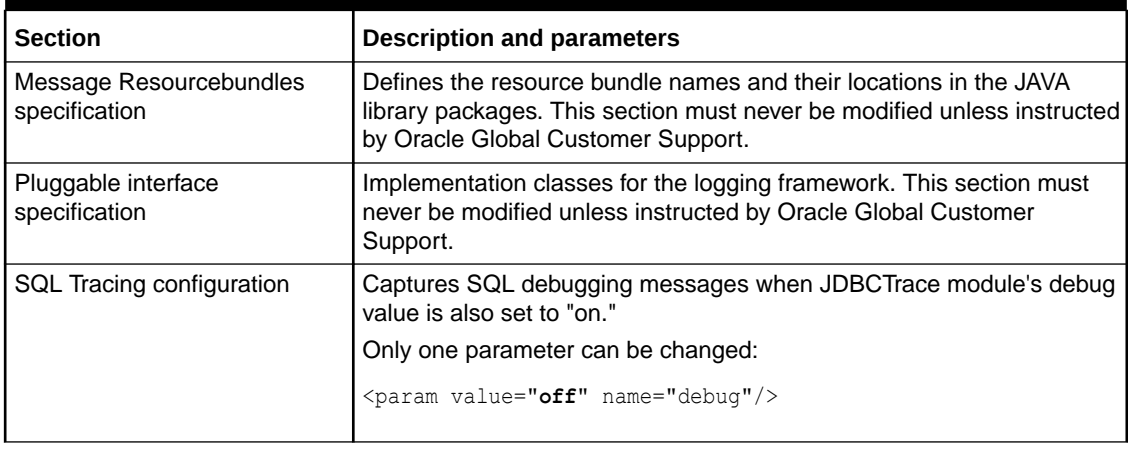

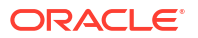

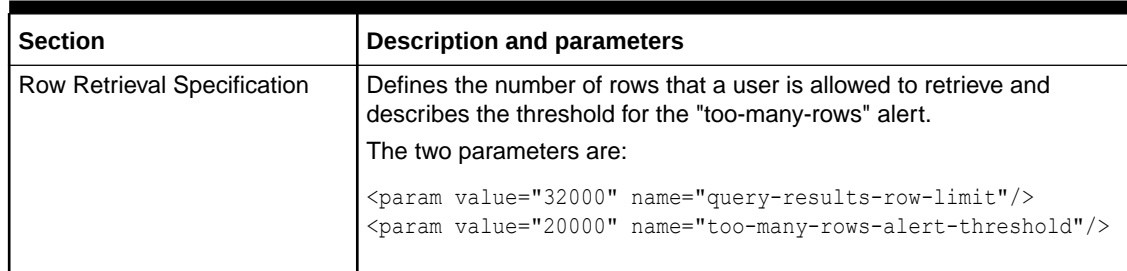

#### <span id="page-31-0"></span>**Table 3-4 (Cont.) mslvloggingconfig.xml Sections**

#### Editable Logging File Specifications

The following table describes the editable logging file specifications that can be changed. Locate the listed keyword in the file and edit the parameters shown. Only the following log files can be edited:

- appserver.log
- appserverlog\_misc.log
- appserver\_audit.log

The last section of the **loggingconfig.xml** file lets you specify the level at which you want to trace events for each category.

Table 3-5 lists the logging file editable specifications.

| <b>Keywords to search</b>          | <b>Editable Logging File Specifications</b>                                                                                                    |
|------------------------------------|----------------------------------------------------------------------------------------------------|
| RollingFile<br>name="appserverLog" | <rollingfile filename="\$&lt;br&gt;{sys:mslv.log.dir}/appserver.log" filepattern="\$&lt;br&gt;{sys:mslv.log.dir}/appserver-%i.log" name="appserverLog"><br/><patternlayout><br/><pattern>%d{MM-dd-yyyy HH:mm:ss, SSS} %p <br/>%m%n</pattern><br/></patternlayout><br/><policies><br/><sizebasedtriggeringpolicy size="10 MB"></sizebasedtriggeringpolicy><br/></policies><br/><defaultrolloverstrategy max="10"></defaultrolloverstrategy><br/></rollingfile> |

**Table 3-5 Logging File Editable Specifications**

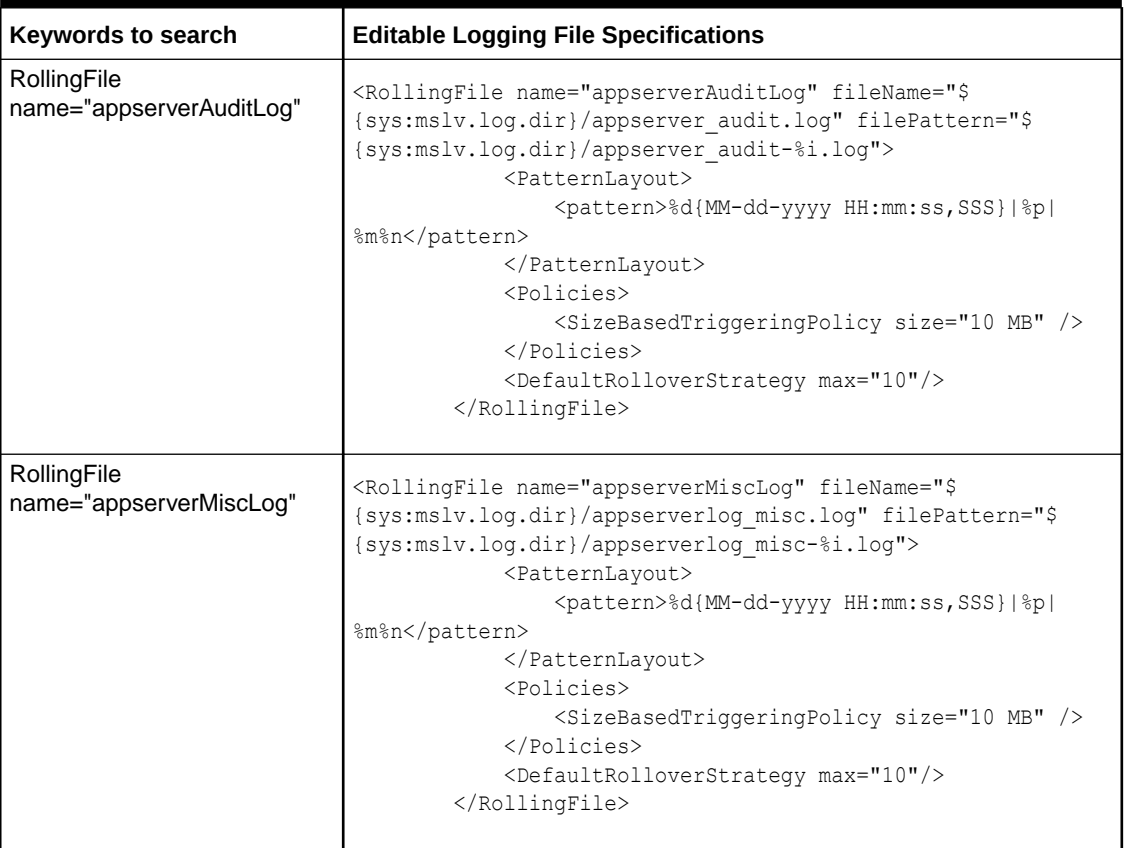

#### <span id="page-32-0"></span>**Table 3-5 (Cont.) Logging File Editable Specifications**

Table 3-6 lists the available modules for setting trace levels.

#### **Note:**

Do not keep event severity levels at Info or Debug level during normal operations. Doing so would cause all events to be logged. Logging all events can have an adverse impact on system performance.

#### **Table 3-6 Logging Categories**

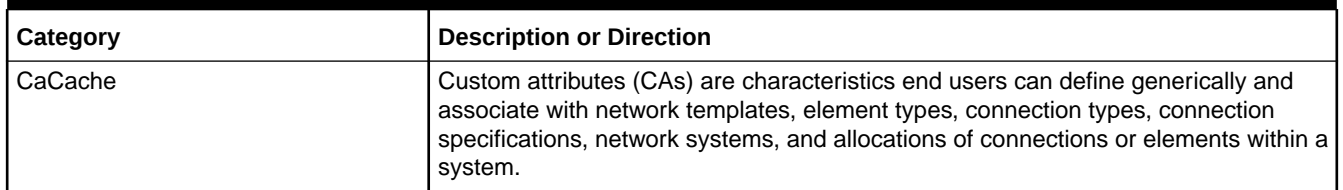

#### **Table 3-6 (Cont.) Logging Categories**

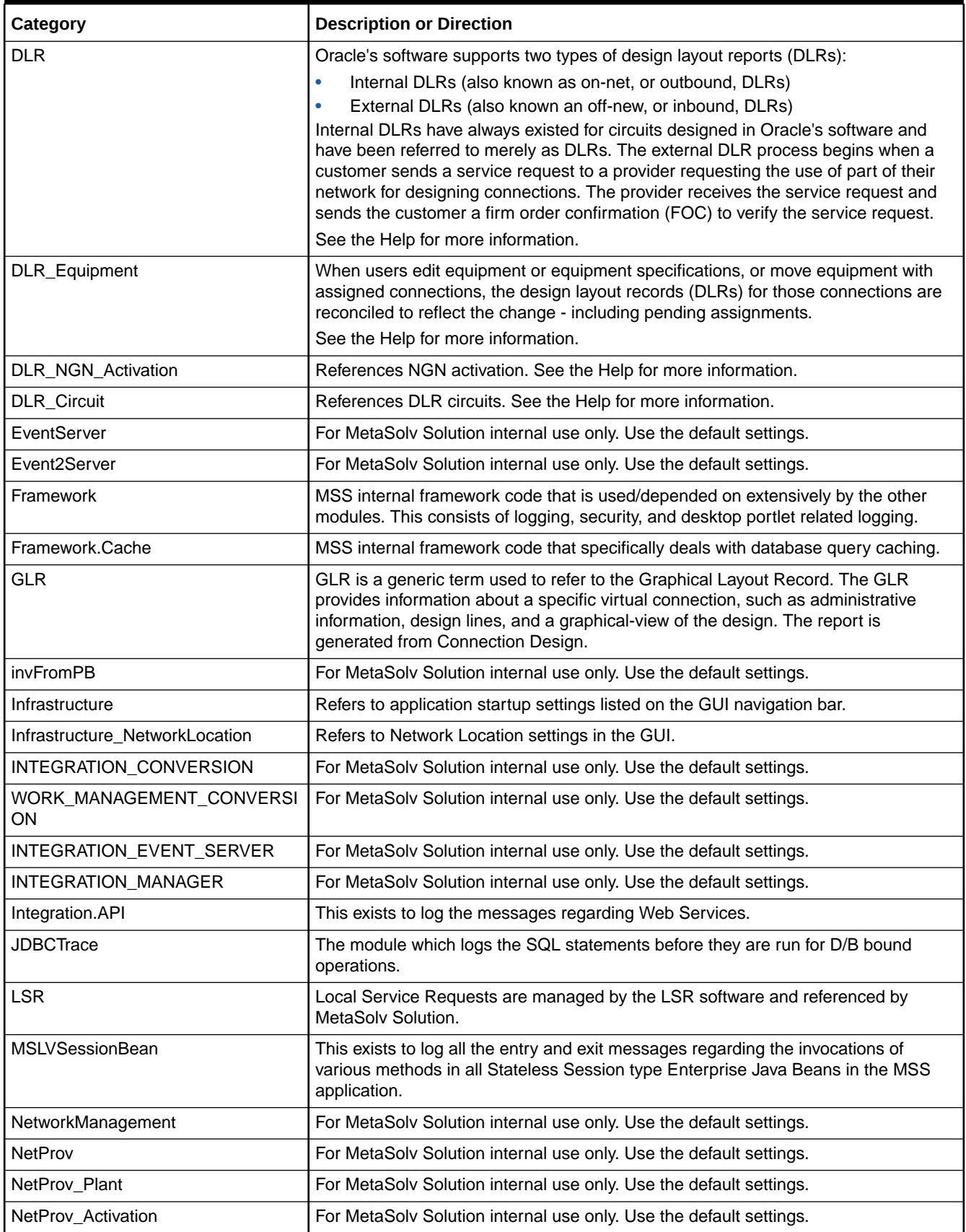

<span id="page-34-0"></span>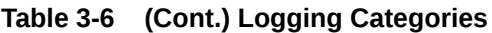

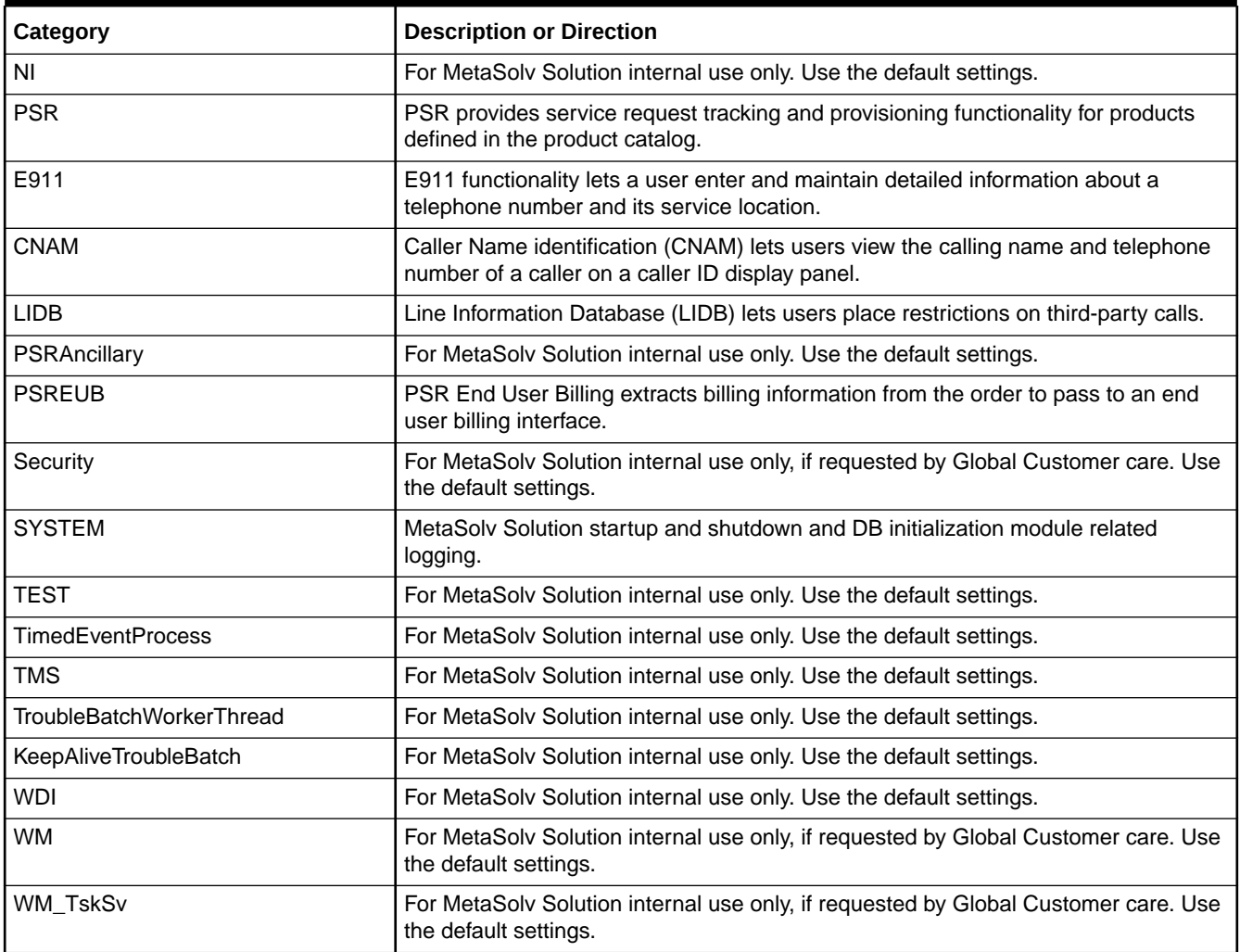

## Sample Log File Messages

The following sample log files can be reviewed to find the source of the problem, when there is an error.

The **appserver\_audit.log** log file contains the following information for the user login and log out:

09-28-2022 11:36:11,955|INFO|[appServerName :: DEF\_APPSERVER][userName :: ASAP] [machineName :: cagbu-phx-10][productName :: nur][debugCode :: 0][moduleName :: cmm.Security][messageID :: 0001][className :: DEF\_CLASS]::Login detected for ASAP.::User has signed on.::None.:: 09-28-2022 11:36:12,034|INFO|[appServerName :: DEF\_APPSERVER][userName :: ASAP] [machineName :: cagbu-phx-10][productName :: nur][debugCode :: 0][moduleName :: cmm.Security][messageID :: 0002][className :: DEF\_CLASS]::Logout detected for ASAP.::Logout by user or Client disconnected.::None.::

The **appserver\_audit.log** log file contains the following information for an incorrect password:

```
09-28-2022 22:03:40,673|WARN|[appServerName :: DEF_APPSERVER][userName :: ASAP]
[machineName :: cagbu-phx-10][productName :: nur][debugCode :: 0][moduleName :: 
cmm.Security][messageID :: 0003][className :: DEF_CLASS]::Login attempt failed for ASAP.
```
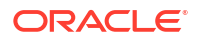

Exception: ORA-01017: invalid username/password; logon denied ::Invalid username and/or incorrect password.::Please supply correct user/password.::

#### The **appserver.log** log file contains the following message if the MSS version of the client and server software are different:

09-22-2022 10:45:34,798|ERROR|[appServerName :: DEF\_APPSERVER][userName :: ASAP] [machineName :: cagbu-phx-10][productName :: nur][debugCode :: 0][moduleName :: cmm.invFromPB][messageID :: 10122][className :: DEF CLASS]::The server encountered the following Error: Software versions do not match. Client=6.3.1.522 Server=6.3.1.526::The server encountered the following Error:::The server encountered the following Error:::
# 4 Managing the MetaSolv Solution Database

After an installation or an upgrade, and after users are added, Oracle Communications MetaSolv Solution (MSS) requires database adjustments only in response to certain conditions. This chapter provides detailed instructions about the following tasks as they directly relate to MetaSolv Solution:

- Performing general database maintenance
- Managing scalability
- Monitoring and maintaining database performance
- Backing up and recovering the database

The Oracle database provides tools that allow you to monitor its behavior and performance. Refer to the Oracle database documentation for information about the standard monitoring tools.

MetaSolv Solution-specific deployment details that affect the database are documented in *MetaSolv Solution Installation Guide*. To determine the type of deployment in use at your site, review your company's deployment diagram.

# MetaSolv Solution DBA Requirements

The MetaSolv Solution DBA must have a thorough understanding of administering, maintaining, and tuning an OLTP system. Refer to the Oracle database documentation for instructions.

Among the MetaSolv Solution DBA's duties are:

- Configuring the database
- Upgrading
- Adding and deleting databases
- Maintaining the database
- Managing database connections
- Managing scalability
- Managing performance
- Backing up and restoring the database
- General administration tasks

The remaining sections in this chapter address how these tasks relate to MetaSolv Solution. The DBA is expected to be proficient in all of these tasks.

# Installing, Upgrading, and Configuring the Database

Refer to the Oracle documentation for information about the following items:

• Understanding memory and file structure components

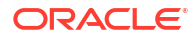

- Understanding **INIT.ORA** parameters
- Implementing Oracle database patches and upgrades
- Understanding platform-specific parameters
- Creating databases as needed for production and testing
- Understanding database file sizing issues
- Implementing security for database access outside of the MetaSolv Solution environment

# Maintaining the Database

Oracle expects the DBA to be able to:

- Establish and refresh Oracle **DBMS\_STATS** for viewing and modifying optimizer statistics
- Correct table and index sizing issues, including chained rows and number of extents
- Review Oracle system trace and error logs daily for errors
- Rebuild tables, tablespaces, or indexes as needed
- Import or export databases as needed

Oracle recommends that an Analyze Statistics job be scheduled once a week to refresh statistics. If significant data input operations are started on a previously empty table or tables, run statistics more frequently.

Refer to the Oracle database documentation for complete instructions on these maintenance tasks.

# Managing Specific MetaSolv Solution Issues

The following sections describe specific Oracle issues that affect MetaSolv Solution.

## Adding Database Administrators for MetaSolv Solution

Initial DBA authority is assigned by running a users.sql during a new install, granting the DBA privilege to the ASAP user. This file is not delivered with service packs because the ASAP user is already set up. See *MetaSolv Solution Installation Guide* for details about **a\_users.sql**.

## Handling Import and Export Requirements

The MetaSolv Solution database structure includes public synonyms, roles, Oracle users, and privileges granted to roles that must exist to have a fully functional database. These objects are not included when importing or exporting in table or user mode.

When importing a MetaSolv Solution database, MetaSolv Solution does not import the structure separately from the data. The MetaSolv Solution database uses Oracle sequences having a data component which is imported with other Oracle objects. If the imported data does not coincide with the sequence value, data integrity can be lost and MetaSolv Solution functionality can be affected.

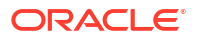

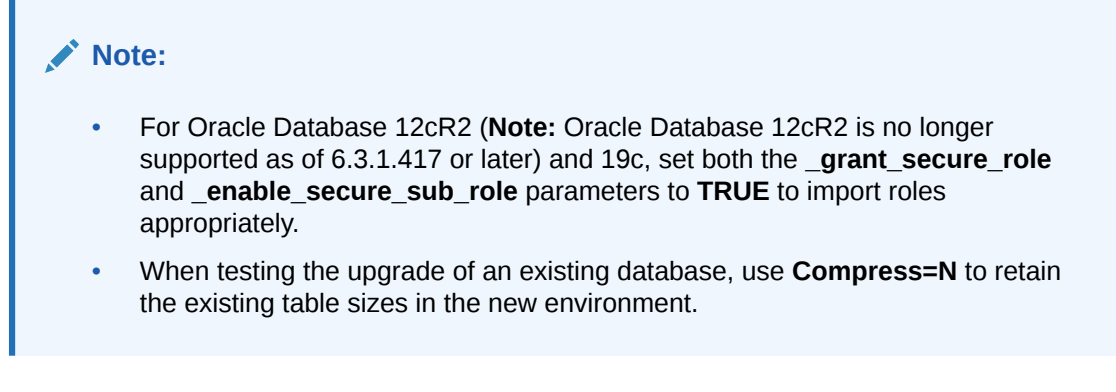

When creating a copy of the database, always use **Full** mode for both the import and export processes. As for any OLTP system, it is important to export with the **CONSISTENT=Y** option. Exporting a database without using the **CONSISTENT=Y** parameter may cause data inconsistencies, including primary and foreign key errors.

You can use the Oracle export parameter **CONSISTENT**=**Y**, which allows you to export a database while users are still in the system, while not affecting the sequences.

#### **Note:**

In a production database, there is no reason for sequences to be out of sync. If you encounter an issue related to sequences, you should contact Oracle Global Customer Support.

## Handling Locally Managed Tablespaces

MetaSolv Solution resides on a database defined with tablespaces that are locally managed or dictionary managed.

## Maintaining Job Type Table Data

Changes to the Job Type table data can have significant undesirable results; change them only under the direction of Oracle Global Customer Support personnel.

### **Note:**

Check with GCC before making any changes to the Job Type table data.

## Handling International Data

For MetaSolv Solution to handle international data, your Oracle database must support an international character set. An international character set provides character support for local scripts and cultural preference information, such as sorting sequences, date and time conventions, and currency notations.

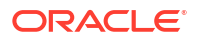

# **Note:** For some customers, the US7ASCII character set does not support extended characters. Refer to the Oracle documentation for instructions.

To see what character set your Oracle instance is currently using, run the following SQL query:

SELECT USERENV ('LANGUAGE') FROM DUAL;

This query returns the current sessions language, territory, and database character set in the following format:

<language>\_<territory>.<database character set>

For information on the **NLS\_LANGUAGE** and **NLS\_TERRITORY** variables, refer to the Oracle documentation.

You can alter the **NLS\_LANGUAGE** and **NLS\_TERRITORY** parameters by changing the desired value in the Oracle initialization file and then restarting the instance.

You must change your character set if it does not meet the international standard.

To change your character set:

- **1.** Create a new instance with the desired character set.
- **2.** Export your existing database.

### **Note:**

Test this process first to confirm that the new character set supports previous character sets.

**3.** Import the existing database into the new instance.

By importing the existing database into the new instance with the desired character set, your database is capable of supporting international data.

# Managing Scalability

Refer to the Oracle database documentation for scalability recommendations. Assistance with managing scalability parameters can be obtained through MetaSolv Solution Professional Services.

Consider the following **init.ora** parameters when managing scalability of the MetaSolv Solution database:

• **processes**

Increase this parameter as the user count increases.

• **open\_cursors**

Increase this parameter as the user count increases.

• **dml\_locks**

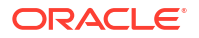

<span id="page-40-0"></span>This parameter represents the maximum number of DML locks, one for each table, modified in a transaction. Its value should equal the grand total of locks on tables referenced by all users.

For example, if three users modify data in one table, three entries are required. If three users modify data in two tables, six entries are required. The number needs to increase as the user count increases.

• **db\_block\_buffers**

As the number of users increases, use the STATSPACK report to monitor the data cache hit ratio. A decrease may indicate a need for more buffers.

• **Shared\_pool\_size**

As the number of users increases, use the STATSPACK report to monitor the library cache hit ratio. Also, if the pool is set too low, the client application may receive server errors indicating not enough shared pool to load objects.

# Managing Database Performance

The following are the **init.ora** parameters that are specific to MetaSolv Solution performance:

- Set the **db\_block\_size** parameter to 8 KB. A 2 KB block size is not large enough to support the largest index within the block. You must set the block size to 4 KB or larger.
- Set the **parallel\_max\_servers** parameter to 1. This parameter is appropriate for a batch job/data warehousing/reporting database rather than an online transaction processing (OLTP) system.

# DBA Tasks

To maintain database performance for MetaSolv Solution, the DBA is expected to know how to handle these tasks:

- Establish benchmarks for your site and monitor database performance
- Understand and use STATSPACK reports
- Identify and correct fragmentation issues
- Monitor and correct database bottlenecks
- Adjust memory structures and file placement to improve performance
- Implement MetaSolv Solution database patches and upgrades as needed
- Access Oracle database documentation, or support, or both to resolve any Oracle database errors

Important tools used to monitor the performance of an Oracle database are the STATSPACK reports. For information on STATSPACK reports, go to My Oracle Support and view the documents on system tuning using STATSPACK reports.

### **Note:**

Oracle recommends running STATSPACK reports multiple times a day during peak periods.

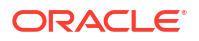

To successfully monitor the performance of your database, it is important to have a baseline reference. Create the STATSPACK reports during normal use of your system. This information can be stored for reference in report form, printed form, or moved into tables. Books on Oracle database performance tuning are available that describe how to do this.

# Identifying Structure and Performance Problems with Scripts

To help identify potential database structure and performance problems, schedule the following scripts to run routinely:

- o\_config.sql
- o\_analyz.sql
- o\_granta, o\_grante, o\_grantb, o\_grantj.sql
- mdl cmp.sql
- mdl\_cur.sql
- mdl\_upd\_cmp.sql
- mdl\_upd\_cur.sql

All references to **@@asap.pwd, @@edi.pwd, @@ebond.pwd, @@job.pwd**, and **@@sys.pwd** contained in these scripts can be changed to hard-coded connect strings of **user/password@dbname***;*. If the correct logons are maintained and you are logged on at execution time, remove the commands after reviewing the scripts. All references to **@@spooly** can be changed to hard-coded spool **path\\filename** commands. Refer to Oracle database documentation for more information on the spool and connect commands.

Starting in 6.0.2, customers are provided a **mdl\_upd** directory in service packs. This directory contains SQL files that include any modifications to the database structure in a service pack. To apply these updates to the reports, copy the contents of this directory into either the **inst\_60** or **upg\_60** directory. After applying the PRODFIXSQL, you can validate the execution of the scripts by running the **mdl\_upd\_cur.sql** and/or **mdl\_upd\_cmp.sql.** These processes provide the reports **mdl\_upd\_cur.txt** and **mdl\_upd\_cmp.txt** files (similar to the **mdl\_cur.sql** and **mdl\_cmp.sql** scripts).

The following sections describes these scripts.

# o\_config.sql

The **o\_config.sql** script identifies table and index objects having:

- Storage parameters below the MetaSolv Solution software standards
- Objects that are not stored in the correct tablespace
- Objects fragmented beyond 100 extents

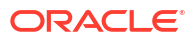

# **Note:** To run this script outside of the upgrade process for database administration, type the following: **@***path file\_name* **FORCE** Where *path* is the directory path of the script and *file\_name* is the name of the script. Example: @**C:\MetaSolvSolution\UPGRADE\O\_CONFIG.SQL** FORCE;

The following output files are stored in the Audits subdirectory:

- o\_cfggen.sql
- o\_cfgrpt.txt

# o\_cfggen.sql

This script is generated in the Audits subdirectory by the **o\_config.sql** script and has the following characteristics:

- Contains SQL that can be applied to your database
- Generated for tables or indexes having storage parameters below the Oracle database standards and for indexes that are not in the indexes tablespace

### **Note:**

Review this script before running it. Any large index rebuild might require a significant amount of run time and system resources.

# o\_cfgrpt.txt

The **o** cfarpt.txt file is a report of objects which are currently being stored with storage settings below minimum standards.

The SQL code can be run to correct the storage.

This report is generated in the Audits subdirectory by the **o\_config.sql** script and contains a list of tables and indexes having more than 100 extents allocated to them. These items are good candidates to be rebuilt (if indexes).

## o\_analyz.sql

The **o** analyz.sql script updates statistics used by the Oracle query optimizer and can affect performance. If the statistics are not updated, the optimizer can incorrectly choose a path to run a query, resulting in poor performance. Consult the Oracle database documentation for discussions on index statistics and recommended update schedules.

### **Note:**

To run this script outside of the upgrade process for database administration, type **@***path file\_name* followed by the command **FORCE**, where *path* is the directory path of the script and *file\_name* is the name of the script.

Example:

**@ c:\MetaSolvSolution\upgrade\o\_analyz.sql** FORCE;

## o\_granta, o\_grante, o\_grantb, o\_grantj.sql

As with the other maintenance scripts, run these scripts on a scheduled basis to ensure that database permissions are set correctly for all MetaSolv Solution related objects.

### mdl cmp.sql and mdl upg cmp.sql

You can run the **mdl\_cmp.sql** and **mdl\_upg\_cmp.sql** scripts (Model Compare Scripts). You can run these independently of an upgrade to help maintain the database and performance levels. Oracle recommends that you run this script at least once a week. This helps maintain the database structure for primary and foreign keys, indexes, and sequences. The **mdl\_cmp.sql** script provides the option to fix the problems found or only report the differences. When you run the script you have the option to compare the differences for individual sections or for all sections. The default is to display all sections. The script reports about:

- Extra or missing indexes
- Extra or missing primary keys, foreign keys, and sequences

To run this script outside of the upgrade process for database administration, type

@**c:\MetaSolvSolution\upgrade\mdl\_cmp.sql**;

If you build additional indexes in the schemas, preface each additional index name with **PFXI\_** or **PFXPK\_**. This naming convention prevents the extra indexes from being dropped during the upgrade process. This is not required, if you choose not to copy these files and run the updated reports you may see extra database objects in the report.

## mdl\_cmp.txt and mdl\_upd\_cmp.txt

The **mdl\_cmp.txt** and **mdl\_upd\_cmp.txt** reports identify differences in the following data model objects for this release:

- **Indexes**
- Primary keys
- **Sequences**
- Foreign key exceptions

Reports can be generated on one or more of the above objects. For reports not made on all objects, report summaries for the unselected objects indicate REPORT NOT SELECTED.

Additional details are available in the **\audits\mdl\_cmp.txt** file. If the following statement is the only paragraph in the report, your database is 100 percent correct for these checks:

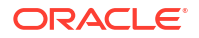

PLEASE REVIEW THE ABOVE SUMMARIES WHICH IDENTIFY THE DIFFERENCES FOR INDEXES, PRIMARY KEYS, and FOREIGN KEYS (and FK exceptions) FROM THE MODEL FOR THIS RELEASE. ADDITIONAL DETAILS ARE AVAILABLE WITHIN THE \AUDITS\MDL\_CMP.TXT FILE. IF THIS IS THE ONLY PARAGRAPH IN THE REPORT, YOUR DATABASE IS 100% CORRECT FOR THESE CHECKS.

## mdl cur.sql and mdl upd cur.sql

You can run the **mdl\_cur.sql** and **mdl\_upd\_cur.sql** scripts (Model Current Scripts). You can run these independently of the upgrade to generate a report in the **Audits** subdirectory. The resulting **mdl\_cur.txt** file contains a report of the current database compared to the MetaSolv Solution data model. This report identifies missing tables or columns, extra tables or columns, and differences with column data types.

## mdl cur.txt and mdl upd cur.txt

The **mdl\_cur.txt** and **mdl\_upd\_cur.txt** reports list six areas where the current database structure can differ from the MetaSolv Solution data model. These areas are:

- Change Type: Refers to one of three different types; column change, missing table, or extra table. Column change can be one of three different changes:
	- Extra column
	- Missing column
	- Column difference
- Table: Lists the affected table
- Column: Lists the affected column
- Data Type Column: Lists the affected data
- Null: Lists the affected nullability positions
- Column Position: Lists the affected column positions

# Tuning the Init.ora File

Aside from some basic machine configurations and regularly performing analyze statistics on indexes, your biggest gains or losses in performance probably come from changes to the **init.ora** configuration file.

There are many init.ora parameters. This section focuses on parameters that have the biggest impact on MetaSolv Solution performance:

- Major contributors to performance
- Parameters related to scalability adjustments

Some parameters overlap between the two. Almost all of the items can be monitored using the STATSPACK report. See "[Managing Database Performance](#page-40-0)" for more information.

## Major Contributors to Performance

The following parameters are major contributors to performance:

#### **db\_block\_buffers**

The value of **db\_block\_buffers** multiplied by **db\_block\_size** determines the size of the data buffer. The buffer cache stores tables, indexes, clusters, and rollback segments. The higher the number of block buffers, the less I/O takes place, and the better the system performs.

If excessive paging and swapping activity occurs for user processes or if any paging or swapping of the SGA occurs, reduce **db\_block\_buffers** to free memory. There is no need to set this above what is necessary.

The key monitoring device for adjustments should be the manually calculated data cache hit ratio in the STATSPACK report.

#### **db\_file\_multiblock\_read\_count**

Try setting the **db\_file\_multiblock\_read\_count** to 8, 16, or higher. This references the number of blocks that Oracle requests the operating system to read when performing a sequential scan. Therefore, if a query needs to read a single record from a table from disk, Oracle database reads not just the block containing the record, but also the number of blocks set by this parameter. This causes additional reads, but the theory is that you will save more disk reads later if queries request other data contained within the additional blocks that were stored in the data cache.

The parameter can be better tuned when matched with the operating system block size. Larger settings can cause a lower cache hit ratio if the additional blocks that were read aren't used by other queries and data has to get flushed to make room for newly cached data. Watch the cache hit ratio and other STATSPACK info.

#### **shared\_pool\_size**

This pool stores shared SQL and PL/SQL blocks, the data dictionary cache, and (if your site is using Multi-threaded server architecture) some session information. There is no need to set this way above what is necessary. Setting this parameter to high might cause Oracle database to store so many queries in the library that it will cause slower performance. This happens when the Oracle database spends more time searching for a cached copy of the query than it would have spent parsing the query. A good indicator that this is happening is improved performance when the shared pool is manually flushed.

#### **sort\_area\_size**

This is the size, in bytes, that a user process has available for sorting. This setting might be dramatically different for each customer, depending in which parts of the MetaSolv Solution are used. Start with at least 300k. Beyond that, watch for the sorts (disk) in the STATSPACK report as an indicator to increase the size. Ideally, there should be no sorts to disk. Be aware that the memory gets pre-allocated per user connection. This can have a significant effect on total system memory used by the Oracle instance.

#### **sort\_area\_retained\_size**

This is the size, in bytes, to which Oracle reduces your sort area if sort data is not being referenced. Memory is reduced only after all the rows have been retrieved from the sort space. Sometimes, a number of concurrent sorts may be required, and each is given its own memory allocation, which is determined by this parameter. Match **sort\_area\_size** per several Oracle white papers' recommendations.

#### **Other parameters to adjust**

Depending on the performance analysis from the UTLBSTAT, UTLESTAT, and STATSPACK reports, adjust the following parameters:

• **db\_writer**: Increase **db\_writer** processes if asynchronous I/O is turned off at your OS level. This parameter is set to **1**. Otherwise, try adjusting it according to your tuning

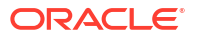

statistics report. In Oracle 8 and above, Oracle introduced **dbwr\_io\_slaves,** so be sure to read the tuning information on these two parameters and adjust them accordingly.

- **enqueue\_resources**: Increase the number of **enqueue\_resources** to reduce the **enqueue\_waits** value in the STATSPACK report. For more information, refer to the Oracle white paper, *Enqueue\_Resources.txt.*
- **sort write buffer size**: Try increasing the **sort write buffer size** parameter. This is the size of each sort write buffer used for direct writes.
- **log** checkpoint interval: If fast recovery time is required, keep a value lower than the size of the redo logs and at a size that is a whole fraction of the redo log size. If performance is the more important consideration, make it equal to or greater than the size of the redo logs.
- **log\_checkpoint\_timeout**: Set this parameter to **zero** (consider making it equal to the redo log.)
- **redo logs**: Make sure the redo logs are not switching too often. Oracle recommends having between 15 to 30 minutes between switches. Increase the size of your redo logs if it is less than 15 minutes and keep increasing it until the time is in the 15 to 30 minute range.

# Tuning with Non-init.ora Files

To tune **non-init.ora** files:

- **1.** Use striped disks to improve the I/O throughput. Here is a sample configuration:
	- Raid 0+1 (striped and mirrored) for rollback segments, log files, and temp and index tablespaces
	- Raid 0 (mirrored) for Archive log files
	- If disk cost is not a problem, use Raid 0+1 (striped and mirrored) for everything. Buy more disks to spread your files across separate disks. This helps with I/O performance, and when you feel a bottleneck is occurring you are more easily able to isolate what is causing the bottleneck.

### **Note:**

Oracle research has shown that in most cases, Raid 0 performs faster than Raid 5.

- **2.** Separate the Oracle database files from the OS, Oracle database program files, and Oracle Archive log files on different disks.
- **3.** Do not allocate so much memory to the Oracle database and other applications that the OS has to perform memory/disk swapping or paging. A good rule is to not allocate over half the amount of the machine's available physical memory.
- **4.** Limit the server to database-only use. If the OS is being taxed by other resources, the Oracle database runs slow regardless of how well-tuned your instance is.
- **5.** For production, run only one instance of the Oracle database per machine. The more Oracle database instances running on a machine, the harder it is to tune the instance with system resources.

# Backing Up and Restoring the System

Whatever backup and recovery solution you choose, test the recovery process on a regular basis. Do not wait for an outage to test your processes and procedures. The DBA should be able to:

- Understand the solutions implemented
- Understand backup archive mode
- Implement a documented, customer-developed backup and recovery plan that meets your company's standards for acceptable down-time and off-site backup storage and retrieval
- Test the database recovery process on a regular basis

For clustering solutions, the MetaSolv Solution database supports an active/passive solution. Any Oracle-supported software vendor that provides an active/passive solution is supported.

Technology management and effectiveness requires specialized experience, skills, and strategies, one of which is the back-up and disaster recovery strategy. It is imperative that a contingency plan be in place to provide continued MetaSolv Solution functionality in the event of server faults, database crashes, other system down-time, as well as scheduled maintenance and updates.

Oracle recommends that the owner of this area come from IT.

Any approach to backup and recovery should, at a minimum, include the following tasks:

- **1.** Identify database environments requiring periodic back-ups.
- **2.** Identify regular frequency of back-ups.
- **3.** Identify storage area for back-up media.
- **4.** Document the back-up procedure and conduct knowledge transfer sessions with IT personnel.
- **5.** Document the Disaster Recovery Plan and conduct knowledge transfer with IT personnel.
- **6.** Test the Disaster Recovery Plan on a regular basis.

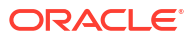

# 5 Customizing the Application

Oracle Communications MetaSolv Solution (MSS) provides the ability for the administrator to customize the application. You can:

- Customize the Navbar
- Customize the error and warning messages
- Customize reports
- Code stored procedures in user exits

#### **Note:**

Coding the user exits is a developer task and usually requires DBA assistance.

# Customizing the Navbar

The **Navbar** tab on the GUI navigation bar contains the standard navigation for MetaSolv Solution. Use the **My Navbar** tab on the navigation bar to display a custom configuration of groups and links. After you customize the **My Navbar** tab, it becomes the default navigation for all users. You can select the **Navbar** tab on the navigation bar to return to the original navigation.

To allow users to customize the default navigation bare, ensure the **Allow users to customize My Desktop preference** is set to **Y**.

To customize My Navbar:

- **1.** Click **My Desktop** at the top of the navigation bar.
- **2.** Select **Options** > **Customize Navigation Bar** from the menu.
- **3.** To modify the **My Navbar** tab on the navigation bar, do one of the following:
	- Click the **Add a new group** link.

Enter the group name, select each link you want to add, and click the right arrow button to add.

To add external links to documents, Web pages, or applications, click the **Add your own links** link at the bottom of the window. After entering the link name and file location, you can click the **Test Link** button before adding it to the list.

- Click the **Edit a group** link.
- Click the **Change the order of groups** link.
- **4.** Complete the necessary windows, following instructions in the online Help.

To delete all My Navbar changes:

- **1.** Display My Navbar.
- **2.** Open the **Options** menu.

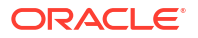

- **3.** Click **Customize My Navigation Bar**.
- **4.** Click the **Reset My Navbar** button.

# Customizing the Error and Warning Messages

You can customize the error and warning messages that you see in the MSS application. You can personalize the messages to better direct your users on how to resolve the problem. For example, when the users are unable to log in to the MSS application, you can replace the standard error such as *contact your administrator* with a customized text that points to a selfservice portal to reset the password. To enable the customization of messages, set the system preference **Enable Display of Custom Messages** to **Y** in **System Information** in the MSS application.

#### **Note:**

You can customize the error and warning messages only when running the application in English language as the existing localization process already supports this capability when running in other languages.

You can use MSS database tables to customize all the error and warning messages after you log in to the MSS application. You must use **tbs.ini** file to customize the error and warning login messages such as invalid username/password, that you see while logging in the MSS application.

# Customizing the Application Messages

You can use MSS database tables to customize the error and warning messages that you see after you log in to the MSS application.

To set up custom error and warning messages:

**1.** Prepare the application to support message customization.

Locate and run the **custom\_msgs.sql** in the **prodfixsql** directory using ASAP user.

@driveletter:installation\_directory/prodfixsql/custom\_msgs.sql

This script creates the standard text entries for all of the messages that you can customize within the application. They are represented within the ASAP. MSGS table having the LANGUAGE CD as '0409'.

Review the log files in the same **prodfixsql** directory that is generated for each SQL file in **custom\_msgs.sql**.

- **2.** Configure the custom messages to be displayed in place of the standard messages.
	- **a.** Run the following SQL statement to get all the standard English messages that can be customized.

SELECT \* FROM ASAP. MSGS WHERE LANGUAGE CD = '0409';

- **b.** Identify the messages that you want to customize from the result.
- **c.** Insert new rows into the ASAP. MSGS table with LANGUAGE CD = '0000' for the messages that you want to customize. For example,

INSERT INTO ASAP.MSGS(MSG\_ID, LANGUAGE\_CD, MSG\_STRING, OBJECT\_NM, CONTEXT, LAST\_MODIFIED\_USERID, LAST\_MODIFIED\_DATE)

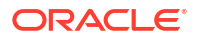

```
 VALUES(MSG_ID,'0000','Customized 
message','Object_name_that_messagebox_is_in','Notes','userID', sysdate)
```
Ensure that you insert the rows in ASAP.MSGS table for all the messages that you want to customize.

### **Note:**

When inserting the customized text in the ASAP. MSGS table, ensure that the MSG\_ID for the inserted rows with the LANGUAGE\_CD as '0000' is same as the MSG\_ID of the English row with the LANGUAGE\_CD as '0409'.

**3.** Configure the MSS application to enable customization.

To enable customization of messages:

- **a.** Log in to the MSS application with the user who has ASAP privileges.
- **b.** Set the system preference **Enable Display of Custom Messages** to Y in **System Information**.
- **c.** Log out of the MSS application.

When the system preference is set to **Y**, the application displays the customized messages from the ASAP.MSGS table. When the preference is set to **Y** and there is no corresponding custom messages in ASAP.MSGS table, the application displays the standard error and warning messages.

# Customizing Login Messages

As there is no database connection prior to logging into the application, an alternative method must be used to customize the potential errors displayed from the login window. To customize these messages, you must add the customized error messages in the section [Custom Login Messages] in **tbs.ini** file. The following is the sample from **tbs.ini**:

```
[Custom Login Messages] 
invalid username/password; logon denied=Customized error message 
Please enter a User ID to logon.=Customized error message
```
In the **tbs.ini** file, you must enter the standard English message in the left hand side and enter the equivalent custom error message on the right hand side.

If you do not enter the custom message in **tbs.ini** file, the application displays the standard messages while logging in.

#### **Note:**

The [Custom Login Messages] section in **tbs.ini** in the **/appserver/config** directory is added by the installation process for new installations for MSS 6.3.1.818 or later. When you upgrade to MSS 6.3.1.818 or later from an earlier version of MSS, you must add the [Custom Login Messages] section manually in **tbs.ini**.

# Producing Custom Reports

MetaSolv Solution provides preloaded GUI reports through the reporting, trouble management, and security functions. The reporting function provides a variety of reports that can be selected. Instructions for producing these reports appear in the online Help.

When MetaSolv Solution is installed, the installation process deploys a PowerBuilder file named **I** rpt.pbl, a file that contains predefined MetaSolv Solution reports in the form of datawindows.

You can also create custom reports that you add to the Selected Report list.To create customized reports for MetaSolv Solution, you must purchase and install PowerBuilder or InfoMaker and follow directions in that documentation to create a report and copy it to the reporting pbl.

For information on using PowerBuilder or InfoMaker, investigate the Appeon website at:

<https://www.appeon.com>

# Creating a Customized Report

To create a customized report and add it to MetaSolv Solution:

**1.** Create the report using PowerBuilder or InfoMaker.

See the third-party documentation for instructions. Use PowerBuilder to copy the report datawindow to I rpt.pbl on the machine where Tbs.exe runs.

- **2.** Log in to MetaSolv Solution.
- **3.** Click the **Reporting** group.
- **4.** Click **Register Reports** and follow directions in the Help to add a new report.

Once registered, the customized report can be selected from the **Selected Report** drop-down on the Reports window. See the online Help topic about generating a custom report for instructions.

# Retaining Customized Reports After an Upgrade

When a new release is installed, the installation process deploys a new copy of **I\_rpt.pbl.** Preexisting customized reports must then be manually added to the new I**\_rpt.pbl** using PowerBuilder.

To retain customized reports:

- **1.** Copy the existing copy of **I\_rpt.pbl** with a different name and save it.
- **2.** Open the copy of **I\_rpt.pbl** in PowerBuilder.
- **3.** Copy the datawindows for pre-existing custom reports to the new **I\_rpt.pbl**.
- **4.** Manually distribute the updated **I\_rpt.pbl** to all client machines.

If you select a report, you may get the following error message:

The selected report does not have a datawindow object in I RPT.BPL.

This error message indicates that the datawindow has not been added to the **I\_rpt.pbl** file on your machine.

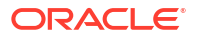

If a data window name for a custom report cannot be found in the drop-down after an upgrade:

- **1.** Unregister the report through the application by deleting the row in the Register Reports window.
- **2.** Register the report again in the new version of MetaSolv Solution.

# Using Stored Procedure Exits

MetaSolv Solution provides user exits for the purpose of making database calls. The exits are empty shells of stored procedures that are already part of the application code. To code these exits, you should be familiar with PL/SQL. Because these are empty shells, you are responsible for any impact a user exit has on performance or data. You must optimize your company's code.

#### **Note:**

- Oracle Global Customer Support (GCS) supports user exits as they are written within the delivered code. GCS does not support any customer-developed code that is stored within these shells nor do we support any residual affects to our delivered code or to any data stored in the database caused by customer-derived code.
- Oracle recommends COMMIT or ROLLBACK statements NOT be used in the custom logic implemented in the custom stored procedure exit point code or subsequent third party code called from within them unless it has been separated from the main transaction using AUTONOMOUS\_TRANSACTION Pragma. The MetaSolv Solution client issues COMMIT and ROLLBACK statements as necessary and their use in the custom logic can cause data integrity problems resulting from an "incremental commit or rollback" within the transaction used by the application. This restriction also applies to custom triggers created on tables.

With these exits, you can have MetaSolv Solution perform tasks that are specific to your business needs, such as:

- Performing custom validation and pre-PSR validation
- Defining dependencies
- Changing optional fields to required
- Defining default fields, such as a Web host user ID
- Generating free-format circuit IDs
- Validate e-mail, ID, and password entries on e-mail service items and Web host items
- Supplement canceling a PSR order

You cannot use these exits to perform other functions or to call other applications.

# Retaining User Exits After an Upgrade

When a new release is installed, the installation process deploys new stored procedures. Preexisting customized stored procedures (exits) must be saved before the service pack or new release is installed.

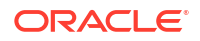

To retain existing user exits:

- **1.** Copy the existing stored procedures with different names.
- **2.** Install the service pack or new release.
- **3.** Copy the customized user exits files back to the updated version of the application.

# Coding User Exits

These exits are stored in files in the **procs** directory. The **procs** directory is installed at the location where the database installer was run. Contact a DBA to find the location.

The following sections provide information for each user exit, including:

- **Description**
- Exit name
- File name

To add code to a stored procedure exit:

- **1.** Locate the appropriate file for the exit you want to use.
- **2.** Open the file with Notepad or other basic text editor.
- **3.** Add lines of SQL code to define the task you want the application to perform.
- **4.** Save the file.
- **5.** Run the file, so the proc with the new code can exist on the database.

## Generate a Circuit ID

You can add code to this exit to set the format for a custom circuit ID. The exit is only available for OTF and OTS circuit format types. To call this procedure, the user must first set the **Customer Generated Freeformat Circuit ID** preference to **Y**. After setting the preference to **Y**, the user can access the **Connection Identification Maintenance** window for a circuit and see an option called **Generate Circuit ID.**

Table 5-1 describes the circuit ID exit.

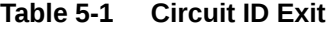

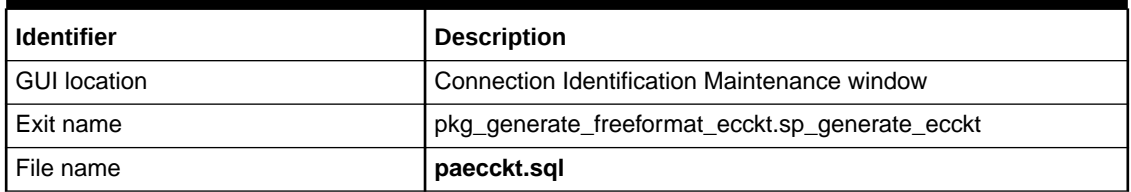

## Generate a Custom Customer Account Number

You can add code to this exit to generate a custom customer account number when creating or selecting a customer for a new Product Service Request. If the user is in Customer Maintenance, the procedure is called by clicking the **Apply** button or moving from the **General** tab. If the user is creating the customer directly from the PSR, the procedure is called by clicking OK after entering all of the customer information or selecting an existing customer.

[Table 5-2](#page-54-0) describes the customer account number exit.

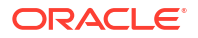

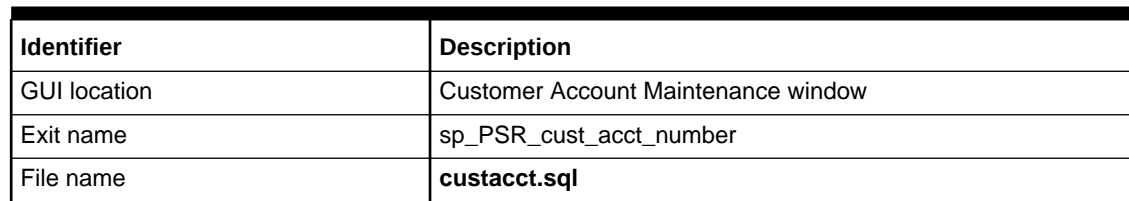

#### <span id="page-54-0"></span>**Table 5-2 Customer Account Number Exit**

# Perform Custom Validation on Network Locations

You can add code to this exit to create custom validations for network locations. This procedure functions when the user clicks the **OK** button on the **Network Location** window for a new or existing network location.

Table 5-3 describes the custom validation on network locations exit.

**Table 5-3 Custom Validation on Network Locations Exit**

| <b>Identifier</b> | <b>Description</b>          |
|-------------------|-----------------------------|
| I GUI location    | Network Location New window |
| Exit name         | sp_NL_custom_validation     |
| . File name       | nlcustom.sql                |

# PSR Custom Pre-Validation

You can add code to this exit to automatically pre-validate a PSR order. This stored procedure exit is called when validating or finishing a PSR order and is called prior to MetaSolv Solution's validation and prior to the other PSR custom validation user exit discussed in "Perform Custom Validation on a PSR Order".

Table 5-4 describes the PSR custom pre-validation exit.

**Table 5-4 PSR Custom Pre-Validation Exit**

| l Identifier   | <b>Description</b>           |
|----------------|------------------------------|
| I GUI location | <b>PSR</b> order             |
| l Exit name    | Sp_psr_custom_pre_validation |
| I File name    | soppreval.sql                |

## Perform Custom Validation on a PSR Order

You can add code to this exit to perform custom validation on a PSR order. To call this procedure, the user validates or finishes a PSR order.

[Table 5-5](#page-55-0) describes the PSR custom validation exit.

<span id="page-55-0"></span>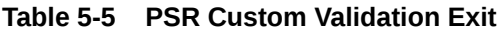

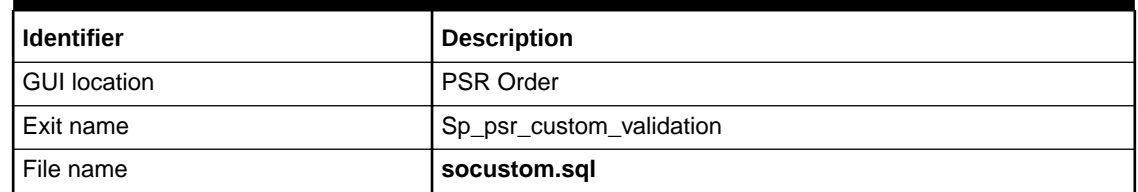

# Perform Custom Validation at Task Completion

You can add code to this exit to perform a custom validation at task completion. This stored procedure is called when a user completes any Work Management task, if the **Perform Custom Validation at Task Completion** preference is set to **Y**.

Table 5-6 describes the custom validation at task completion exit.

**Table 5-6 Custom Validation at Task Completion Exit**

| l Identifier   | <b>Description</b>                 |
|----------------|------------------------------------|
| I GUI location | Task Completion Maintenance window |
| Exit name      | sp wm custom validation            |
| . File name    | wmcustom.sql                       |

# Populate the Internet Dial Up User ID

You can add code to this exit to automatically populate the Internet Dial Up user ID. This stored procedure is called when a user first accesses the **Dial Up Info** tab on a PSR, including an Internet Dial Up service item.

Table 5-7 describes the Internet Dial Up user ID exit.

**Table 5-7 Internet Dial Up User ID Exit**

| l Identifier   | <b>Description</b>                          |
|----------------|---------------------------------------------|
| I GUI location | Dial Up Info tab                            |
| l Exit name    | pkg_psr_custom_keys.sp_custom_dialup_userid |
| I File name    | papsrcky.sql                                |

## Populate the Internet Dial Up Password

You can add code to this exit to automatically populate the Internet Dial Up password. This stored procedure is called when a user first accesses the **Dial Up Info** tab on a PSR, including an Internet Dial Up service item.

[Table 5-8](#page-56-0) describes the Internet Dial Up password exit.

<span id="page-56-0"></span>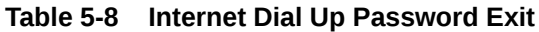

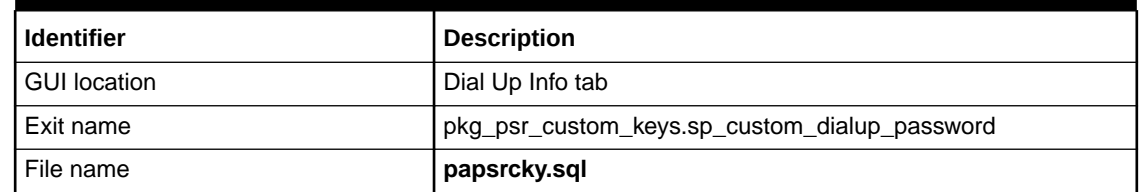

# Populate the PSR Email Password

You can add code to this exit to automatically populate the PSR email password. This stored procedure is called when a user first accesses an Email item's **Email Info** tab on a PSR order.

Table 5-9 describes the PSR email password exit.

**Table 5-9 PSR Email Password Exit**

| <b>Identifier</b>   | <b>Description</b>                           |  |
|---------------------|----------------------------------------------|--|
| <b>GUI location</b> | Email Info tab                               |  |
| Exit name           | pkg psr_custom_keys.sp_custom_email_password |  |
| File name           | papsrcky.sql                                 |  |

# Populate the Web Hosting User ID

You can add code to this exit to automatically populate the Web Hosting user ID. This stored procedure is called when a user first accesses the **Web Host Info** tab on a PSR for a Web Hosting item.

Table 5-10 describes the Web Hosting user ID exit.

**Table 5-10 Web Hosting User ID Exit**

| <b>Identifier</b> | <b>Description</b>                           |
|-------------------|----------------------------------------------|
| I GUI location    | Web Host Info tab                            |
| Exit name         | pkg psr_custom_keys.sp_custom_webhost_userid |
| l File name       | papsrcky.sql                                 |

## Populate the Web Hosting Password

You can add code to this exit to automatically populate the Web Hosting password. This stored procedure is called when a user first accesses the **Web Host Info** tab on a PSR for a Web Hosting item.

Table 5-11 describes the web hosting password exit.

#### **Table 5-11 Web Hosting Password Exit**

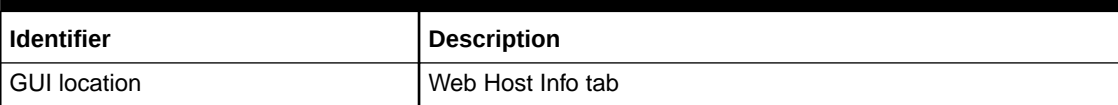

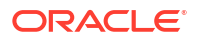

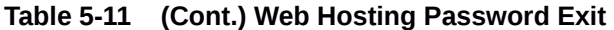

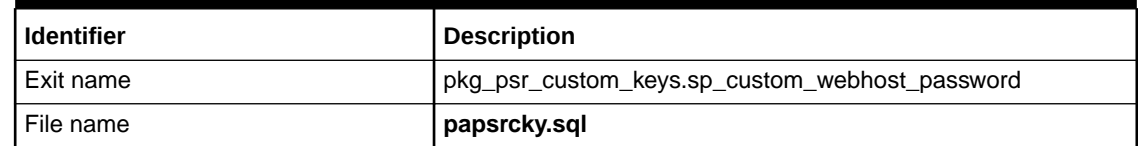

# Populate the URL

You can add code to this exit to automatically populate the URL on the Dial Up Info tab. This stored procedure exit is called when a user first accesses the **Dial Up Info** tab on a PSR for an Internet Dial Up service item.

Table 5-12 describes the Dial Up URL exit.

**Table 5-12 Dial Up URL Exit**

| ∣ Identifier   | <b>Description</b>                |
|----------------|-----------------------------------|
| I GUI location | Dial Up Info tab                  |
| l Exit name    | pkg_psr_custom_keys.sp_custom_url |
| l File name    | papsrcky.sql                      |

# Validate an Email Address

You can add code to this exit to automatically validate the email address entered on an Email service item email Info tab. This stored procedure exit is called on a save, when the user tries to move to another service item or when the user validates.

Table 5-13 describes the email address validation exit.

**Table 5-13 Email Address Validation Exit**

| <b>Identifier</b> | <b>Description</b>                             |  |
|-------------------|------------------------------------------------|--|
| I GUI location    | Email tab of email service item                |  |
| Exit name         | pkg_psr_custom_keys.sp_custom_email_validation |  |
| l File name       | papsrsky.sql                                   |  |

## Validate a User ID

You can add code to this exit to automatically validate the user ID entered in the GUI locations listed below. This stored procedure exit is called on a save, when the user tries to move to another service item or when the user validates.

[Table 5-14](#page-58-0) describes the user ID validation exit.

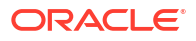

<span id="page-58-0"></span>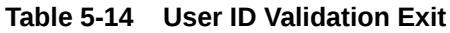

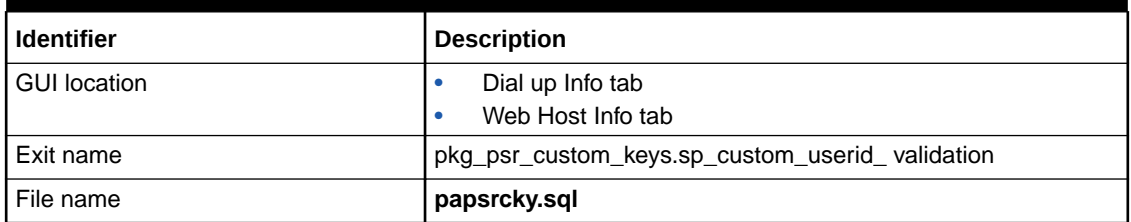

## Validate a Password

You can add code to this exit to automatically validate the password entered the GUI locations listed in the table below. This stored procedure exit is called on a save, when the user tries to move to another service item or when the user clicks **validate**.

Table 5-15 describes the password validation exit.

**Table 5-15 Password Validation Exit**

| <b>Identifier</b>   | <b>Description</b>                                |
|---------------------|---------------------------------------------------|
| <b>GUI location</b> | Email tab of Email service item                   |
|                     | Dial up tab of Dial up service item               |
|                     | Web Host tab of Web Host service item             |
| Exit name           | pkg_psr_custom_keys.sp_custom_password_validation |
| File name           | papsrcky.sql                                      |

## Generate an MSAG Validation Audit Trail

You can add code to this exit to generate an MSAG validation audit trail. The stored procedure is called from the End User Location Maintenance window, after the MSAG validation occurs.

Table 5-16 describes the MSAG validation audit trail exit.

**Table 5-16 MSAG Validation Audit Trail Exit**

| <b>Identifier</b> | <b>Description</b>                   |
|-------------------|--------------------------------------|
| GUI location      | End User Location Maintenance window |
| Exit name         | sp_psr_msag_custom_validation        |
| File name         | somsagcustom.sql                     |

# Supplement Canceling a PSR Order

You can add code to this exit to perform a custom operation when supplement canceling a PSR order.

This functionality is supported only through the GUI.

[Table 5-17](#page-59-0) describes the PSR custom supplement cancel exit.

<span id="page-59-0"></span>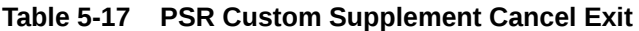

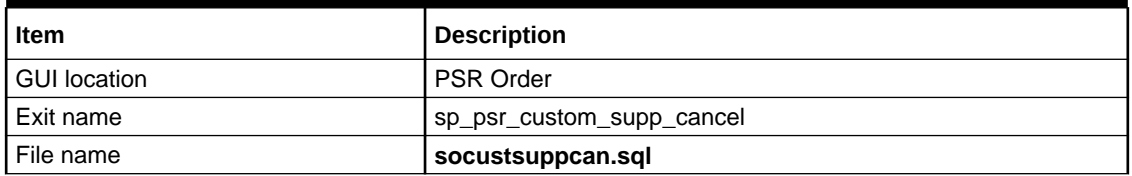

The **socustsuppcan.sql** file is stored in the *installation\_directory***/procs** directory, where *installation\_directory* is the directory on a client machine or on the database server where you extract the contents of the **MSS.R6\_3\_***x***.b***yyy***\_DBInstall.zip** file; *yyy* is the build number.

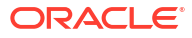

# Running Utilities, Local Exchange Routing Gateway, and Background Processor

Several accessory products and utilities can help you run Oracle Communications MetaSolv Solution (MSS). They are:

- Background Processor
- Local Exchange Routing Gateway
- **MetaSolv Solution Utilities** 
	- Purge utility
	- DB Health utility
	- Next Gen Migration utility
	- Custom Attributes utility
	- Geographical Area Types utility
	- Structured Formats utility
	- Address Correction utility
	- NPA Split utility

### **Note:**

You must install the Oracle Client on the client machine before using all the utilities except the Background Processor. See *MetaSolv Solution Installation Guide* for details and instructions.

# Running Background Processor

The Background Processor processes MetaSolv Solution user work in the background when the option is available and a user selects it.

Configuring and maintaining the Background Processor is a system administrator task, handled partly through a rich client application and partly through system management. Instructions for handling the administrative GUI tasks are in the Help. Conceptual information and instructions for managing the environment are in this chapter.

# Understanding the Background Processor

After the Background Processor is installed, three applications are distributed between a remote server and the system administrator's workstation. Each has a unique purpose. [Table 6-1](#page-61-0) describes the background processor applications.

<span id="page-61-0"></span>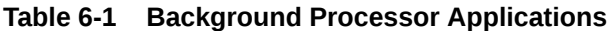

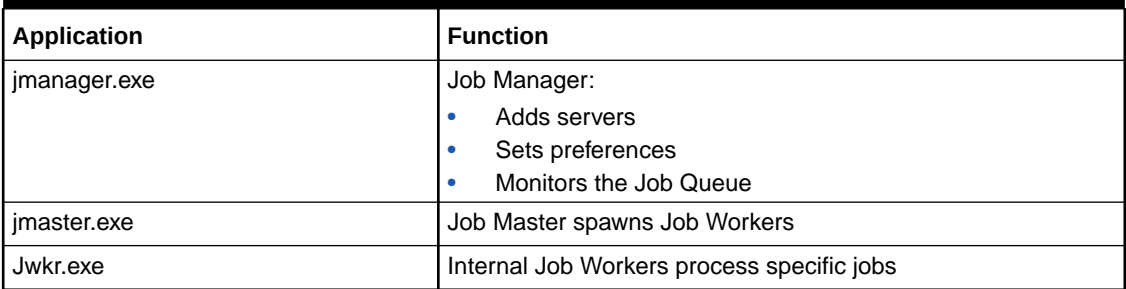

The Job Manager and Job Master applications are members of the MetaSolv program group. Only Job Master interacts with Jwkr.exe, so there is no icon.

The Job Manager has an interface for interacting with the Background Processor. The Job Master runs in the background, displaying only an information window when it has been started.

## Job Manager

Run Job Manager to define the servers on which Job Master is permitted to run. Part of definition is setting server-specific parameters and global preferences that affect all servers for a given database. With Job Manager, you pause, restart, or clear completed jobs from the entire Job Queue or a specific server's Job Queue.

The Job Manager application is typically run on an administrator's desktop when administrative functions must be performed.

Use the online Help to get instructions for using Job Manager.

If you clear a canceled job from the Job Queue, notify the user who sent the job. That user must either manually process the job or send it to the Background Processor again.

To prevent access to the job queue, install the Job Manager (**jmanager.exe**) and **jmaster.ini** files on a file server. Access to this executable is obtained through a shortcut. For extra security, keep the server where the EXE and INI files are installed in an inaccessible location so unauthorized users cannot pause or start the queue.

## Job Master

Run Job Master on any servers you intend to use to run Background Processor jobs. These servers must have been defined in Job Manager.

To start Job Master, run the **jmaster.exe** file.

If no error messages appear, the Background Processor is up and running. You can verify it by going back to Job Manager and clicking the **Server** button.

If the Server status column is Running, you can start sending tasks to the Background Processor. Each time the queue refreshes it will spawn another Job Worker for a new job.

Use the online Help to get instructions for using Job Master.

The Job Master process:

- The Job Master on each server checks the job queue at intervals for new jobs assigned to their servers. This interval, called the refresh rate, is controlled separately for each Job Master by the settings in the Job Manager.
- When each Job Master refreshes, it also checks for any jobs assigned to other servers that were not started within a designated time, and moves all such jobs into the first available job queue.
- The Job Master then checks the Job Manager for the number of Job Workers it is allowed to run simultaneously.
- If it is running fewer than that number of Job Workers, the Job Master starts additional Job Workers up to the maximum number, assigning each new Job Worker to the oldest job in either the first available queue or that server's queue.

## Job Worker

The Job Worker displays an informational window that shows the job being processed and its progress. It is an application that operates behind the scenes, started by Job Master when a job need to be processed.

The Job Worker process:

- After a Job Worker picks up a job for processing, it looks at the Job Type table to get the parameters for the job. The parameters provide more information about the job.
- The Job Worker runs the job (for example, assigns trunks) using the MetaSolv Solution and appropriate APIs.
- Once the job is complete or has failed due to errors, the Job Worker changes the job's status appropriately, logs any messages required, and terminates itself.

### **Note:**

The Job Worker gets parameters for background jobs from the Job Type table. The parameters provide more information about the job. Making changes to Job Type table data can have significant undesirable results; therefore, change the data only under the direction of Oracle Global Customer Support personnel.

# Configuring the Background Processor

After installation, the Background Processor configuration may need to be adjusted. You might perform tasks such as editing jmaster.ini to increase the number of servers, or you might change Background Processor preferences after you open jmanager.exe. This section discusses basic Background Processor configuration information.

## Setting Up the Background Processor

The system administrator performs several tasks to configure the Background Processor. Some are done with the **jmaster.ini** file, but most are done online in the Job Manager and Job Master applications.

To set up the Background Processor:

- **1.** Create a server for the Background Processor in Job Manager.
- **2.** Setup the preferences within Job Manager.

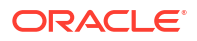

#### **3.** Set up the **jmaster.ini** file.

## Locating EXE and INI Files

A typical Background Processor installation puts all of the software for the Background Processor in the same directory as the MetaSolv Solution client executable. The reason for this is that many of the routines that can run in the background can also be processed in the foreground. This simplifies change of control between background and foreground software.

Collections of files does not mean that the same file server that stores the Background Processor on disk must run it. Typically, the Jmaster application is run on a client machine that is separate from the Oracle WebLogic server.

There are performance considerations when running multiple Background Processors. For details, see "[Configuring Multiple Background Processors"](#page-65-0).

Since the jmanager.exe provides remote administration of the Background Processor by the system administrator using a shortcut, locate the actual files in the common directory on the file server.

Only system administrators should have access to the jmanager executable. A shortcut to jmanager.exe can be installed on a user workstation. However, this gives the user of that workstation system administrator privileges for the Job Queue and enables them to cancel any jobs, pause the queue, and clear the queue.

## Configuring Jmaster.ini

The default INI file for Job Manager is **jmaster.ini**.

The Job Workers initiated by the **jmaster.ini** file use the jmaster.ini information to get database information for the Background Processor. If new databases are added after setting up the Background Processor, access to those databases is unavailable until the appropriate INI files are updated.

The only INI file requirement for Job Workers is that the **Jworker.exe** file is installed in the same directory as the **jmaster.ini** file in which the database profile names are defined.

#### **Database profiles**

For purge jobs to run in the background, the PURGEUTIL profile must be included in **jmaster.ini**:

If no database profile is defined, the following error message appears:

Cannot find database profile necessary to execute this job. Please define the database profile as described in the application documentation.

#### **Sample jmaster.ini file**

[DBMS\_Profiles]

```
[Application Servers]
J2EEProfiles='D63B(wsplwss01)'
```
[J2EEProfile D63B(wsplwss01)] url=http://wsplwss01:8001 database=D63B

[PROFILE PURGEUTIL] DBMS=ORA Database=Oracle7F

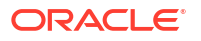

```
UserId=
DatabasePassword=
LogPassword=
ServerName=D63
LogId=
Lock=
Prompt=1
DbParm=DisableBind=0
DelimitIdentifier='No'
CommitOnDisconnect='No?
AutoCommit=0
```
Table 6-2 describes the parameters in the **jmaster.ini** file.

#### **Table 6-2 jmaster.ini Parameters**

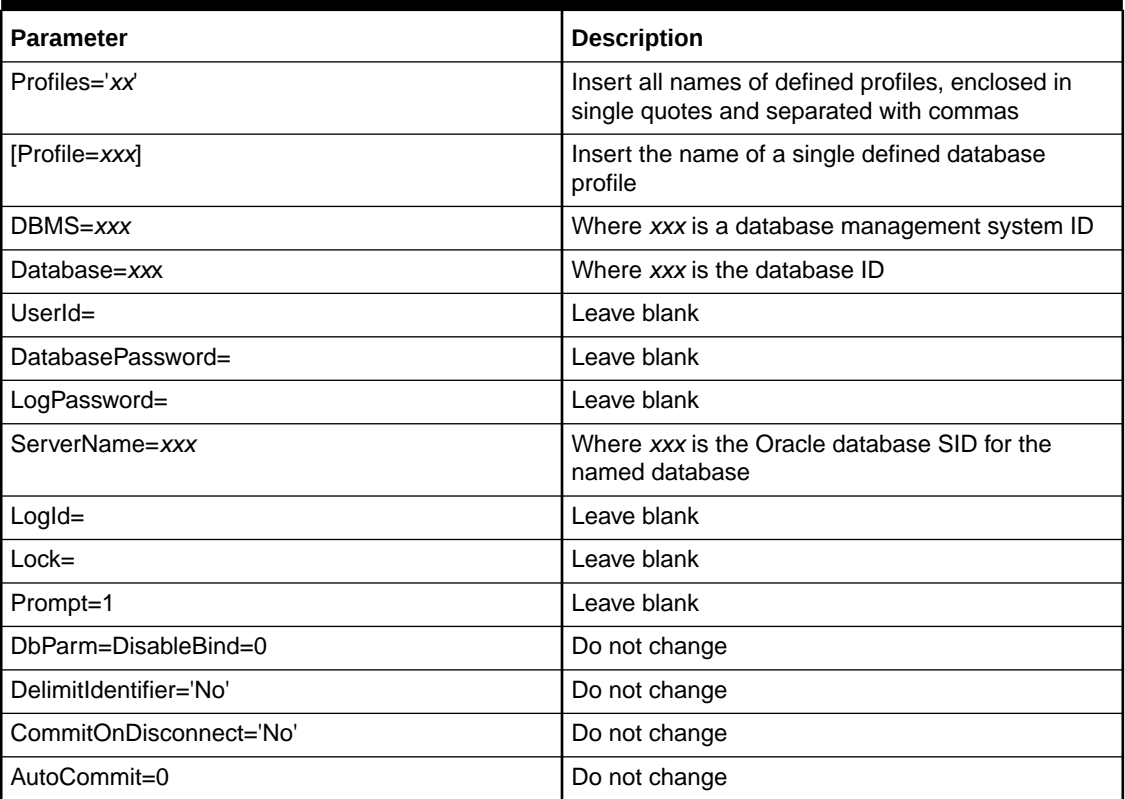

#### **Note:**

Do not include a SharedIni= path statement in the **jmaster.ini** file. If you do, you will receive an error message stating *999 DBMS is not supported in your current release*.

## Setting Preferences

The Job Manager application provides the ability to set Background Processor preferences for all databases accessed. The Background Processor preferences that affect operation of the Job Masters are set using the Job Manager application, as are the other settings that control operation of each server.

#### <span id="page-65-0"></span>**Global preferences**

- **Job Manager window refresh rate** preference: Adjusts the rate at which the Job Queue is checked for a new job
- **Notification purge lag days:** Controls the number of days trouble notifications with a *complete* or *closed* status remain in MetaSolv Solution before the Purge Trouble Notification job purges them
- **Path of shared directory where reports are stored:** Shows location of reports. The machine running the Background Process must be mapped to this path and must have the permission to write to this folder.
- **Purge Completion Lag Days** preference: Controls how long completed jobs remain in the Job Queue
- **Purge completion lag days for reports** preference: Controls how long reports remain in the Job Queue
- **Trouble Notifications Background Server:** Identifies the Background Processor server that is responsible for sending out notifications produced by the Trouble Management

#### **User preferences**

The preferences that affect the Background Processor's interaction with each user are controlled from the MetaSolv Solution application. They are:

- **Background Processor Notifications:** Controls whether the Background Processor notifies the user when their jobs are completed
- **Background Processor Send to Printer:** Controls whether or not reports generated by jobs sent to the Background Processor are printed
- **Default Background Server:** Sets the default server to which the user's jobs are sent. The user can override this default when sending a job to the background by selecting a different server from the drop-down on the Confirm Background Server window. This preference can also be set from the Confirm Background Server window by selecting a server from the drop-down and checking the **Make the selected server my default** check box, then clicking **OK**.
- **Suppress Confirm Background Server Window:** Controls whether or not the Confirm Background Server window is displayed. This preference can also be set to "Yes" from the Confirm Background Server window by checking the **Don't prompt me about this again** check box, then clicking **OK**.

## Meeting Performance Requirements

Performance depends on the amount of memory available on the machine where the Job Master resides and on the number of jobs sent to the Job Master from other areas of the MetaSolv Solution. Several Background Processor preferences can be adjusted to modify performance to a further degree.

## Configuring Multiple Background Processors

If there are multiple databases or a large volume of background activity, consider configuring multiple Background Processor servers.

# Managing Performance and Tuning

If a large number of jobs are frequently sent to the Background Processor, or the turnaround time on a number of jobs is slow, there are several methods you can try to improve performance:

• Increase the number of Job Workers

If a server has a lot of available memory, increase the maximum number of workers to enable more concurrent work. If the refresh rate is also increased, the Job Master checks whether it can start new Job Workers more quickly.

• Add memory

If a server is memory-bound, a high worker maximum can actually hurt performance because a large amount of swapping to disk-based virtual memory occurs. In this case, cut the maximum number of workers to improve performance.

- Add servers to run additional Job Masters
- Adjust the Background Processor preferences
- Change Background Processor server settings

There are no recommended settings for Background Processor servers. The most efficient settings will depend on your environment. Make small changes to the default to discover the best settings for your site. Changes to the settings take effect immediately after the next refresh, so it is not necessary to restart the Background Processor.

# Maintaining the Background Processor

The Background Processor system administrator maintains the functions of the Background Processor, ensuring that it works effectively.

The administrator's tasks fall into one of two categories:

- Managing the Background Processor environment
- Managing the Background Processor job queue

## Environment Responsibilities

Background Processor administrator responsibilities include:

- Configuring the Background Processor
- Setting preferences
- Managing the log files
- Managing performance and tuning
- Resolving Background Processor problems

# Online Job Queue Responsibilities

Background Processor administrator online responsibilities include:

- Starting and pausing the queue
- Clearing jobs from the queue
- Managing specific jobs

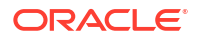

- Scheduling recurring jobs
- Viewing the Job Log

Instructions for day-to-day management of the Job Queue, including windows and procedures, appears in the online Help. From the window help, you can jump to specific information needed to manage the Job Queue.

# Responsibilities for End Users

There are no required user-support tasks that the Background Processor administrator must perform. There are no user IDs or passwords to maintain. Users do not log on to the Background Processor itself. Instead they log on to MetaSolv Solution. MetaSolv Solution sends users' jobs to the Background Processor.

If multiple users report that their jobs are consistently failing or if they report that their jobs run too slowly, restart Job Master, tune the system, or research the Job Log.

#### **User job queue**

MetaSolv Solution users can view the jobs they have submitted to the Job Queue. From this view, users can monitor their own jobs and can remove them from the queue. Instructions for these tasks are provided in the online Help.

Users can view the job queue in the MetaSolv Solution. This capability creates a virtual individual Job Queue for each user.

The individual Job Queue has most of the same functionality as the Job Manager but is restricted to only that user's jobs.

#### **Reports**

If specified by MetaSolv Solution preferences, Service Provisioning jobs running in the background can produce reports. The Background Processor saves the report at the end of the job and produces it with the job output.

These reports can be accessed from all Background Processor windows including the individual Job Queue, the Job Manager, and the Job Master. Typically, system administrators do not work with these reports unless a user is having problems.

The report in the Background Processor is actually a flat text file that pre-populates the format and data at the time.

#### **User notification**

To enable notification, a user must set the Background Processor Notification preference to "Yes." Each user must do this to receive notification about jobs. There is no system or global preference to perform this function.

# Log Files

The Background Processor automatically produces a number of log files that track basic processing during normal operation. These files are named:

- Error.log
- Worker.log: captures job worker errors
- Manager.log: captures job manager errors
- Master.log: captures job master errors

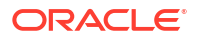

• Jobname.log: captures errors for a particular job

Read these log files to help track problems occurring in the Background Processor or within the system. They can contain additional helpful information. Use the information available in the Job Parameters window to get job identification information to use while looking in the log files.

If these files are deleted, the Background Processor creates new ones. It is important to note that the Background Processor appends information to these files during processing and does not overwrite it. Therefore, consider removing old text from the files or deleting the files periodically.

These log files can also be used as an aid to determining what is happening within the Background Processor during operation. Oracle Global Customer Support personnel might ask for copies of the files if problems arise that require their assistance.

#### **Using the Error.log**

The Error.log collects error messages for jobs sent to the Background Processor, in the order the messages are generated. This log can give you useful information about specific jobs. For example, if a job has created an error, you can see the messages passed between the client, master, worker, broker, and scheduler. This can help you discover the cause of the error so you or the user can correct it.

#### **Who should fix the problem**

You can determine who should fix the problem that caused a Background Processor job to fail by looking at the message in the Job Log window. The Message Originator field shows the originator of the job log message.

If the originator of the message is the Client or Broker (BKR), the MetaSolv Solution user must fix the error and then send the job to the Background Processor again, and you should clear the job that created the error from the job queue.

If the originator of the message Master, Scheduler or Worker, you must fix the error and then restart the job.

#### **Note:**

Each originator may send multiple events to the job log.

# Restarting Background Processor Jobs

If your site regularly schedules a shutdown of all systems, restart the Job Master after each shutdown. Review the server configuration and consider adding a jmaster.exe shortcut to the server's **Start Menu - Programs - StartUp** directory.

### Scheduling Automatic Job Submissions

Scheduled jobs are jobs that are automatically submitted to the Background Processor at a scheduled time. Use the Job Manager to set up specific jobs to occur periodically: daily, weekly, or monthly. When a recurring schedule for a specific job type is set up, the Background Processor automatically initiates the job without any prompting from a user.

Recurring schedules are available for the following types of jobs:

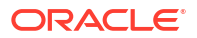

Purging orders

This job automatically deletes orders with circuits placed *In Service* from MetaSolv Solution prior to the date the job runs.

• Purging tasks

This job automatically deletes all completed tasks from orders when the last task on the order was completed prior to the date the job runs.

• Deleting expired reservations

The Reservations function allows user to reserve existing connection positions, equipment port addresses, and cable pairs for future use. The Background Processor deletes all expired reservations out of the database each time the job runs.

• Purging trouble notifications

This job automatically purges trouble notifications with a *Complete* or *Closed* status from the MetaSolv Solution database once the *Complete* or *Closed* trouble notifications reach the age specified in the Notification Purge Lag Days preference.

• Deleting jobs from the Job Queue

This job automatically purges all jobs except those in "Executing" or "Ready to Execute" status. The Background Processor purges completed jobs that do not have reports from the Job Queue once the completed jobs have reached the age specified in the Purge Completion Lag Days preference.

The Background Processor automatically purges completed jobs that do have reports from the Job Queue once the completed jobs have reached the age specified in the Purge Completion Lag Days For Reports preference.

See the online Help for more information about schedules.

#### **Scheduling purge jobs without the Purge Utility**

You can set up recurring schedules for the following job types:

- Deleting Expired Reservations
- Purging Orders
- Purging Tasks
- Purging Trouble Notifications

See the online Help for more information.

# Importing Local Exchange Routing Information

The Location and Routing Gateway is the application through which information from the iconectiv<sup>®</sup> LERG<sup>TM</sup> Routing Guide is imported into MetaSolv Solution. The LERG<sup>TM</sup> Routing Guide data provides industry-standard, switch-related telecommunications information (network locations, company codes, telephone numbers, and NPA NXX information).

The Location and Routing Gateway converts the information to a form that MetaSolv Solution can read, and then transfers the information to MetaSolv Solution. Using the Location and Routing Gateway reduces entry time and ensures that MetaSolv Solution contains the most recent LERGTM Routing Guide information.

Start the Location and Routing Gateway application by running the **lerg.exe** file.

The Location and Routing Gateway is used for two main functions:

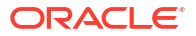

- Initial load: initially load data from the LERG™ Routing Guide.
- Ongoing maintenance: load updated data from the LERG<sup>TM</sup> Routing Guide.

The following information is contained in the LERGTM Routing Guide but is *not* imported to MetaSolv Solution:

- Access customers
- Country codes
- ICSCs
- NC/NCI codes
- NPA NXX records with a COC type of 700, AIN, BLG, BRD, CTV, ENP, FGB, HVL, INP, LTC, N11, ONA, PRO, RSV, RTG, or UFA.
- Operator Service Access Tandem (ATC) codes
- Operator service codes
- Service types
- Switching entity functions

The Location and Routing Gateway collects and imports only the LERG<sup>TM</sup> Routing Guide information that you specify. For example, you can select specific states, and query by NPA/NXX or CLLI code for the records you want to load.

Figure 6-1 shows the LERG™ Routing Guide information that the Location and Routing Gateway can import to MetaSolv Solution.

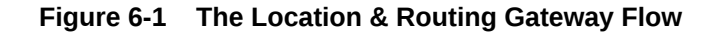

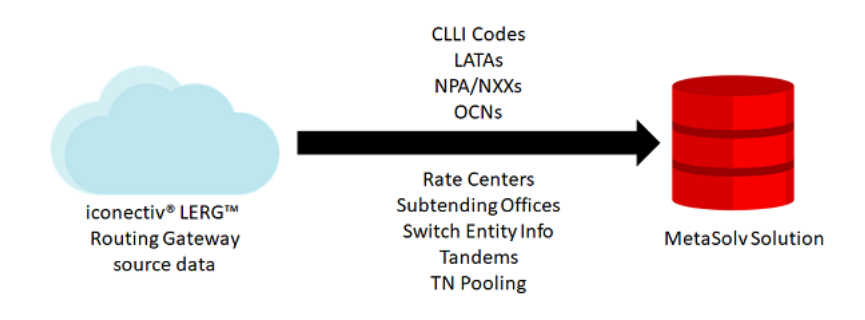

# Starting the Location and Routing Gateway

To start the application:

**1.** Run the **lerg.exe** file.

The logon dialog box appears.

- **2.** Enter the same user ID and password that you use for logging in to MetaSolv Solution.
- **3.** Select the database to which the Utilities should connect.

# Setting Up the Gateway

iconectiv<sup>®</sup> periodically changes the format of information fields within the LERG<sup>TM</sup> Routing Guide and enumerates these changes in the **LERGSPEC.DOC** file.

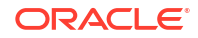

To set up the gateway, follow these steps:

- **1.** Make sure the Gateway destination fields match the LERG™ Routing Guide source fields. Within the Location and Routing Gateway application this consists of:
	- Identifying the LERG<sup>™</sup> Routing Guide source directory
	- Reconciling MetaSolv Solution information fields with those on the LERG™ Routing Guide

### **Note:**

Neglecting to make this reconciliation can cause array boundary, invalid data, and null data errors when attempting to load State information to the Location and Routing Gateway staging tables.

- **2.** Specify which state information you want to load.
- **3.** Load the information from the LERGTM Routing Guide download to the Location and Routing Gateway staging tables.

See the online Help for steps in reconciling the fields.

### **Note:**

Cities and states are loaded into MetaSolv Solution if a switch record is contained in the LERG<sup>™</sup> Routing Guide. If a new switch is installed after the data is loaded from the LERGTM Routing Guide, city and state information will not be populated in the database for the new switch. Instead, you can manually enter city and state data through Location and Geography Setup.

# Application Setup Fields

These lists contains the names of the LERG™ Routing Guide fields that are imported into MetaSolv Solution from each LERG™ Routing Guide file supplied by iconectiv<sup>®</sup>.

Table 6-3 shows the names of the LERG1 fields in the MSS window.

**Table 6-3 LERG1**

| Field                    | MetaSolv Solution Window Name |
|--------------------------|-------------------------------|
| Operating Company Name   | I w company list              |
| Operating Company Number | w_company_list                |

Table 6-4 shows the names of the LERG5 fields in the MSS window.

#### **Table 6-4 LERG5**

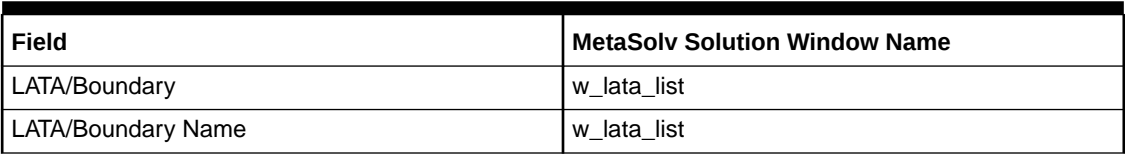

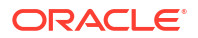
Table 6-5 shows the names of the LERG6 fields in the MSS window.

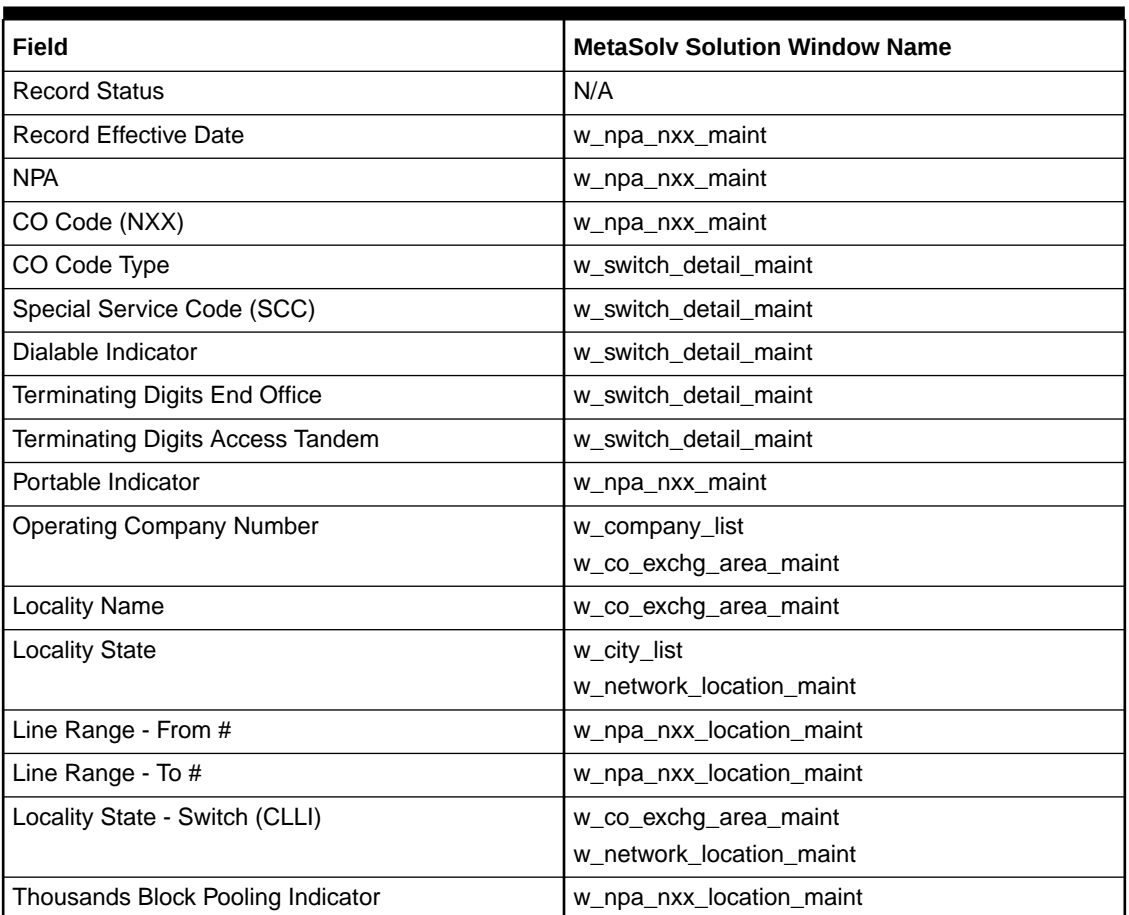

#### **Table 6-5 LERG6**

Table 6-6 shows the names of the LERG7 fields in the MSS window.

#### **Table 6-6 LERG7**

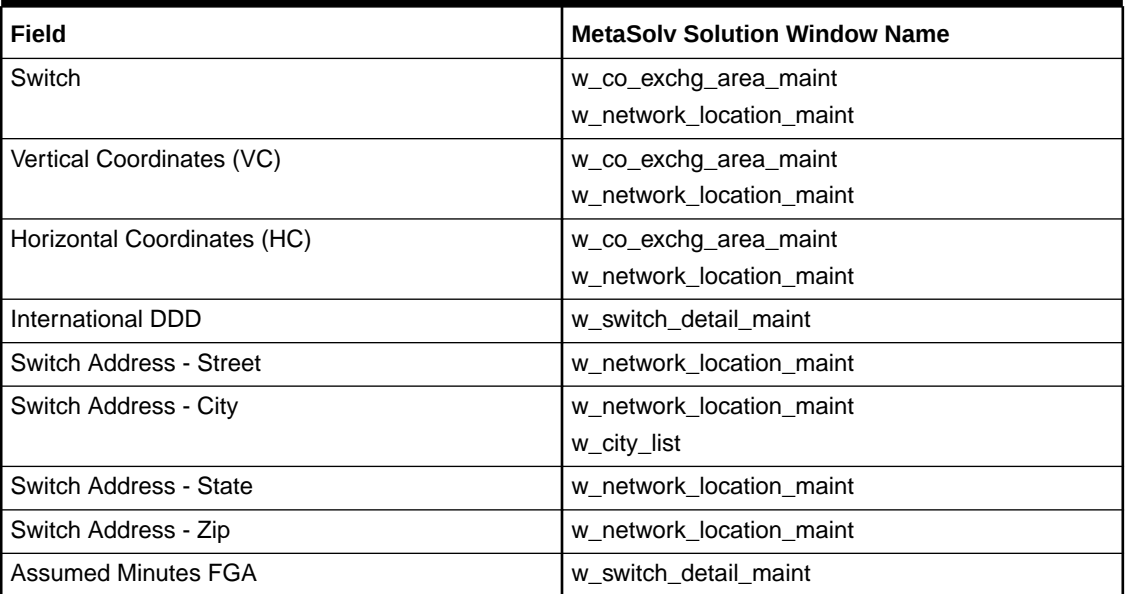

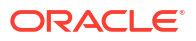

#### **Table 6-6 (Cont.) LERG7**

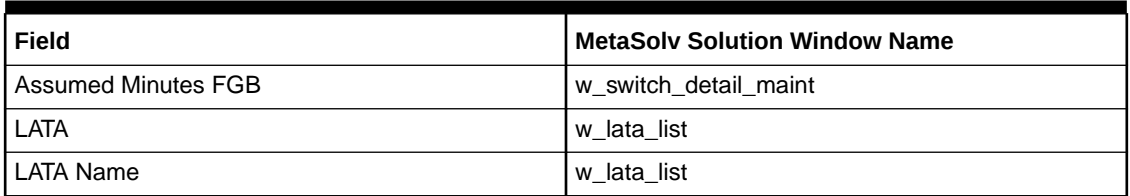

Table 6-7 shows the names of the LERG8 fields in the MSS window.

#### **Table 6-7 LERG8**

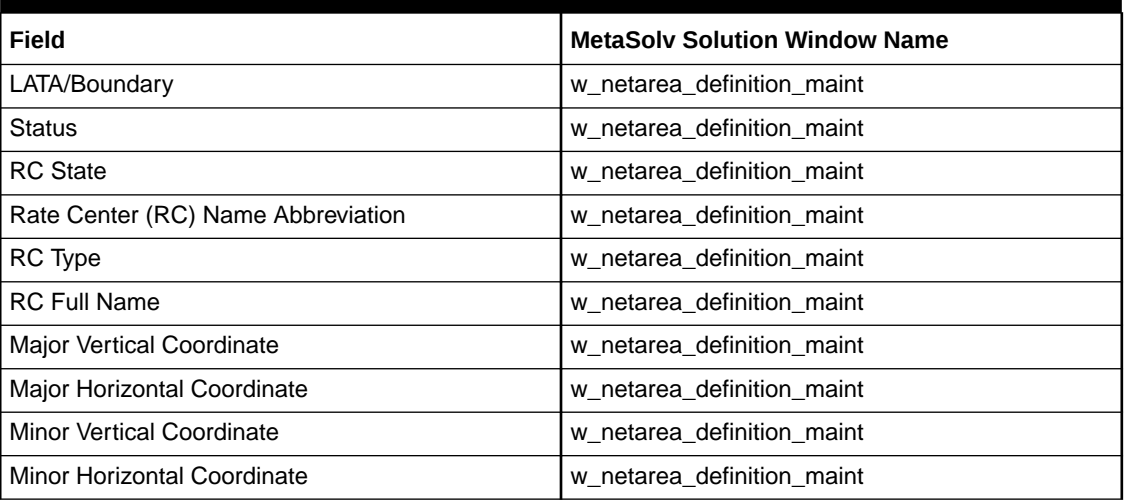

Table 6-8 shows the names of the LERG9 fields in the MSS window.

#### **Table 6-8 LERG9**

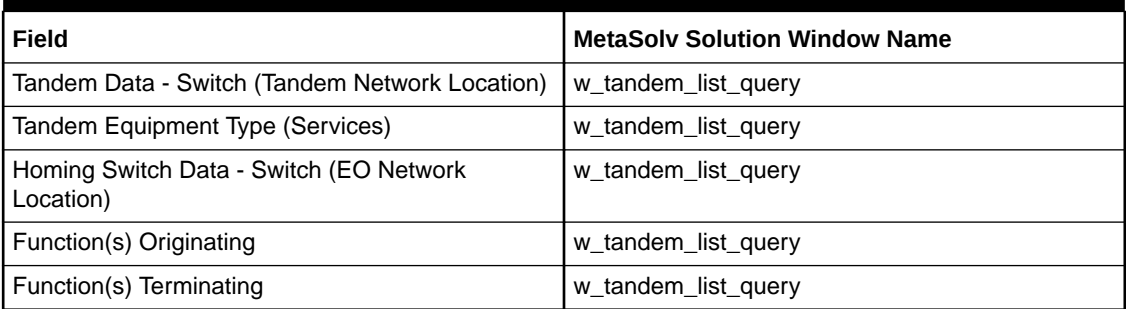

### Importing the Data

For specific instructions about importing data, refer to the online Help. The following steps provide a high-level overview of the process.

### Restarting a Canceled Import

If you cancel an import and restart it, the importing process resumes importing data where the import stopped. The information you import to MetaSolv Solution is arranged in groups of 50 rows. If an import stopped in the middle of a 50-row group, the process resumes at the beginning of that interrupted 50-row group.

#### **Note:**

MetaSolv Solution imports rate center information before other information. Please wait until a message appears in the Import in Progress dialog box before restarting the rate center import process.

To restart an import:

- **1.** Open the **Location and Routing Gateway Restart** window.
- **2.** Click the **Restart** button on the toolbar.

Exceptions and messages that occur during a load of LERG™ Routing Guide information populate the Location and Routing Gateway Audit Log.

LERG<sup>™</sup> Routing Guide is a trademark of iconectiv®.

## Creating a Location and Routing Gateway Report

To produce a Location and Routing Gateway report:

- **1.** Open the **Location and Routing Gateway Reporting** window.
- **2.** Select a range of dates from the **Range** drop-down.

**Note:**

You can also select **Custom** from the **Range** drop-down, and enter dates in the **From Date** and **Through Date** fields.

- **3.** Select the type of report to generate from the **Report** drop-down.
- **4.** Click the **Retrieve** button on the toolbar.

To sort a Location and Routing Gateway report:

- **1.** Generate a report.
- **2.** Take one of these actions to sort the report:
	- **a.** Click a report column heading to sort it alphabetically in either ascending or descending order. (Each time you click the column heading it toggles between ascending and descending order.)
	- **b.** Click the **Sort** button on the toolbar to open the Specify Sort Columns window.
		- Drag an item from the Source Data column to the Columns column to sort the report by that item.
		- Drag a subsequent item to the Columns column to sort the report by the second item within the first.
- **3.** Click **OK**.

To print a Location and Routing Gateway report:

- **1.** Generate a report.
- **2.** Click the **Print Preview** button on the toolbar.

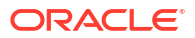

- <span id="page-75-0"></span>**3.** Click the **Print Preview** button again to exit the Print Preview mode.
- **4.** Click the **Page Setup** button on the toolbar.
- **5.** Specify the size and source of the paper that reports are to be printed on, their orientation, and the size of their margins.
- **6.** Click **OK**.
- **7.** Click the **Print** button on the toolbar.

## Using the MetaSolv Solution Utilities

The MetaSolv Solution utilities are a group of applications that provide additional administrative functionality for MetaSolv Solution.

## Starting the Application

The MetaSolv Solution utilities operate from **tbs\_util.exe**, managed by a configuration file named **tbs\_util.ini**. These files are rarely installed on more than a few client machines. Normally, these utilities are run by DBAs or super users.

To start the utilities application:

**1.** Run the **tbs\_util.exe** file.

The logon dialog box appears.

- **2.** Enter the same user ID and password that you use for MetaSolv Solution.
- **3.** Select the database to which the Utilities should connect.

A number of utilities are available using this interface. Three have buttons on the primary toolbar and some are only accessed from the **Option** menu. Press F1 from any window for online Help instructions. MetaSolv Solution Utilities has a separate security system, selected from the File Menu, that works exactly like MetaSolv Solution security.

### Primary Toolbar Utilities

Three utilities can be accessed from primary toolbar buttons.

- **Purge:** Purges tasks, employees, service requests, extra DLR issues, and expired reservations from the MetaSolv Solution database. Press F1 during any Purge display to for online Help instructions. See ["Using the Purge Utility](#page-76-0)" for more information.
- **DB Health:** Reduces errors in the database, making response time quicker and eliminating problems in processing information. Creates a synonym for each database object, fixes tables, checks objects, adds rows to tables, fixes errors, and checks rules. See "[Using the](#page-89-0) [DB Health Utility](#page-89-0)" for more information.
- **Next Gen Migration:** Creates and converts network elements and migrates pre-5.1 connections, Virtual Layout Records, and reconcile design lines to Release 6.0+. See ["Using the Migration Utility"](#page-90-0) for more information.

### Options Menu Utilities

The **Options** menu provides access to the three primary toolbar utilities and to additional utilities which allow you to set specific kinds of setup characteristics for MetaSolv Solution.

• **Custom Attributes:** Custom attributes (CAs) are characteristics you can define generically and associate with network templates, element types, connection types, connection

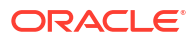

specifications, network systems, and allocations of connections or elements within a system. See ["Using the Custom Attributes Utility"](#page-91-0) for more information.

- <span id="page-76-0"></span>• **Geographical Area Types:** Geographic areas identify the appropriate format for addresses, telephone numbers and switch prefixes. See ["Using the Geographical Area](#page-91-0) [Types Utility"](#page-91-0) for more information.
- **Structured Formats:** Structured Formats provide a way to enter, define, and store structure and formatting information for addresses, telephone numbers, switch prefixes, and LSOG columns. See "[Using the Structured Formats Utility](#page-91-0)" for information about Structured Formats options.
- **Address Correction Utility:** The Address Correction utility enables you to resolve inconsistencies related to end user locations in the following scenarios:
	- Multiple end user locations having the same address
	- Multiple active addresses of the same address structured format exist at the same end user location
	- Multiple end user locations having the same address in Master Street Address Guide (MSAG) and Ordering and Billing Forum (OBF) structured formats

See "[Using the Address Correction Utility"](#page-92-0) for more information.

## Using the Purge Utility

Use the Purge utility to remove old data from the MetaSolv Solution database. This helps maintain or reduce the size of the database.

The following records can be manually purged using the Purge utility, as-needed:

- **Tasks**
- **Employees**
- **Orders**
- **Circuits**
- Worksheet
- DLR issues
- **Reservations**
- Server Logs

If you manually purge the records, they can be purged in the foreground or in the background (with the Background Processor). To purge in the background, check the **Run in background mode** check box. The Purge job will go to the Background Processor job queue.

You can also use the Background Processor to automatically purge service requests and/or tasks, as long as a the Purge database profile is added to the **jmaster.ini** file. When Purge jobs are run on the Background Processor, the **jmaster.ini** file must have a PURGEUTIL database profile.

#### **Note:**

Be cautious when using the Purge utility. Information you purge is permanently deleted from the MetaSolv Solution database.

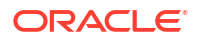

### Setting the Purge Preferences

There is only one Purge Tasks preference in MetaSolv Solution. However, two DLR issues preference also affect the Purge utility. The preferences are:

- Tasks Enabled for Archive for Task Purge
- Number of Overridden DLR Issues to Keep
- Number of Previous DLR Issues to Keep

#### **Setting the tasks preference**

The **Tasks Enabled for Archive** identifies the task types you want to save to the Task Archive file when you purge tasks.

When one of the identified task types is purged, it is written to the TASK\_ARCHIVE table on the database. Access to this table is only possible through a customized report or a query using SQL Plus. This table is not accessible through MetaSolv Solutions Utilities application.

#### **Setting the DLR issues preferences**

The purge DLR issues function works in conjunction with the following preferences that you set in the Preferences function of MetaSolv's software (not MetaSolv Solutions Utility application preferences). The preferences are:

• Number of Overridden DLR Issues to Keep

Number of overridden design issues to keep for a specific connection/service request combination as a history of a design. When you choose to create a new issue for a service request/connection that already has a pending issue, the pending issue's status changes to "Overridden." The new issue becomes pending. Issues exceeding the number specified are deleted.

• Number of Previous DLR Issues to Keep

Number of previous design issues to keep for a connection as a history of the design. Issues exceeding the number specified are deleted.

Set these preferences to the number of issues you want to keep for specific connections and the older issues are removed.

### Purging Tasks from Service Requests

This function deletes all tasks from service requests whose last task was completed on or before the calculated purge date. The task purge utility does not delete any tasks from a service request unless all the tasks for the service request were completed on or before the calculated purge date.

To delete tasks from service requests:

- **1.** Click the **Purge** button on the toolbar.
- **2.** Click the **Tasks** button on the toolbar.
- **3.** Enter values in the Year, Month, and Day fields.

The purge date will be calculated by subtracting these intervals from today's date.

- **4.** Select the **Run in Background Mode** check box if you want to do so.
- **5.** Click the **Start** button on the toolbar.

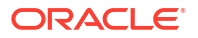

Refer to the online Help for field definitions.

#### **Note:**

Be cautious when deleting tasks from a service request. Their removal from the MetaSolv Solution database is permanent.

When tasks are purged, MetaSolv Solution clears information from the following tables:

- ASAP.ACTIVATION\_COMMAND\_PLAN
- ASAP.DLR\_LINE\_FLOW\_THROUGH\_OBJECT
- ASAP.EMP\_APPT
- ASAP.FLOW\_THROUGH\_COMMAND
- ASAP.FLOW\_THROUGH\_ITEM
- ASAP.FLOW\_THROUGH\_OBJECT
- ASAP.GATEWAY\_EVENT\_ERROR
- ASAP.INTEGRATION\_EVENT\_STATUS
- ASAP.PBI\_BILL\_DISCREPANCY
- ASAP.PBI\_BILL\_ERROR
- ASAP.PBI\_BILL\_GROUP
- ASAP.PBI\_BILL\_TRANASCTION
- ASAP.SERV\_REQ\_GATEWAY\_EVENT
- ASAP.SL\_SERVER\_LOG
- ASAP.SRC\_TASK\_COMPLETION
- ASAP.SRSI\_GATEWAY\_EVENT
- ASAP.TASK
- ASAP.TASKCHK
- ASAP.TASK\_JEOP\_WHYMISS\_ESC
- ASAP.TASK\_JEOPARDY\_WHYMISS
- ASAP.TASK\_SEQUENCE
- ASAP.TASK\_SRSI
- ASAP.TASK\_STAGE

### Purging Employees

This function deletes an employee and their corresponding work queues from the MetaSolv Solution Work Management subsystem. When an employee is deleted, all tasks are transferred from the deleted employee's work queue to another employee's work queue.

Deleting an employee using the Purge utility is the same as deleting an employee using the MetaSolv Solution Work Management subsystem. However, deleting an employee through Work Management requires tasks to be manually transferred to a different work queue.

To purge an employee:

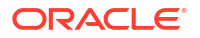

- **1.** Click the **Purge** button on the toolbar.
- **2.** Click the **Employees** button on the toolbar.
- **3.** Select the name of the employee from the **Employee Name** drop-down.
- **4.** Select a work queue from the **Transfer to Work Queue** drop-down. This is the work queue to which the deleted employee's uncompleted tasks will be transferred.
- **5.** Select the **Run in Background Mode** check box if you want to do so.
- **6.** Click the **Start** button on the toolbar.

When employees are purged, MetaSolv Solution clears information from the following tables:

- ASAP.EMP\_WORK\_QUEUE\_AVAILABILITY
- ASAP.EMPLOYEE
- ASAP.WORK\_QUEUE
- ASAP.EMP\_APPT

### Purging Orders

This function deletes orders from MetaSolv Solution.

#### **Purging service requests with active circuits**

This function deletes service requests that:

- have active circuits placed "In Service" on or before the calculated purge date.
- are due date complete.

#### **Note:**

You cannot purge PSRs with E911 information from the MetaSolv Solution database.

To purge service requests with all active circuits:

- **1.** Click the **Purge** button on the toolbar.
- **2.** Click the **Orders** button on the toolbar.
- **3.** Enter values in the Year, Month, and Day fields.

The purge date will be calculated by subtracting these intervals from today's date.

- **4.** Select the **Run in Background Mode** check box if you want to do so.
- **5.** Click the **Start** button.

When orders are purged using the Orders icon, MetaSolv Solution clears information from the following tables:

- ASAP.ACCESS\_PROVIDER\_ROLE
- ASAP.ACCESS\_SERVICE\_REQUEST
- ASAP.ACI\_SRSI
- ASAP.ADDITIONAL\_CIRCUIT\_INFORMATION
- ASAP.ANNOUNCEMENT\_WINK\_VALIDATION

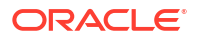

- ASAP.ASR\_BILLING\_ADDRESS
- ASAP.ASR\_CONTACT\_INFORMATION
- ASAP.ASR\_CONTACT\_TYPE
- ASAP.ASR\_ERROR
- ASAP.ASR\_RING
- ASAP.ASR\_SRSI
- ASAP.ASR\_USER\_DATA
- ASAP.ASSIGNED\_TEL\_NUM
- ASAP.ATN\_CHAM
- ASAP.ATN\_LIDB
- ASAP.ATN\_PIC
- ASAP.ATN\_PIC\_INFO
- ASAP.ATN\_RCF\_NP\_INFO
- ASAP.BAN\_USAGE
- ASAP.CAPTION\_DETAIL
- ASAP.CAPTION SET DETAIL
- ASAP.CIRCUIT\_POSITION
- ASAP.CIRCUIT\_POSTION\_PENDING
- ASAP.CLARIFICATION\_REQUEST
- ASAP.CNAM\_DISCREPANCY
- ASAP.CNAM\_EXTRACT
- ASAP.COMP\_NOTICE
- ASAP.CONF\_NOTICE
- ASAP.CONTACT
- ASAP.CPE
- ASAP.CUSTOMER\_NPA\_NXX
- ASAP.DESIGN
- ASAP.DESIGN\_DLR\_ASSOC
- ASAP.DESIGN\_DLR\_ISI
- ASAP.DESIGN\_NOTE
- ASAP.DESIGN\_ORD\_SUMM
- ASAP.DIRECTORY\_LISTING
- ASAP.DIR DEL SRSI
- ASAP.DIR\_DEL\_DIR\_TYPE
- ASAP.DIR DL DEL SRSI
- ASAP.DIR\_DSR\_SRSI
- ASAP.DIR HEADER SRSI
- ASAP.DIR\_HEADER\_SRSI\_REL

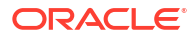

- ASAP.DIR LIST SI
- ASAP.DIR LIST SRSI
- ASAP.DIR\_LIST\_SRSI\_REL
- ASAP.DIR\_LIST\_TXT\_SRSI
- ASAP.DIR\_SERV\_CONF
- ASAP.DLR\_SERV\_REQ
- ASAP.DL\_DESIGN\_LINE\_SEQUENCE
- ASAP.DL\_NOTE
- ASAP.DSCN\_DETAIL
- ASAP.DSR\_COMP
- ASAP.DSR\_ERROR
- ASAP.DSR\_ERROR\_CODE
- ASAP.DSR\_ERROR\_DETAIL
- ASAP.E911\_DISCREPANCY
- ASAP.E911\_ERROR
- ASAP.E911 EXTRACT
- ASAP.EMP\_APPT
- ASAP.END\_OFFICE\_DETAIL
- ASAP.END OFFICE TRAFFIC
- ASAP.END\_USER\_LOCATION
- ASAP.END\_USER\_LOCATION\_USAGE
- ASAP.EUL ADDITIONAL DETAIL
- ASAP.EUL\_LSO
- ASAP.FEATURE\_GROUP\_A
- ASAP.FIRED\_EVENTS
- ASAP.FIRM\_ORDER\_CONFIRMATION
- ASAP.FOC SWITCHED CKT DETAIL
- ASAP.FOC\_USER\_DATA
- ASAP.FOC\_VIRTUAL\_CONN
- ASAP.GATEWAY\_EVENT\_ERROR
- ASAP.GATEWAY\_EVENT\_NOTES
- ASAP.HUNT\_GRP\_DETAIL
- ASAP.INTERCEPT\_INFO
- ASAP.JACK\_INFO
- ASAP.LINE\_DETAIL
- ASAP.LOC\_SERV\_CONF
- ASAP.LOC\_SERV\_REQ
- ASAP.LOCAL\_ORDER\_CONTACTS

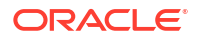

- ASAP.LOCAL SERVICE ORDER DETAIL
- ASAP.LSC\_DETAIL
- ASAP.LSR\_CONTACT\_INFO
- ASAP.LSR\_EUL\_ADDL\_DATA
- ASAP.LSR\_EUL\_DETAIL
- ASAP.LSR\_QTY\_REQ
- ASAP.LSR\_SERV\_DETAIL
- ASAP.LSR\_SRSI
- ASAP.MS\_ATTACHMENT\_LINK
- ASAP.MSL\_CONTACT\_TYPE
- ASAP.MSL\_SRSI
- ASAP.MULTIPOINT\_SERVICE\_LEG
- ASAP.N950 ACCESS NUMBER
- ASAP.NAI CKT DETAIL
- ASAP.NAI\_CLLI\_LOCATION
- ASAP.NAI\_INTERMEDIATE\_CFA
- ASAP.NETWORK ASSIGNMENT INFO
- ASAP.NODE\_PORT
- ASAP.NOTES
- ASAP.NOTIF\_BKGRD\_PROC
- ASAP.NOTIFICATION
- ASAP.NOTIFICATION\_PARTY
- ASAP.PAIR
- ASAP.PAIR\_PENDING
- ASAP.PARTY\_PREPAY
- ASAP.PBI\_BILL\_DISCREPANCY
- ASAP.PBI BILL GROUP
- ASAP.PBI\_BILL\_ERROR
- ASAP.PBI\_BILL\_TRANSACTION
- ASAP.POINT\_CODE\_INFORMATION
- ASAP.PORT\_ADDRESS
- ASAP.PORT\_ADDRESS\_PENDING
- ASAP.PURGE ERROR
- ASAP.PURGE\_ERROR\_MESSAGE
- ASAP.PP\_PARTY
- ASAP.PSR\_USER\_DATA
- ASAP.RCONF\_ECHO
- ASAP.RCONF\_VC\_ECHO

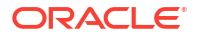

- ASAP.REMARK
- ASAP.REQUEST\_FORM
- ASAP.REQ\_HEADER\_TEXT
- ASAP.RING\_SRSI
- ASAP.SAALD\_LOCATION\_TYPE
- ASAP.SERV ITEM
- ASAP.SERV\_ITEM\_REL
- ASAP.SERV\_ORD
- ASAP.SERV\_REQ
- ASAP.SERV\_REQ\_CONTACT
- ASAP.SERV\_REQ\_GATEWAY\_EVENT
- ASAP.SERV REQ SI
- ASAP.SERV\_REQ\_SI\_PRICE
- ASAP.SERV\_REQ\_SI\_USAGE\_PRICE
- ASAP.SERV\_REQ\_SI\_VALUE
- ASAP.SERVICE ITEM TRBL TASK
- ASAP.SERVICE\_REQUEST\_CIRCUIT
- ASAP.SI XREF
- ASAP.SPEC\_ACCESS\_AND\_LINE\_DETAIL
- ASAP.SPLIT\_INTERCEPT
- ASAP.SRSI\_COMMON\_BLOCK
- ASAP.SRSI LINE
- ASAP.SRSI PARTY ROLE
- ASAP.SRSI\_SERV\_REQ
- ASAP.SRSI\_SR\_LOC
- ASAP.SRSI TN\_RANGE
- ASAP.SRSI\_TREATMENT
- ASAP.SR\_EUL
- ASAP.SR\_LOC
- ASAP.SR\_PARTY\_ROLE
- ASAP.SR\_PARTY\_ROLE\_ACCESS
- ASAP.SR\_RELATIONSHIP
- ASAP.SR\_RELATIONSHIP\_TASK
- ASAP.SR\_RESP\_ORG
- ASAP.SR\_SALES\_MOD
- ASAP.SR\_SERV\_REQ\_DISC
- ASAP.SR\_SERVICE\_ITEM
- ASAP.SR\_SI\_LOCATION

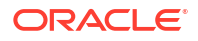

- ASAP.SR\_SI\_ROLE
- ASAP.SR\_STATE
- ASAP.SR\_STATUS
- ASAP.SRC\_TASK\_COMPLETION
- ASAP.SVCREQ\_PROVPLAN
- ASAP.TASKCHK
- ASAP.TASK\_ARCHIVE
- ASAP.TASK\_JEOPARDY\_WHYMISS
- ASAP.TASK\_RELATIONSHIP
- ASAP.TASK\_SCHEDULE
- ASAP.TASK\_SEQUENCE
- ASAP.TASK STAGE
- ASAP.TEL\_NUM\_INV\_LISTING\_INFO
- ASAP.TERMINAL\_PAIR
- ASAP.TESTING\_SERVICE\_REQUEST
- ASAP.TESTING SERVICE REQUEST LIMITS
- ASAP.TQ ADDITIONAL CIC INFO
- ASAP.TQ\_COMMON\_INFORMATION
- ASAP.TO FGD INFORMATION
- ASAP.TQ\_SAC\_ACTIVITY\_INFORMATION
- ASAP.TQ\_SAC\_NXX
- ASAP.TRANS\_CALL\_INFO
- ASAP.TRANSLATION\_QUESTIONAIRE
- ASAP.TRBL\_TASK
- ASAP.TRBL\_TASK\_SEQUENCE
- ASAP.TRBL\_TASK\_SR\_PR
- ASAP.TRBL\_TICKET\_ESC\_LEVEL
- ASAP.TROUBLE\_NOTE
- ASAP.TROUBLE TICKET
- ASAP.TRUNK\_SIDE\_DETAIL
- ASAP.USO CIRCUIT DETAIL
- ASAP.USO\_CIRCUIT\_LOC
- ASAP.USO\_ORDER\_DETAIL
- ASAP.USO\_USOCS
- ASAP.VIRTUAL CONNECTION
- ASAP.VLR
- ASAP.VLR\_BANDWIDTH\_CKT
- ASAP.WATS\_ACCESS

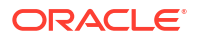

- ASAP.WFP\_TASK\_PARTICIPATION
- ASAP.WORK\_QUEUE\_TASK
- ASAP.WQT\_WFP\_PARTICIPATION

**Purging service requests with disconnected circuits**

This function deletes service requests (along with circuit information) that have disconnected circuits that were disconnected on or before the calculated purge date.

To purge service requests with disconnected circuits:

- **1.** Click the **Purge** button on the toolbar.
- **2.** Click the **Circuits** button on the toolbar.
- **3.** Enter values in the Year, Month, and Day fields.

The purge date will be calculated by subtracting these intervals from today's date.

- **4.** Select the **Run in Background Mode** check box if you want to do so.
- **5.** Click the **Start** button.

When orders are purged using the Circuits icon, MetaSolv Solution clears information from the following tables:

- ASAP.ACCESS\_SERVICE\_REQUEST
- ASAP.ADDITIONAL\_CIRCUIT\_INFORMATION
- ASAP.ASR\_RING
- ASAP.BANDWIDTH\_ALLOCATION
- ASAP.BANDWIDTH\_CKT
- ASAP.BANDWIDTH\_CKT\_BIT\_RATE
- ASAP.CABLE\_PAIR\_SET
- ASAP.CIRCUIT
- ASAP.CIRCUIT\_LAYOUT\_REPORT
- ASAP.CIRCUIT\_POSITION
- ASAP.CIRCUIT\_POSITION\_CONDITION
- ASAP.CIRCUIT\_POSITION\_PENDING
- ASAP.CIRCUIT\_USER\_DATA
- ASAP.CIRCUIT\_XREF
- ASAP.DESIGN
- ASAP.DESIGN\_DLR\_ASSOC DDA
- ASAP.DESIGN\_DLR\_ISI
- ASAP.DESIGN\_GLR\_ASSGNMT\_SEGMENT
- ASAP.DESIGN\_LAYOUT\_REPORT
- ASAP.DESIGN\_NSC\_REL\_CA\_VALUE
- ASAP.DESIGN\_ORD\_SUMM
- ASAP.DESIGN\_SI\_CA\_MULTI\_VALUE

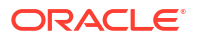

- ASAP.DESIGN\_SI\_CA\_VALUE
- ASAP.DL DESIGN LINE SEQUENCE
- ASAP.DL\_NOTE
- ASAP.DLR\_CIRCUIT\_DESIGN\_LINE
- ASAP.DLR\_NOTES
- ASAP.DLR\_NSC\_REL\_CA\_VALUE
- ASAP.DLR SI CA MULTI VALUE
- ASAP.DLR\_SI\_CA\_VALUE
- ASAP.DS\_DVRSTY\_SET\_CIRCUIT
- ASAP.DSGN\_GLR\_ASSGN\_SEG\_NI\_NBR\_INV
- ASAP.DV\_ASSIGN\_LOG
- ASAP.DV ASSIGN LOG DVRSTY SET
- ASAP.E911 DISCREPANCY
- ASAP.END\_USER\_LOCATION
- ASAP.FACILITY\_CAPABILITY
- ASAP.FIRM ORDER CONFIRMATION
- ASAP.FOC PROVIDER CIRCUIT
- ASAP.FOC SWITCHED CKT DETAIL
- ASAP.GCD\_DLR
- ASAP.GCD\_PATH\_CIRCUIT
- ASAP.GE\_NET\_ELEMENT\_GATE\_EVENT\_INST
- ASAP.GE\_NETWORK\_EVENT\_INST\_ERROR
- ASAP.GLR ASSGN SEG CKT POS
- ASAP.NAI\_CKT\_DETAIL
- ASAP.NOTES
- ASAP.NS\_COMP\_REL\_NS
- ASAP.NS\_CON\_LABEL\_CKT
- ASAP.NS\_CON\_REL
- ASAP.NS CON REL CA VALUE
- ASAP.NS\_CONNECTION
- ASAP.NS\_MULTI\_POINT\_COMPONENT
- ASAP.NS\_NS\_CON
- ASAP.PAIR PENDING
- ASAP.PORT\_ADDRESS\_PENDING
- ASAP.RESERVATION\_CIRCUIT\_POSITION
- ASAP.SAALD\_LOCATION\_TYPE
- ASAP.SERV\_REQ
- ASAP.SERVICE\_REQUEST\_CIRCUIT

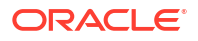

- ASAP.SPEC ACCESS AND LINE DETAIL
- ASAP.SPECIAL CIRCUIT
- ASAP.SRC\_TASK\_COMPLETION
- ASAP.TRUNK\_SIDE\_DETAIL
- ASAP.USO CIRCUIT DETAIL
- ASAP.USO CIRCUIT LOC
- ASAP.VIRTUAL\_CONNECTION

### Purging Worksheets

This function deletes worksheets from service requests that were completed on or before the calculated purge date.

To purge worksheets:

- **1.** Click the **Purge** button on the toolbar.
- **2.** Click the **Worksheet** button on the Purge toolbar.
- **3.** Enter values in the Year, Month, and Day fields.

The purge date will be calculated by subtracting these intervals from today's date.

**4.** Click the **Start** button.

When worksheets are purged, information is cleared from the following tables:

- ASAP.SERV ITEM
- ASAP.SERV\_REQ
- ASAP.SERV\_REQ\_SI
- ASAP.SR\_LOC
- ASAP.SR\_RELATIONSHIP
- ASAP.SRSI\_ORDER\_SUPPLEMENT
- ASAP.SRSI\_SR\_LOC

### Purging DLR Issues

This function allows you to delete extra design layout report issues. You can determine how many different DLR issues exist for a specific circuit by querying for the circuit in MetaSolv Solution.

This function works in conjunction with the DLR Issues preferences regarding the number of issues to keep for specific connections.

To purge DLR issues:

- **1.** Click the **Purge** button on the toolbar.
- **2.** Click the **DLR Issues** button on the Purge toolbar.

This will remove previous and overridden DLRs. Once this done, the data is deleted from the database.

When DLR issues are purged, MetaSolv Solution clears information from the following tables:

• ASAP.ACTIVATION\_COMMAND\_PLAN

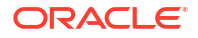

- ASAP.CIRCUIT\_LAYOUT\_REPORT
- ASAP.DESIGN\_DLR\_ASSOC
- ASAP.DESIGN\_LAYOUT\_REPORT
- ASAP.DLR\_CIRCUIT\_DESIGN\_LINE
- ASAP.DLR\_ERROR
- ASAP.DLR\_LINE\_FLOW\_THROUGH\_OBJECT
- ASAP.DLR\_NOTES
- ASAP.GCD\_DLR

### Purging Expired Reservations

This function allows you to purge expired reservations for equipment. When an expired reservation is purged, the status of the items on the reservation changes from *Reserved* to *Unassigned*. This makes the reserved items available for assignment. If you do not purge reservations using this function, the reserved items remain unavailable.

To purge expired reservations:

- **1.** Click the **Purge** button on the toolbar.
- **2.** Click the **Reservations** button on the Purge toolbar.

This will remove expired reservations. Once this done, the data is deleted from the database.

MetaSolv' Solution clears information from the following tables when you purge reservations:

- ASAP.RESERVATION
- ASAP.RESERVATION\_CIRCUIT\_POSITION
- ASAP.RESERVATION\_PAIR
- ASAP.RESERVATION\_PORT\_ADDRESS

### Purging Server Logs

This function allows you to purge server logs.

To purge server logs:

- **1.** Click the **Purge** button on the toolbar.
- **2.** Click the **Server Logs** button on the Purge toolbar.

This will remove server logs. Once this done, the data is deleted from the database.

MetaSolv' Solution clears information from the following tables when you purge server logs:

SERVER LOG

### Producing a Purge Error Report

To produce a Purge error report:

- **1.** Click the **Purge** button on the toolbar.
- **2.** Click the **Error Report** button on the toolbar.

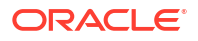

- <span id="page-89-0"></span>**3.** Select a purge function from the **Purge Type** drop-down. The options that appear are those (for example, orders, employees) for which the Purge utility encountered errors.
- **4.** Select a date from the **Purge Date** drop-down. The dates that appear are those dates when the Purge utility encountered errors running the selected purge function.
- **5.** Click the **Retrieve** button on the toolbar.
- **6.** The result displays in the **Purge Error Report Preview** window. From this window, preview the report on the screen or print the report.
- **7.** To print the report, click the **Print** button.

## Using the DB Health Utility

Running the database health function checks to make sure that all database objects required by MetaSolv Solution are valid, makes response time quicker, and eliminates problems in processing information. While DB Health is required only after an installation, maintenance release or patch, you may use it at any time.

You must have DBA authority to use the DB\_HEALTH utility. DBA authority is assigned by running a\_users.sql during a new install, granting the DBA privilege to the ASAP user. See *MetaSolv Solution Installation Guide* for details. You can manage the database health by running the DB Health utility in every area where errors are found.

### Checking Database Health

To check the health of your database:

- **1.** Open the MetaSolv Solutions Utilities application.
- **2.** Click **DB Health**.

If you are already in **DB Health,** click on the **Execute** button.

**3.** Click each tab to review the status of the database.

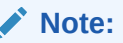

You may see errors after you check DB Health.

The database health function checks six different types of problems. The numbers on each tab represent how many database health errors were found. Table 6-9 describes the tabs.

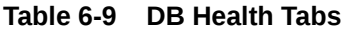

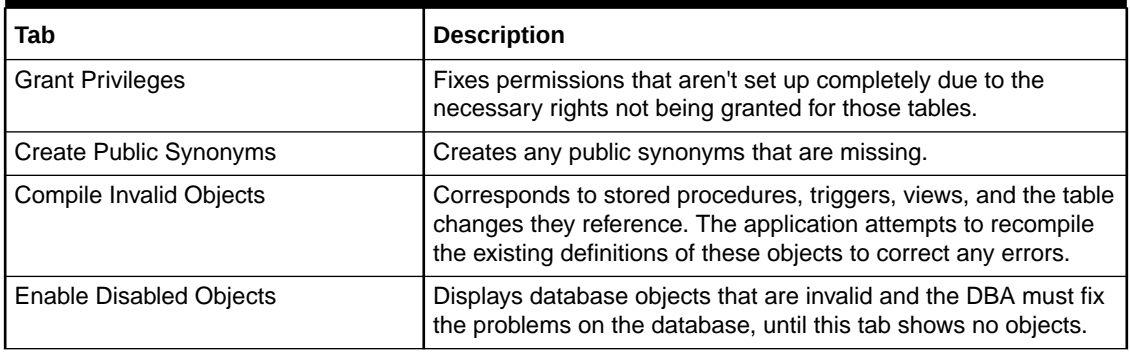

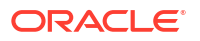

### <span id="page-90-0"></span>Repairing Database Errors

To repair database errors using the DB Health utility:

- **1.** Click each tab.
- **2.** Click **Execute** when errors are listed.
- **3.** Repeat these steps for each tab that lists health errors.

#### **Note:**

The DB Health Utility cannot correct errors in invalid objects, the DBA must correct these errors. The DB Health Utility will attempt to grant privileges, create public synonyms and enable disabled objects.

### Generating the DB Status Report

Use this report to provide Oracle Global Customer Support with database statistics vital to the health of the database.

To run the DB Report:

- **1.** Click **DB Health**.
- **2.** Click **DB Report**.

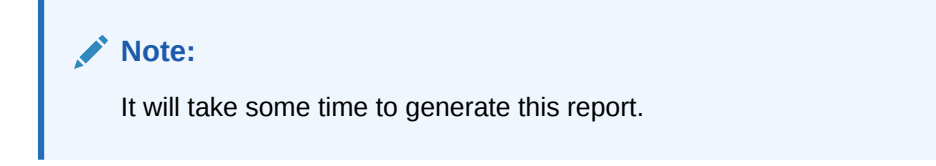

The following message appears:

```
In an effort to provide the best possible support,
a report of the condition of your database has been created. You will now be 
prompted to save the file. 
Save the dbstatus.txt and send it to Oracle Global Customer Support. 
The file will be about 11 MB and can be compressed.
```
- **3.** Read the message and click **OK**.
- **4.** Save the report as **dbstatus.txt** and send it to Oracle Global Customer Support.

## Using the Migration Utility

The Next Generation Migration utility is applicable only if you are upgrading from a pre-6.0.*x* version (for example, MSS 5.2) to 6.3.*x*. If you are moving to 6.3.*x* from a pre-6.0.*x* release, it may be necessary for you to perform a data migration especially if you used the Broadband Network Design module to design and provision ATM/Frame Relay and DSL. The Broadband module is obsolete as of 6.0, and customers who use the Broadband module must migrate using this migration utility or if you need the ability to set up your network elements and associate equipment to them.

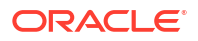

## <span id="page-91-0"></span>Using the Custom Attributes Utility

You can set up custom attributes (CA's) to perform several tasks, including collect and compute data at specific processing points. MetaSolv Solution provides several CAs, which are available after the CA cache refreshes, for you to associate with building blocks.

You can create your own CA's. You can:

- Create a unit of measure for the custom attribute
- Associate a custom attribute with a building block and define how a CA looks and works at a process point
- Create custom attributes in several languages

To create or modify CAs:

- **1.** Access the **Custom Attributes** utility from the Utilities **Options** menu.
- **2.** Follow directions in the online Help.

## Using the Geographical Area Types Utility

The Geographical Area Types (GATs) option identifies types of geographic areas related to a specific country and contains rules that define how the geographic areas are related. For example, the United States consists of states and cities.

To create or maintain a Geographical Area Type:

- **1.** Access the **Geographical Area Types** option from the Utilities **Options** menu.
- **2.** Follow directions in the online Help.

## Using the Structured Formats Utility

Access the **Structured Formats** utility from the **Options** menu.

Structured formats provide a way to enter, define, and store structure and formatting information for addresses, telephone numbers, and switch prefixes. Since these information structures can vary from country to country, the structured formats functionality uses geographical areas, geographical area types, MetaSolv Solution processes, and industry versions to provide the flexibility needed in setting up the appropriate structures.

Structured formats consist of user-defined components that can define multiple structured formats. Components can be associated to valid values. For example, acceptable values can be indicated for components such as streets, directional prefixes, or house numbers. Also, ineligible characters can be indicated for a component.

To create or maintain a structured format:

- **1.** Access the **Structured Format** option from the Utilities **Options** menu.
- **2.** From the Structured Formats drop-down, select one of these options:
	- **Structured Formats**: Provides the means to create a Structured Format or modify a Structured Format
	- **Valid Values**: Provides the means to create a valid value for a Structured Format
	- **SF Components**: Provides the means to search for a Structured Format component

Follow instructions in the Help for using these options.

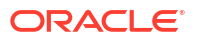

#### <span id="page-92-0"></span>**Note:**

Use the **New From** function when possible rather than creating a brand new structured format each time. When selecting **New From**, the utility copies all the structured format components, valid values, ineligible characters, and country relationships from the selected structured format to the new structured format.

#### **Note:**

Because structured formats affect so many areas of MetaSolv Solution, contact MetaSolv Professional Services before setting up a new structured format, or changing an existing one.

For informative conceptual information, see *Structured Formats Best Practices Guide* located under MetaSolv Solution Archived Documentation on the Oracle Help Center.

The guide explains how, when, and why you modify, create, and use structured formats. It also makes recommendations for working with structured formats by following specific sequences and adhering to established guidelines. Included are detailed, step-by-step instructions for certain tasks to clarify the sequence and values involved.

## Using the Address Correction Utility

The Address Correction utility enables you to resolve inconsistencies related to end user locations.

To run the Address Correction utility:

- **1.** Start the MetaSolv Solution Utilities. See "[Starting the Application](#page-75-0)" for more information.
- **2.** From the **Options** menu, select **Address Correction Utility**, then **Address Correction**.

The Address Correction utility is displayed.

See *MSS Address Correction Utility User's Guide* for more information.

## NPA Split Utility

The NPA Split Utility allows users to update the database for area code splits and manage ongoing NPA split administration. It also provides access to historical data that contains NPA split and telephone number inventory information.

#### **Note:**

Prior to running the NPA Split Utility, the database administrator should perform a full backup and export of the MetaSolv Solution database.

Once an administrator is notified of upcoming NPA split activity and has received planning information, the administrator must update the NPA tables within the MetaSolv Solution application setup, including the new NPA, affected NXXs, and line ranges.

This can be accomplished either through manual entry of the NPA NXX and association with the end office through NXX assignment in MetaSolv Solution or by using the Location and Routing Gateway. The administrator must also create appropriate number ranges for the new NPA NXX combinations. The ranges created should be the same as the ranges for the original NPA.

The split utility updates:

- Telephone number inventory
- CLT circuit IDs
- Ordered items
- In-service items

The split utility does not update:

- Customer contacts
- User contacts
- Location phone numbers
- LRN (Location routing numbers)
- **External billing systems**
- LERG information

#### **Note:**

New NPAs must be created within the MetaSolv Solution Application Setup prior to initiating an NPA split.

Follow these steps to access the NPA Split Utilities:

- **1.** Run the **npasplit.exe** file.
- **2.** Log in to the NPA Split utility as the ASAP user. (The ASAP user is created during installation.)
- **3.** Use the buttons on the main toolbar to perform the tasks described in Table 6-10.

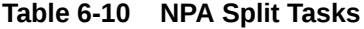

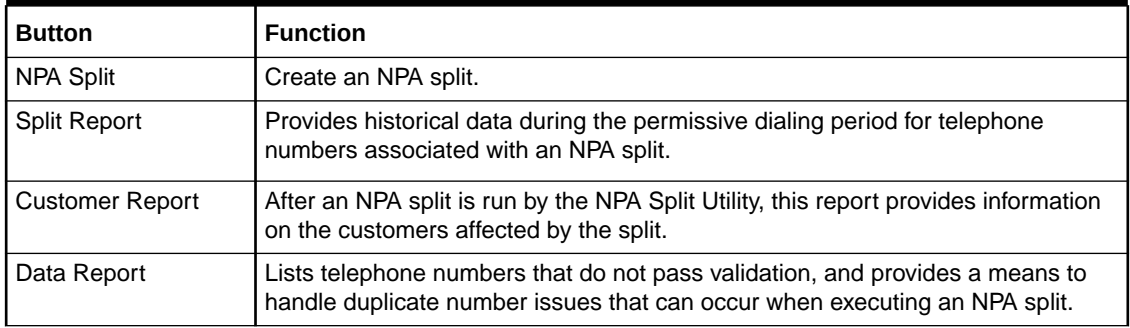

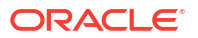

# 7 Troubleshooting and FAQs

This chapter contains information about the following:

- Common system administration problems
- Frequently-asked general questions
- Common Oracle WebLogic server questions
- Common API questions

#### **Cannot Log On or Access Certain Functionality**

If users cannot log on, check these possibilities:

- You may need to specify a different Oracle WebLogic server port or server name.
- You may need to correct the database instance entry in the **Tnsnames.ora** file.
- Make sure the Oracle Communications MetaSolv Solution (MSS) Application is deployed on the Oracle Application Server.
- Make sure users are added to the third party security server.
- Make sure users have been added to the MetaSolv Solution.
- Make sure the MetaSolv Solution database resources have been deployed.

#### **The System Seems Slow**

If the system seems slow, check these possibilities:

- Verify the Custom Attribute Refresh period in **gateway.ini** file in the [CA] section.
- Make sure MEM\_ARGS in startMSLVServer followed the recommended setup guidelines.

For example, for a machine with 2GB physical memory:

```
Xms size = 2048MB * 0.375 = 768m
NewSize = 768m / 3 = 256mMEM_ARGS="-Xms768m -Xmx768m -XX:NewSize=256m -XX:MaxNewSize=256m"
```
- Make sure garbage collection verbose mode (-verbosegc) is not turned on.
- Turn off unnecessary logging for the Oracle WebLogic server using the Administration Console.
- Turn off unnecessary logging in **loggingconfig.xml**.
- Check the amount of memory being used.
- Check the CPU and disk usage on the machine hosting the MetaSolv Solution database.
- Check the database connections.
- Check the execute queue.
- Make sure the **Native IO** is enabled to improve performance. See "[Why Do I Have a Core](#page-98-0) [Dump in My Domain Directory?"](#page-98-0) for special instructions.

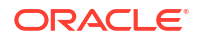

- Run the **mdl\_cmp.sql** script to help maintain the database structure for primary and foreign keys, indexes, and sequences.
- Run database statistics.

#### **The Oracle WebLogic Server Does Not Start**

If the Oracle WebLogic server will not start up, try the following:

- Start the Admin Server using the startMSLVadmin script in the domain directory.
- Start the Oracle WebLogic Application server.
- Run the **startweblogic.cmd** from a cmd prompt. If the Oracle WebLogic license has expired, you will see messages in the Oracle console. If you see messages about an expired or invalid license, you should contact Oracle Global Customer Support.
- If you have a valid license and Oracle WebLogic server will not start up, replace the **config.xml** file in the domain directory with the **config.xml.booted** file. The **config.xml.booted** file represents the contents of the **config.xml** file the last time that Oracle WebLogic server was successfully started. Oracle WebLogic server should successfully start with this file. If it does, you may want to compare its contents with the contents of the **config.xml** used in the unsuccessful startup. The difference in the two files is the cause of the startup failure.

#### **The Database Cannot Be Found**

You must be sure that the database configured in the JDBC URL of the connection pools is the same database identified as in the **tnsnames.ora** file found in the Oracle Thin Client installation folder.

#### **I Cannot Access the Administration Console**

Check to see whether the Admin server is running. It must be running to allow access to the Administration Console or to perform any administrative function.

#### **A Job Sent to the Background Processor Did Not Complete**

If jobs sent to the background fail, look for the following the types of problems:

- End-user errors
- Missing files
- Missing database profiles
- System problems

End users must resolve errors they create in their jobs. Review the error messages that occur in the Job Queue and determine whether or not an error was caused by user input. Check the online Help for assistance with managing the Job Queue or see "[Running Background](#page-60-0) [Processor"](#page-60-0) for more information.

#### **Files that MetaSolv Solution Expects to Find are Missing**

MetaSolv Solution expects to find files where they were installed, but they may have been moved or removed altogether, perhaps as the result of reconfiguration efforts.

If files no longer exist or are suspected of having become corrupted or virus-infected, uninstall and then reinstall MetaSolv Solution or contact Oracle Global Customer Support for assistance. For guidance about reinstalling, see *MetaSolv Solution Installation Guide*.

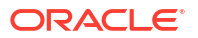

#### **Connections to a Database are Failing**

If a log file contains messages that indicate a failure to connect to the MetaSolv Solution database, check the **tbs\_util.ini**, **lerg.ini** or **npasplit.ini** file to be sure it contains a profile for the database in question.

#### **Many Errors are Being Logged for the Background Processor**

Rarely, the Background Processor can contain a long list of errors for jobs that did not complete or that completed with errors. Pause the queue to allow executing jobs to complete and, if feasible for your business, clear the queue and reboot. This sets the job statuses to **Delete** in the database.

If necessary, the database administrator can access the Oracle database and reset a job status to **Ready** so it can run again, but MetaSolv does not recommend depending on that ability.

#### **Graphics are Not Displayed in the GUI**

Check to be sure that the MetaSolv Solution folder on the client contains the **TBSGraphicLoad.exe** file. This file preloads tables with graphic images. Running this file is a manual step that is included in the instructions in the *MetaSolv Solution Installation Guide*. Although the .exe file is loaded to all workstations as part of the client installs, it only has to be run from one workstation once against the database to work for everyone.

#### **Can I Combine My Oracle WebLogic Directory with the MSLV Directory?**

You should not combine the MetaSolv Solution directory with other directories, although the product will work if you do. Upgrades target specific directories and will not be applied if you move the files in the MSLV directory.

#### **How Do I Find Out the Names of the JAR files?**

Display the Runtime page according to directions in "[Getting Oracle WebLogic Server Runtime](#page-27-0) [Information"](#page-27-0).

#### **Can I Undo a Patch?**

Yes. For instructions about uninstalling the product, see *MetaSolv Solution Installation Guide*.

#### **What Do I Do if I See an Error in the Console Log?**

If you see an error in the console log (**/appserver/logs/mslv01.mss.log**), run the Log File Viewer to review more detailed logging information that has been written to **appserver\*.log** files. The server log file name and its contents can be viewed from the WebLogic Server Administration Console.

To view the server log file name:

- **1.** Log in to the WebLogic Server Administration Console.
- **2.** In the **Domain Structure** tree, expand **Environment**, and then click **Servers**.

The Summary of Servers page appears.

**3.** Click the *server\_name*.

The Settings for *server\_name* page appears.

**4.** Click the **Logging** tab.

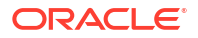

**5.** In the **Log file name** field, note the name and location of the server log file. The log file is located at the following location:

*MSLV\_Home*/*m63domain*/**servers**/*server\_name*

To view the latest contents of the server log file:

- **1.** Log in to the WebLogic Server Administration Console.
- **2.** In the **Domain Structure** tree, expand **Diagnostics**, and then click **Log Files**.

The Summary of Log Files page appears.

**3.** Select the **ServerLog** option and click **View**.

The Server Log page is displayed, which displays the latest contents of the server log file.

#### **What Do I Need to Check to Be Sure All Passwords Match?**

If you change the password for the APP\_MSLV user in the Oracle database, you must change it in the WebLogic Server Administration Console for both connection pools by doing the following:

- **1.** Log in to the WebLogic Server Administration Console.
- **2.** In the **Domain Structure** tree, expand **Services**, and then click **Data Sources**.

The Summary of JDBC Data Sources page appears.

**3.** Click **mslvDataSource**.

The Settings for mslvDataSource page appears.

- **4.** Click **Lock & Edit**.
- **5.** Click the **Connection Pool** tab.
- **6.** In the **Password** field, enter the password.
- **7.** In the **Confirm Password** field, enter the password again to confirm it.
- **8.** Click **Save**.
- **9.** Repeat this procedure for the MSLVDbTracePool (mslvDbTraceDataSource).

If you change the password for the APP\_API user in the Oracle database, you must change the password in the [Session] section of **/appserver/gateway/gateway.ini**.

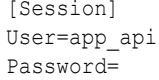

#### **Note:**

You must encrypt this password in the **gateway.ini** file using MetaSolv Solution utilities. See "[Copying Encrypted Passwords to gateway.ini](#page-17-0)" for more information.

If you change the password for the administration user for the WebLogic Administration Console, you must also change it in **/appserver/gateway.ini**:

```
[JNDI]
User=administrator
Password=
```
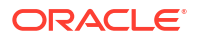

<span id="page-98-0"></span>Factory=weblogic.jndi.WLInitialContextFactory URL=http://localhost:9001

#### **Note:**

You must encrypt this password in the **gateway.ini** file using MetaSolv Solution utilities. See "[Copying Encrypted Passwords to gateway.ini](#page-17-0)" for more information.

#### **What are the Default Passwords?**

The default passwords for APP\_API and APP\_MSLV are set by the System Administrator during the database installation process.

#### **What Happens if I Change the HTTP Port for a Server Process?**

If you change the HTTP port for the server process (using the Oracle WebLogic domain wizard) without reinstalling MetaSolv Solution, you must also change it in the following places:

- A start script for the server process, for example **/mslvdomain/startMSLV01.sh**
- **/appserver/gateway.ini**:

```
[JNDI]
User=administrator
Password=
Factory=weblogic.jndi.WLInitialContextFactory
URL=http://localhost:9001
```
• Affected INI files in **/appserver/config** - these must be distributed to client machines manually.

#### **Why Do I Have a Core Dump in My Domain Directory?**

This problem is caused by turning on **Use Native IO** using the WebLogic Admin Console. If it is disabled, it will not generate a core file. MetaSolv recommends that the Native IO be enabled to improve performance.

To work around this problem, delete the core dump file in domain directory before server restart; otherwise it will grow and fill up the file system. You should wait for the core dump to complete after shutdown before trying to restart.

See the Oracle WebLogic Server documentation for more information.

#### **How Do I Know Which Database My Oracle WebLogic Server is Connected To?**

Display the Runtime page according to directions in "[Getting Oracle WebLogic Server Runtime](#page-27-0) [Information"](#page-27-0).

#### **How Do I Know When to Restart the Server or the Database?**

- For a **gateway.ini** change, restarting the Oracle WebLogic server is required.
- Check the upper left corner in the WebLogic Server Administration Console where a message is displayed that informs you whether you need to restart the server or not.

The icon indicates that changes to this attribute may require the restart of one or more servers. If you alter the value of this attribute, running servers will not reflect the change until they are restarted, and so you may need to restart multiple servers for the new value to take effect.

- After a custom portlet is added into the registry, you must restart the Oracle WebLogic server or redeploy the application (nur.ear) in order to reload the portlet registry.
- Certain key Oracle database initialization parameters require the Oracle database to be shut down and restarted. Refer to the Oracle database documentation for assistance.

#### **Can I Redirect an Existing Oracle WebLogic Server to Another Database?**

To redirect an existing Oracle WebLogic server to another database:

- **1.** The connection pool configurations in the Administration Console (jdbc url, db user, password).
- **2. Tnsnames.ora** the **mslvappserver** alias to database.
- **3.** Reset passwords for APP\_MSLV, APP\_API and APP\_INT, if necessary.

#### **How Can I Tell the Version of My Oracle WebLogic Server?**

Display the Runtime page according to directions in "[Getting Oracle WebLogic Server Runtime](#page-27-0) [Information"](#page-27-0).

#### **How Can I Force the Oracle WebLogic Server to Run as a UNIX Background Process and What are the Differences When Running This Way?**

The Oracle WebLogic server runs in background if you use the MetaSolv Solution start scripts. The console log messages go to the **\*.mss.log** file in **/appserver/logs**.

#### **I Cannot Produce All of My Reports After Installing the New Release. What Should I Do?**

Custom reports must be manually carried forward from one release to the next. Read ["Retaining Customized Reports After an Upgrade"](#page-51-0) for instructions.

#### **How Can I Customize My Oracle WebLogic Server Startup Script?**

Edit the scripts provided by Oracle or create your own. The **startMSLV\*** scripts are found in the domain directory. The settings in **startMSLVserver** script are very important and must be configured properly for the Oracle WebLogic server to start and run successfully.

#### **How Can I Uninstall My Oracle WebLogic Server?**

Undeploy the **nur.ear** file from the Oracle WebLogic Administration console. Delete the directory where MetaSolv Solution is installed. This will not uninstall Oracle WebLogic server. Run the Oracle WebLogic server uninstall if you want to uninstall the WebLogic software.

#### **Which Environment Variables are Used By My Oracle WebLogic Server?**

ORACLE\_HOME, BEA\_HOME, JAVA\_HOME, JACORB\_HOME, TNS\_ADMIN, CLASSPATH, PATH (others are set inside the start scripts and are effective only for that process).

#### **How Can I Look at the Objects and Object Versions Deployed to My Oracle WebLogic Server?**

Display the Oracle WebLogic Administration Console or the MetaSolv Solution Runtime Info page.

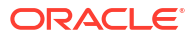

#### **How Can I Manage the Max Number of Client Connections, Threads and Other Performance Settings?**

See the deployment information in the *MetaSolv Solution Planning Guide* or the Oracle WebLogic documentation. The answer to these questions is specific to the environment, and to what you are trying to do in the application.

#### **How Can I Control the Default Timeout Settings?**

Use the Oracle WebLogic Administration Console.

#### **How Can I Allocate More JVM Memory to My Oracle WebLogic Server?**

Increase the memory arguments being used when the app server starts. See **/domaindir/ startMSLV***server\_name***.sh** or **startMSLV***server\_name***.cmd**.

#### **What Do I Do if Users Must Access the Oracle WebLogic Server from Outside a Firewall?**

You must open the http port to the Oracle WebLogic server.

#### **How Can I Install RSA and DSA Certificates in Order to Implement SSL on My Oracle WebLogic Server?**

See the Oracle WebLogic documentation for instructions.

#### **How Can I Debug Oracle WebLogic Server Performance Problems?**

See the performance information in the *MetaSolv Solution Installation Guide*. See the Oracle WebLogic documentation Web site. As a rule of thumb, make changes in small increments; change only one thing at a time and evaluate the effects of the change on performance.

#### **How Do I Start the jacORB Name Service?**

It is started by the **startMSLVorb** script.

#### **How Can I Control Where My IOR Files are Written?**

Use the **IORPATH=** parameter in the **gateway.ini** file.

#### **ADMIN OPTION Not Granted for WOTSTWTWWOO Role After Database Upgrade**

If you upgrade your Oracle Database software to 12cR2/19c, and then try to create a new user through the Security Users and Groups window in the MSS application, the following error message is displayed:

Grant role error. Please contact your system administrator. ORA-01932: ADMIN option not granted for role 'WOTSTWTWWOO'

To resolve this issue, do the following:

#### **Note:**

Oracle recommends that you perform this procedure in a test environment with a copy of your production data before implementing this procedure in your production environment.

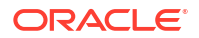

- **1.** For Oracle Database **12cR2** and **19c**, in the server parameter file (SPFILE), set the Oracle hidden parameters **\_grant\_secure\_role** and **\_enable\_secure\_sub\_role** to **true**.
- **2.** Restart the database.
- **3.** Run the **21125221.sql** file located in the *installation\_directory***/prodfixsql** directory, where *installation\_directory* is the directory on your database server where you extracted the contents of the **MSS.R6\_3\_***x***.b***yyy***\_DBInstall.zip** file; *yyy* is the build number.

The **21125221.sql** file grants the GRANT ANY ROLE system privilege to ADMIN\_ROLE with the ADMIN OPTION.

#### **Note:**

Oracle Database 12cR2 is no longer supported as of 6.3.1.417 or later.

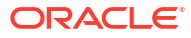

# A Parameters for gateway.ini File

The **gateway.ini** file is the main configuration file for Oracle Communications MetaSolv Solution and for application programming interface (API) interactions with other applications. The Oracle WebLogic server accesses the **gateway.ini** file and gets the configuration settings for managing these interactions from the **/appserver/gateway** folder in the Oracle WebLogic server.

## Using gateway.ini

Some **gateway.ini** parameters can be set during installation. Therefore, the **gateway.ini** file may contain some site-specific values as a result.

In most cases, using the default values is recommended. In some cases, parameter settings are directly tied to internal processing and should never be changed.

## Changing Parameters

Valid reasons for changing optional parameters include:

- Improving performance
- Updating a database ID or a password when changes are made in the environment

There may be instances when Oracle Global Customer Support requests that you change a **gateway.ini** parameter for research or debug purposes.

## Restarting the Oracle WebLogic Server

When you change a setting in the **gateway.ini** file, that change does not take effect until the next time you start the Oracle WebLogic server. Therefore, whenever you change one or more of the **gateway.ini** parameters, you must shut down and restart the Oracle WebLogic server.

When you suspend and resume a MetaSolv Solution server process, that process does not reread the **gateway.ini** settings that affect its operation. Therefore, changes are ignored unless you shut down and restart the Oracle WebLogic server.

## Understanding the gateway.ini File Structure

The **gateway.ini** file parameters are grouped together in the file to make it easier for you to find parameters you may need to change. The section order may be changed.

Following is a list of the parameter groups in the order they appear in the installed **gateway.ini** file:

- Server parameters
- ThreadProcs parameters
- OrbProperties parameter
- Session parameters

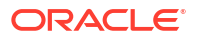

- System parameters
- Gateway parameters
- **SignalInternetServices**
- Events parameters
- Event<sub>2</sub> parameters
- WorkManagement parameters
- JNDI parameters
- CA custom attributes parameters
- Portal parameters
- Custom Extension parameters

The following sections provide the following types of information about each section of the **gateway.ini** file:

- Defaults and valid entries
- Parameter descriptions
- Instructions about prohibited changes, where appropriate

## Sample installed gateway.ini File

Some lines in the **gateway.ini** file are very long. When viewing the file, some editors may wrap the text, making the file appear to contain extra text. Disable **Word Wrap** to view long lines as they are intended to be used.

#### [**Servers**]

```
;This section is modified by the install to contain a list of active servers.
DLRSERVER=MetaSolv.CORBA.WDIDLR.WDIRoot,MetaSolv.WDIDLR.WDIRootImpl
PSRSERVER=MetaSolv.CORBA.WDIPSR.WDIRoot,MetaSolv.WDIPSR.WDIRootImpl
LSRSERVER=MetaSolv.CORBA.WDILSR.WDIRoot,MetaSolv.WDILSR.WDIRootImpl
WMSERVER=MetaSolv.CORBA.WDIWM.WDIRoot,MetaSolv.WDIWM.initialization.WDIRootImpl
NISERVER=MetaSolv.CORBA.WDINI.WDIRoot,MetaSolv.WDINI.WDIRootImpl
PSRANCILLARYSERVER=MetaSolv.CORBA.WDIPSRAncillary.WDIRoot,MetaSolv.PSRAncillary.WDIRootImpl
SOASERVER=MetaSolv.CORBA.WDISOA.WDIRoot,MetaSolv.WDISOA.initialization.WDIRootImpl
TMSSERVER=MetaSolv.CORBA.WDITrouble.WDIRoot,MetaSolv.WDITrouble.initialization.
WDIRootImpl
INFRASTRUCTURESERVER=MetaSolv.CORBA.WDIInfrastructure.WDIRoot,MetaSolv.
WDIInfrastructure.WDIRootImpl
PSREUBServer=MetaSolv.CORBA.WDIPSREUB.WDIRoot,MetaSolv.WDIPSREUB.WDIRootImpl
[ThreadProcs]
; INTEGRATIONSERVER=com.mslv.integration.integrationServer.S3Startup
EVENTPROC=MetaSolv.eventServer.S3Startup
EVENT2PROC=MetaSolv.event2Server.Event2ServerStartup
SYSTEMTASKSERVERPROC=com.mslv.core.api.internal.WM.systemTaskServer.
SystemTaskServer
SIGNALSERVERPROC=com.metasolv.system.StartServer
```
INTERNET\_SIGNAL\_SERVER=MetaSolv.CORBA.WDIINTERNETSERVICES.WDIRoot,MetaSolv.SignalServer.WDIInternetSignal ServerRootImpl

[**OrbProperties**] ORBPort=2720

[**Session**] User=app\_api

#### Password=

#### [**System**]

```
URLNamingServicePort=15000
StartupMode=server;StartUp Mode - gui, batch, server
Environment=prod;Environment - dev, test, prod
DebugOn=true
LoggingOn=true
LogFileDir=/opt2/metasolv/mslv01/appserver/logs
LogToFile=true
LogToSystemOut=true
AppendToLog=true
IORPath=/opt2/metasolv/mslv01/appserver/ior
TraceLevel=1
;MaxThreads=1000
```
#### [**Gateway**]

```
PrintExportObjects=true
JobQueueServer=JOB SERVER NAME;Background Processor Logical Name
APPJMSUser=app_jms
APPJMSPwd=
Timeout=601
```
#### [**Events**]

DBPollingInterval=30 DBPollingInterval Srsi=60 DBPollingInterval Serv=60 DBPollingInterval\_Ge=60 DBPollingInterval Genet=60 suspendCheckInterval=10 MaxThreads\_Srsi=1 MaxThreads\_Serv=1 MaxThreads\_Ge=1 MaxThreads\_Genet=1 maxCapacity\_Srsi=500 maxCapacity\_Serv=500 maxCapacity\_Ge=500 maxCapacity\_Genet=500 SuspendFileName=/opt2/metasolv/mslv01/appserver/suspendEventServer [**Event2**] DBPollingInterval=30 SuspendFileName=/opt2/metasolv/mslv01/appserver/suspendEvent2Server

#### [**WorkManagement**]

DbPollingInterval=120 MaxThreads=5 SystemTaskQueueMaxCapacity=2000 SuspendCheckInterval=5 SuspendFileName=/opt2/metasolv/mslv01/appserver/suspendSystemTaskServer ;SystemTasksToInclude= ;SystemTasksToExclude=

#### [**JNDI**]

User=administrator Password= Factory=weblogic.jndi.WLInitialContextFactory URL=http://srvsunpluto:7001

#### [**CA**]

CacheDisable=false CacheManagerClass=com.mslv.core.api.internal.ca.cache.broker.CacheManager CacheRefreshActive=true

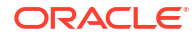

CacheRefreshMode=daily CacheRefreshDayOfWeek=6 CacheRefreshHourOfDay=23 CacheRefreshHourlyInterval=1

[**Portal**] DefaultPortalId=asap

[**Custom**]

CLASSPATH=D:/opt2/metasolv/mslv01/appserver/samples/customExtension;

## Servers Parameters

In the **gateway.ini** file, the term server parameter refers to a server process, which is another term for API. For instance, the **PSRSERVER** parameter name refers to the PSR API.

This section controls which MetaSolv Java API server processes are started automatically when the Oracle WebLogic server is started.

#### **Caution:**

Do not alter the server names or startup classes.

Some servers may not be listed in the **gateway.ini** initially but are added as separate products are installed.

You can prevent a specific server from starting by placing a preceding semicolon (;) in front of its name.

## Sample Servers Parameters

#### [Servers]

```
;This section is modified by the install to contain a list of active servers.
DLRSERVER=MetaSolv.CORBA.WDIDLR.WDIRoot,MetaSolv.WDIDLR.WDIRootImpl
PSRSERVER=MetaSolv.CORBA.WDIPSR.WDIRoot,MetaSolv.WDIPSR.WDIRootImpl
LSRSERVER=MetaSolv.CORBA.WDILSR.WDIRoot,MetaSolv.WDILSR.WDIRootImpl
WMSERVER=MetaSolv.CORBA.WDIWM.WDIRoot,MetaSolv.WDIWM.initialization.
WDIRootImpl
NISERVER=MetaSolv.CORBA.WDINI.WDIRoot,MetaSolv.WDINI.WDIRootImpl
PSRANCILLARYSERVER=MetaSolv.CORBA.WDIPSRAncillary.WDIRoot,MetaSolv.
PSRAncillary.WDIRootImpl
SOASERVER=MetaSolv.CORBA.WDISOA.WDIRoot,MetaSolv.WDISOA.initialization.
WDIRootImpl
TMSSERVER=MetaSolv.CORBA.WDITrouble.WDIRoot,MetaSolv.WDITrouble.
initialization.
WDIRootImpl
LSR10SERVER=MetaSolv.CORBA.WDILSR10.WDIROOT,MetaSolv.WDILSR10.WDIRootImpl
INFRASTRUCTURESERVER=MetaSolv.CORBA.WDIInfrastructure.WDIRoot,MetaSolv.
WDIInfrastructure.WDIRootImpl
PSREUBServer=MetaSolv.CORBA.WDIPSREUB.WDIRoot,MetaSolv.WDIPSREUB.WDIRootImpl
```
These parameters are modified by the install to contain a list of active servers.

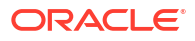

## Server Parameter Descriptions

Table A-1 describes the server parameters.

| <b>Parameter</b>            | <b>Description</b>                                                                                                    |
|-----------------------------|----------------------------------------------------------------------------------------------------|
| <b>DLRSERVER</b>            | This parameter starts the DLR server for the Inventory and<br>Capacity Management API and initializes it to the name service.<br>To prevent this process from starting, comment out this line with a<br>semicolon.                      |
| <b>PSREUBServer</b>         | This parameter starts the PSREUBServer for the PSR End User<br>Billing API and initializes it to the name service. To prevent this<br>process from starting, comment out this line with a semicolon.                                    |
| <b>INFRASTRUCTURESERVER</b> | This parameter starts the INFRASTRUCTURESERVER for the<br>Infrastructure API and initializes it to the name service. To prevent<br>this process from starting, comment out this line with a semicolon.                                  |
| <b>JobQueueSERVER</b>       | This parameter starts the Job Queue server and initializes it to the<br>name service. To prevent this process from starting, comment out<br>this line with a semicolon.                                                                 |
| <b>LSRSERVER</b>            | This parameter starts the LSR server for the LSR API and<br>initializes it to the name service. To prevent this process from<br>starting, comment out this line with a semicolon.                                                       |
| <b>NISERVER</b>             | This parameter starts the NI server for the Number Inventory API<br>and initializes it to the name service. To prevent this process from<br>starting, comment out this line with a semicolon.                                           |
| PSRANCILLIARYSERVER         | This parameter starts the PSRANCILLIARYSERVER for the PSR<br>Ancillary API and initializes it to the name service. To prevent this<br>process from starting, comment out this line with a semicolon.                                    |
| <b>PSRSERVER</b>            | This parameter starts the PSR server for the PSR API and<br>initializes it to the name service. To prevent this process from<br>starting, comment out this line with a semicolon.                                                       |
| <b>SOASERVER</b>            | This parameter starts the SOASERVER for the Service Order<br>Activation API and initializes it to the name service. This server is<br>no longer used. To prevent this process from starting, comment<br>out this line with a semicolon. |
| <b>TMSSERVER</b>            | This parameter starts the TMSSERVER for the Trouble<br>Management API and initializes it to the name service. To prevent<br>this process from starting, comment out this line with a semicolon.                                         |
| <b>WMSERVER</b>             | This parameter starts the WM server for the Work Management<br>API and initializes it to the name service. To prevent this process<br>from starting, comment out this line with a semicolon.                                            |

**Table A-1 Servers Parameters**

## ThreadProcs Parameters

This section includes MetaSolv server processes that function like the APIs. These processes are related to transactions generated by other MetaSolv Solution components, such as gateway events from the MetaSolv Solution client or jobs from the Background Processor. These server processes receive information from other Oracle products instead of third-party applications. These ThreadProcs start when the Oracle WebLogic server starts.

#### **Note:**

If the servers in the ThreadProcs section are missing or commented out, the Oracle WebLogic server does not start those servers. This can affect outbound gateway events, TNI Recall, system task processing, and other functions that use these servers. Do not disable a ThreadProcs server unless directed to do so by Oracle Global Customer Support.

## Sample ThreadProcs Section

```
[ThreadProcs]
;INTEGRATIONSERVER=com.mslv.integration.integrationServer.S3Startup
EVENTPROC=MetaSolv.eventServer.S3Startup
EVENT2PROC=MetaSolv.event2Server.Event2ServerStartup
SYSTEMTASKSERVERPROC=com.mslv.core.api.internal.WM.systemTaskServer.
SystemTaskServer
SIGNALSERVERPROC=com.metasolv.system.StartServer INTERNET_SIGNAL_SER
VER=MetaSolv.CORBA.WDIINTERNETSERVICES.WDIRoot,MetaSolv.Sig
nalServer.WDIInternetSignalServerRootImpl
```
## ThreadProcs Parameter Descriptions

These parameters are modified by the install to contain a list of active servers. See "[Setting Up](#page-18-0) [API Servers "](#page-18-0) for descriptions of active servers.

Table A-2 describes the TheadProcs Parameters.

| <b>Parameters</b>        | <b>Description</b>                                                                                                    |
|--------------------------|----------------------------------------------------------------------------------------------------|
| <b>INTEGRATIONSERVER</b> | Default: com.mslv.integration.integrationServer.S3Startup                                                                                                    |
|                          | Valid values: com.mslv.integration.integrationServer.S3Startup                                                                                                    |
|                          | Do not alter or remove this parameter.                                                                                                    |
| <b>EVENTPROC</b>         | Default: MetaSolv.eventServer.S3Startup                                                                                                    |
|                          | Valid values: MetaSolv.eventServer.S3Startup                                                                                                    |
|                          | This parameter starts the Gateway Event server process. The only<br>acceptable value is MetaSolv.eventServer.S3Startup. If this<br>parameter is present, the Oracle WebLogic server starts the<br>Gateway Event server process when the Oracle WebLogic server<br>starts. If this parameter is missing or is commented out, the Oracle<br>WebLogic server does not start the Gateway Event server process<br>and no inbound or outbound gateway events can be processed by<br>the MetaSoly Solution APIs. |
|                          | Do not alter, remove, or comment out this parameter except as<br>instructed by Oracle Global Customer Support.                                                                                                    |

**Table A-2 ThreadProcs Parameters**
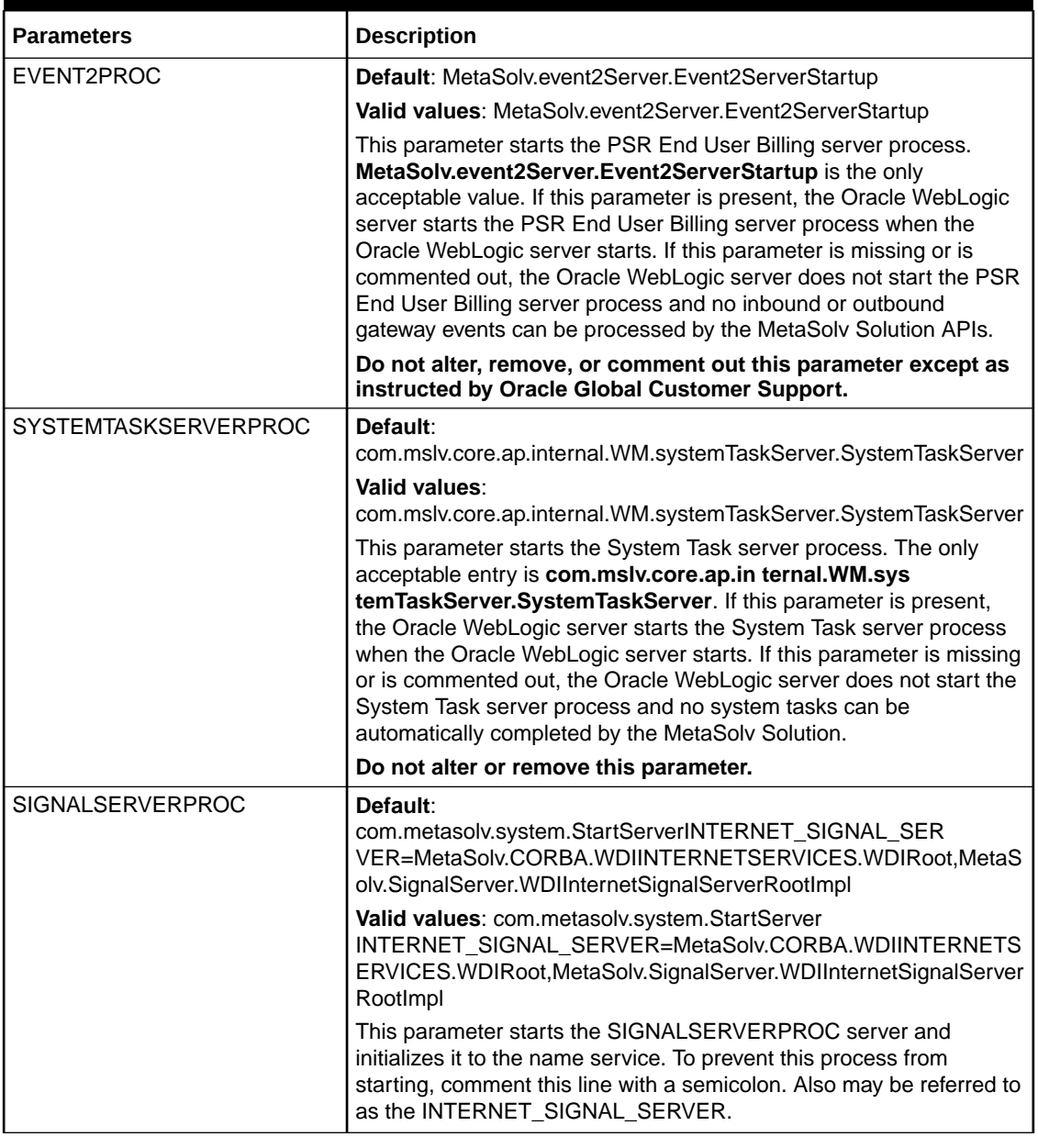

#### **Table A-2 (Cont.) ThreadProcs Parameters**

## OrbProperties Parameter

The OrbProperties section designates the port published in the API servers' CORBA IOR files. If this parameter is not set, jacORB will assign a dynamic port number at startup time.

## Sample OrbProperties Parameter

[OrbProperties] OrbPort=2720

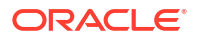

## OrbProperties Parameter Description

Table A-3 describes the OrbProperties parameter.

#### **Table A-3 OrbProperties Parameter**

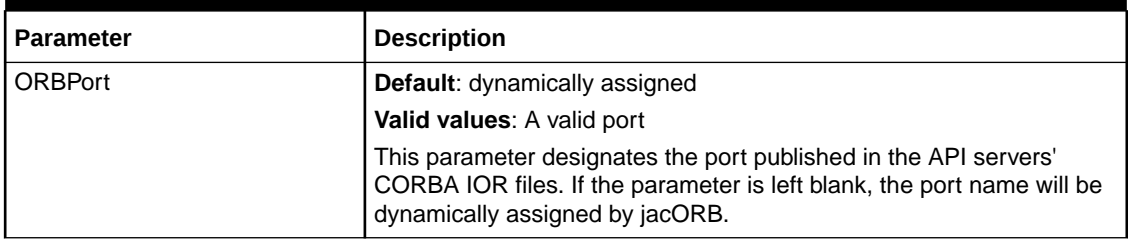

## Session Parameters

Session parameters control the JDBC connection between the MetaSolv APIs and the Oracle database.

### Sample Session Section

```
[Session]
User=app_api
Password=
```
## Session Parameter Descriptions

Table A-4 describes the session parameters.

#### **Table A-4 Session Parameters**

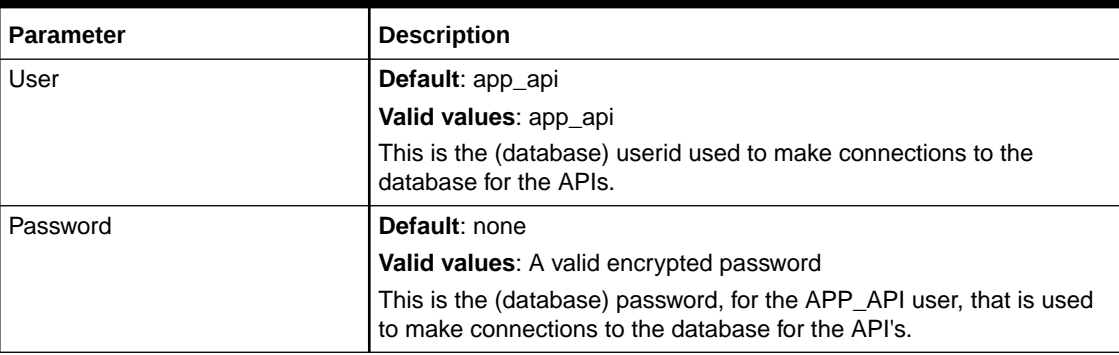

## System Parameters

The **gateway.ini** system parameters provide general configuration for the MetaSolv APIs.

### Sample System Section

```
[System]
;URLNamingServicePort=15000
StartupMode=server;StartUp Mode - gui, batch, server
```
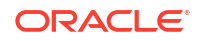

```
Environment=prod;Environment - dev, test, prod
DebugOn=false
LoggingOn=true
LogFileDir=D:/opt2/metasolv/mslv01/appserver/logs
LogToFile=false
LogToSystemOut=true
AppendToLog=true
IORPath=/opt2/metasolv/mslv01/appserver/ior
TraceLevel=1
;MaxThreads=1000
```
## System Parameter Descriptions

Table A-5 describes the system parameters.

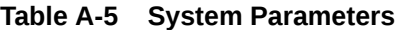

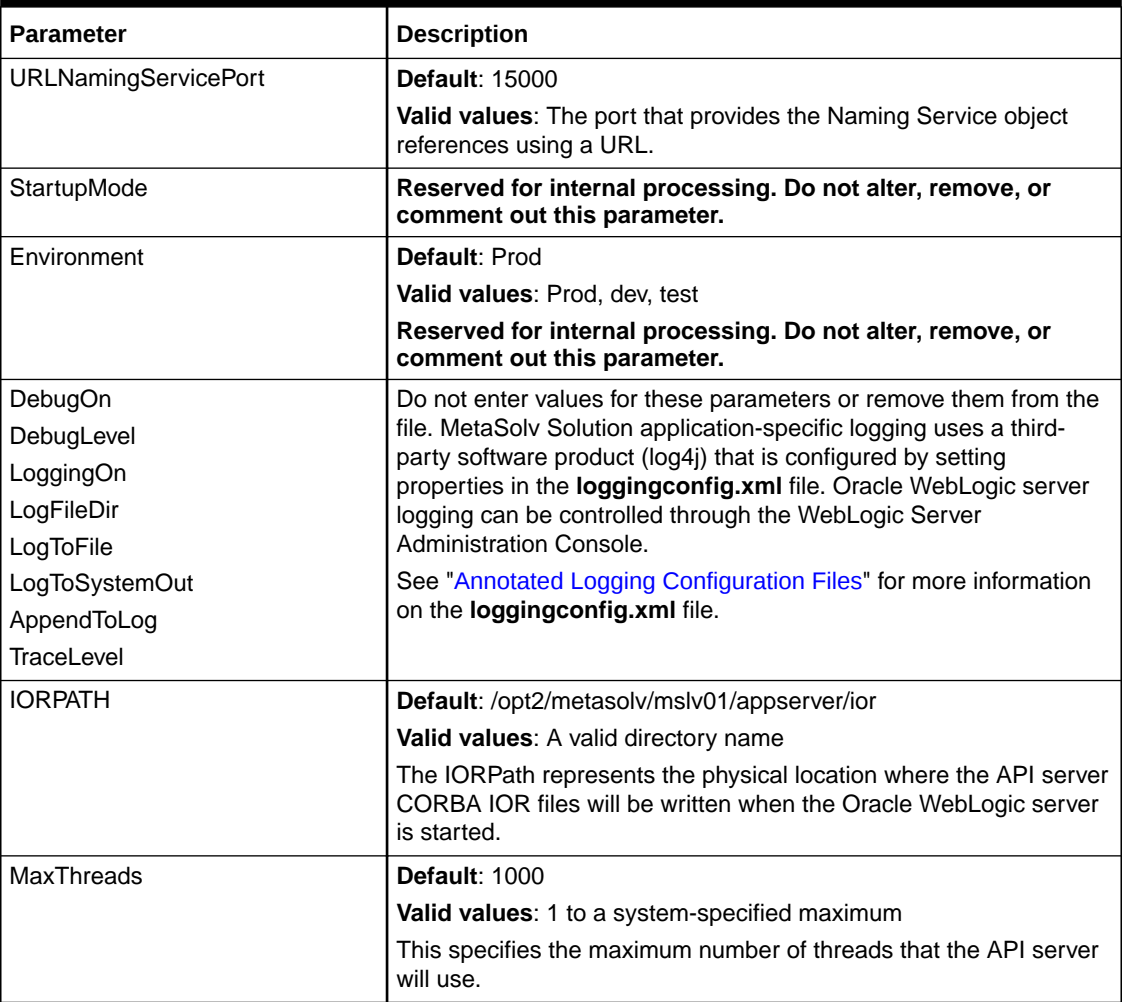

## Gateway Parameters

This section specifies miscellaneous and internal configuration parameters.

### Sample Gateway Parameters

```
[Gateway]
PrintExportObjects=false
JobQueueServer=JOB SERVER NAME;Background Processor Logical Name
APPJMSUser=app_jms
APPJMSPwd=
Timeout=601
```
## Gateway Parameter Descriptions

Table A-6 describes the gateway parameters.

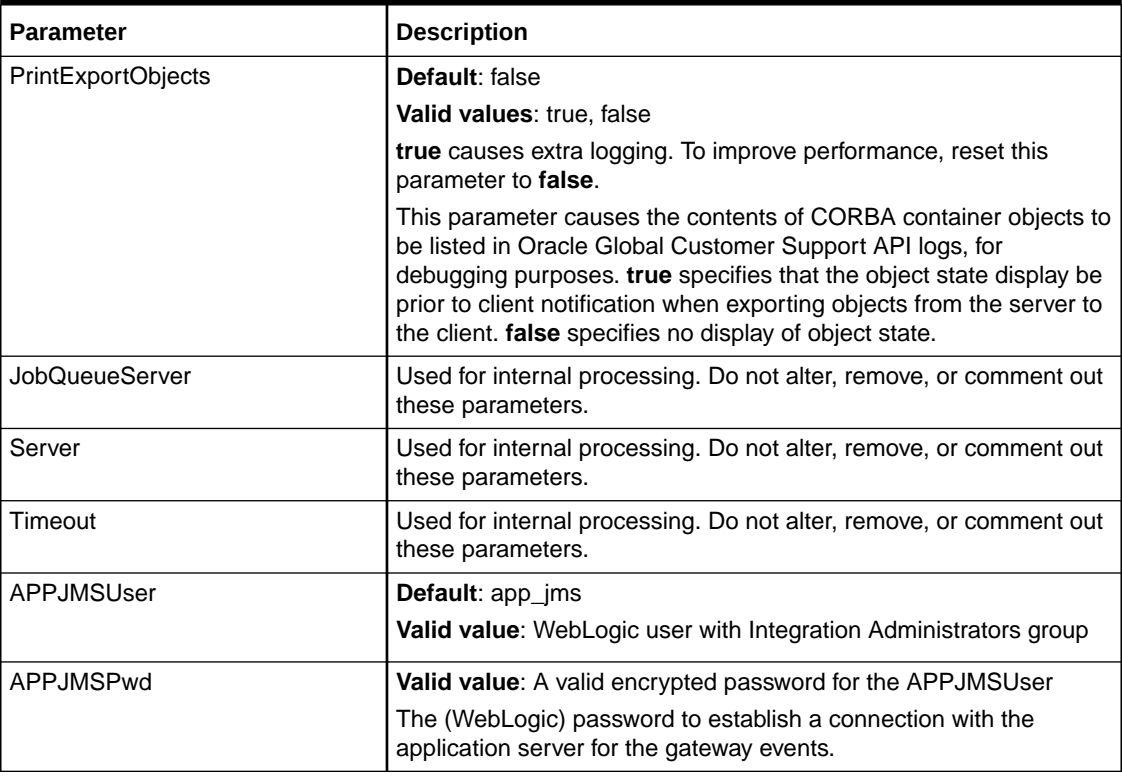

#### **Table A-6 Gateway parameters**

## Events Parameters

The Events parameters control operation of the Gateway Event server.

### Sample Events Parameters

The following is how the Events section looks in the **gateway.ini** file:

```
[Events]
DBPollingInterval=30
DBPollingInterval_Srsi=60
DBPollingInterval_Serv=60
DBPollingInterval Ge=60
DBPollingInterval Genet=60
```
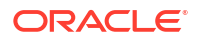

```
suspendCheckInterval=10
MaxThreads Srsi=1
MaxThreads_Serv=1
MaxThreads_Ge=1
MaxThreads_Genet=1
maxCapacity_Srsi=500
maxCapacity_Serv=500
maxCapacity_Ge=500
maxCapacity_Genet=500
SuspendFileName=/opt2/metasolv/mslv01/appserver/suspendEventServer
```
### Events Parameter Descriptions

Table A-7 describes the Events parameters.

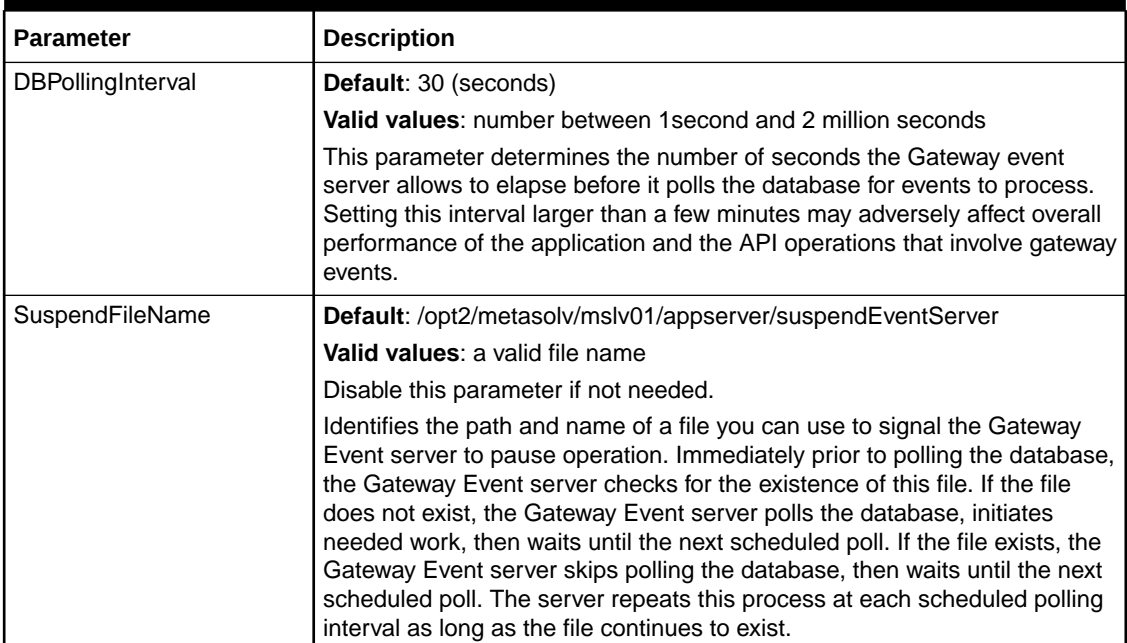

#### **Table A-7 Events Parameters**

#### **Note:**

While suspended, the Gateway Event server cannot process any incoming or outgoing gateway events. Suspending the Gateway Event server for more than a few minutes may adversely affect overall performance of MetaSolv Solution and MetaSolv Solution API operations that involve gateway events.

## Event2 Parameters

The PSR End User Billing API uses the Event2 server process to send notifications to an external billing system.

### Sample Event2 Parameters

```
[Event2]
DBPollingInterval=30
SuspendFileName=/opt2/metasolv/mslv01/appserver/suspendEvent2Server
```
### Event2 Parameter Descriptions

Table A-8 describes the Event2 server parameters.

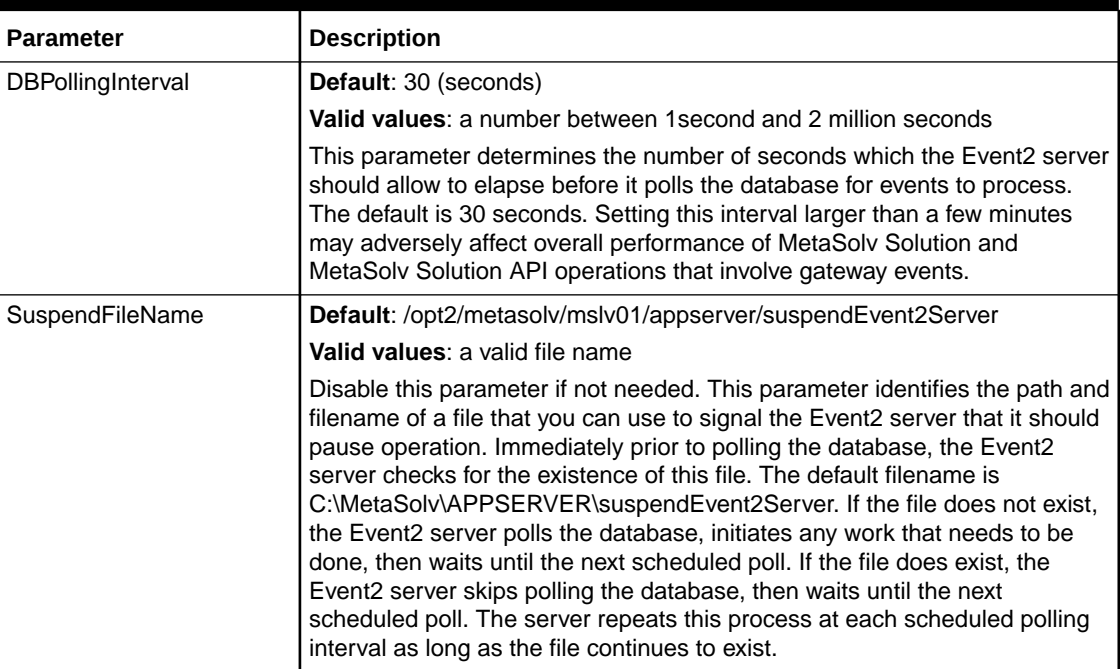

#### **Table A-8 Event2 Parameters**

#### **Note:**

While suspended, the PSR End User Billing server cannot process any gateway events.

## WorkManagement Parameters

These parameters control operation of the Work Management system task server.

## Sample Work Management Section

```
[WorkManagement]
DbPollingInterval=120
MaxThreads=5
SystemTaskQueueMaxCapacity=2000
SuspendCheckInterval=5
```
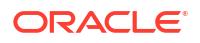

;SystemTasksToInclude= ;SystemTasksToExclude=

## Work Management Parameter Descriptions

Table A-9 describes the Work Management system task server parameters.

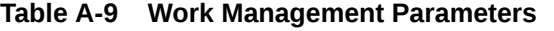

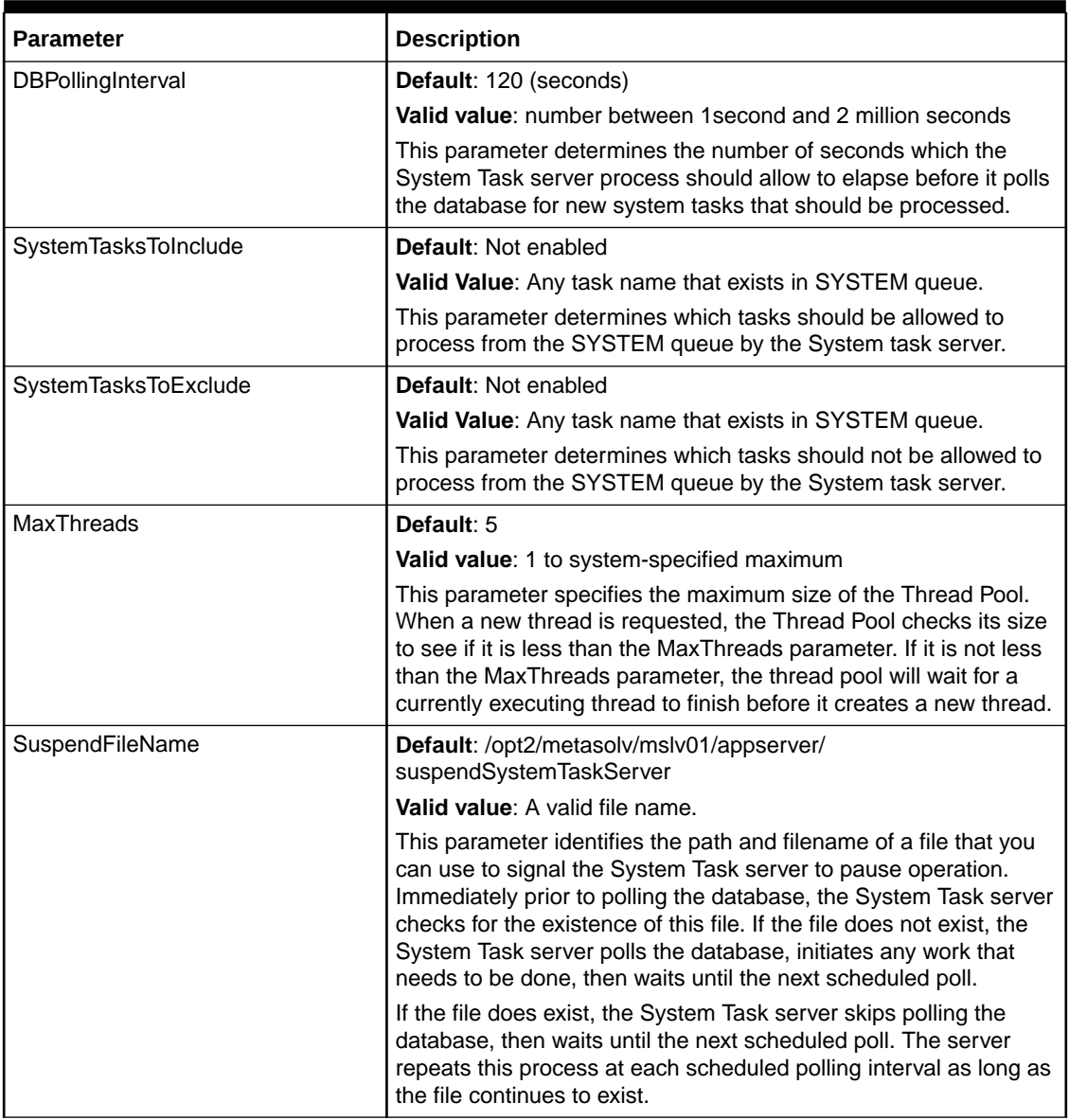

## JNDI Parameters

This section specifies the parameters used by the MetaSolv Web applications to connect to the EJB server which uses the Java Naming and Directory InterfaceTM (JNDI) to locate the remote MetaSolv EJB. In most cases, nothing should be changed in this section.

JNDI is a mechanism that provides Java applications with a unified interface to multiple naming and directory services.

#### **Note:**

If you change the password for the administration user or if you change the HTTP port for the server process, on the Oracle WebLogic server management console, you must also make the same changes in the JNDI section.

## Sample JNDI Parameters

```
[JNDI]
User=administrator
Password=
Factory=weblogic.jndi.WLInitialContextFactory
URL=http://srvsunpluto:7001
```
### JNDI Parameter Descriptions

Table A-10 describes the JNDI parameters.

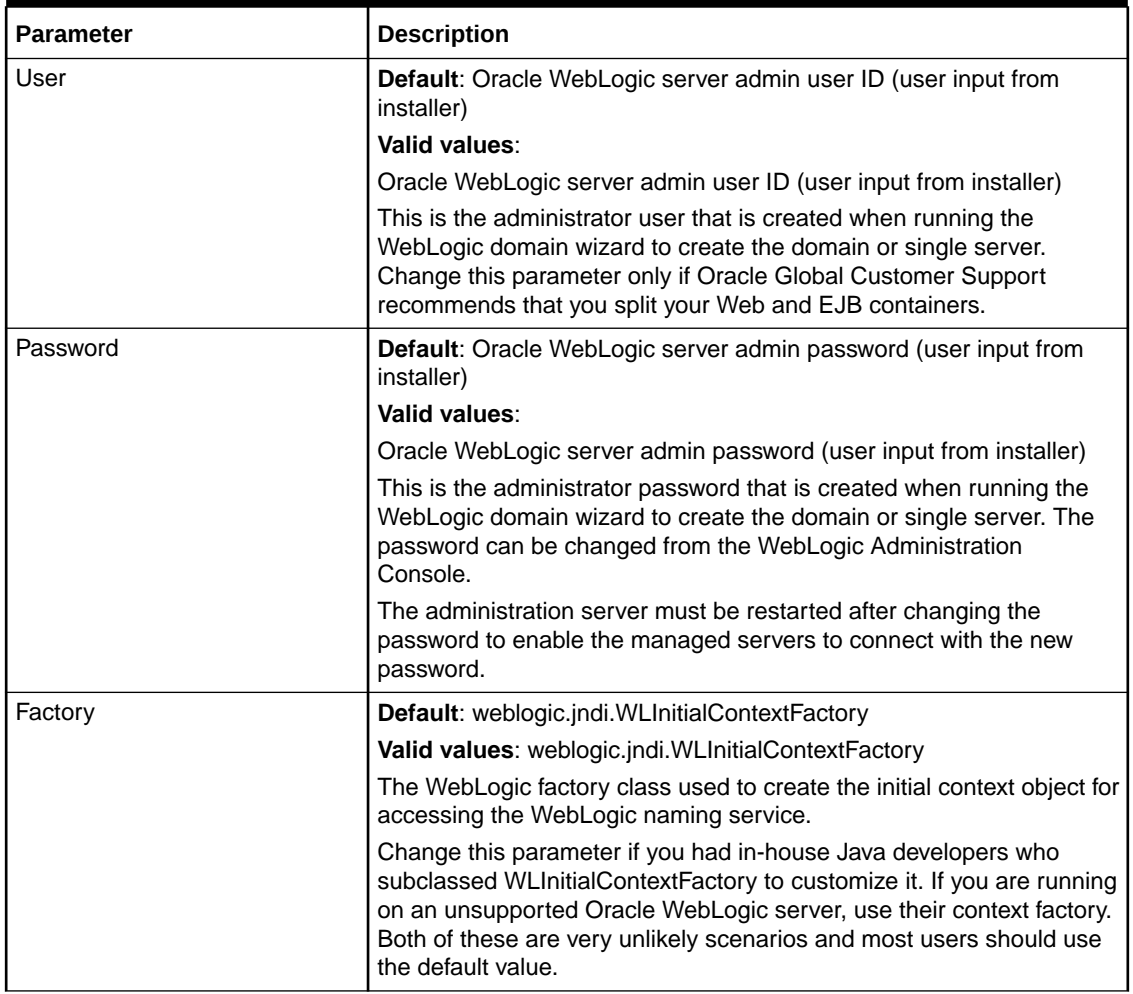

#### **Table A-10 JNDI Parameters**

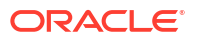

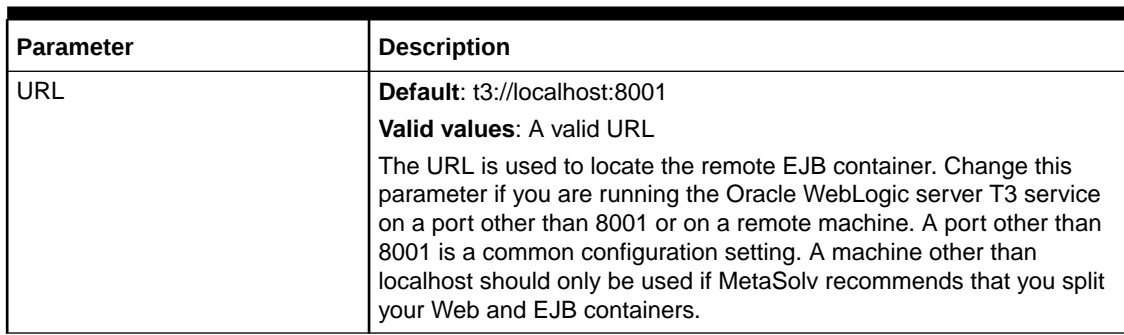

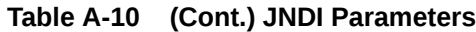

## Custom Attribute (CA) Parameters

The CA cache is used by the MetaSolv Solution application to retrieve, render, validate and update CAs. The CA cache consists of CA definitions and rules set up in the MetaSolv Solution Utilities application. Controlling caching provides better performance than directly accessing the database each time a set of CAs are rendered. CA changes made in MetaSolv Solution Utilities are not reflected in MetaSolv Solution until the CA cache has refreshed.

User-defined custom attributes are read and cached on the Oracle WebLogic server during server startup. This process may take several minutes to complete, depending on the amount of CA data.

The frequency of refreshing and caching is controlled by options in the **gateway.ini** file CA parameters. Depending on the amount of custom attribute data, the frequency of the caching refresh process can put an extra load on the database server and Oracle WebLogic server. You should determine how often the cache needs to be refreshed and set the options accordingly.

#### **Note:**

Oracle recommends daily updates, using the CacheRefreshHourOfDay parameter.

Caching can be completely disabled by setting CacheDisable=true. If disabled, caching will not occur during Oracle WebLogic server startup and will not be refreshed even if CacheDisable is afterwards changed to false.

If CacheRefreshActive is set to true, the CacheRefreshMode parameter determines the frequency, either an hourly interval, once a day at a specific time, or once a week at a specific time.

### Sample CA Parameters

```
[CA]
CacheDisable=false
CacheManagerClass=com.mslv.core.api.internal.ca.cache.broker.CacheManager
CacheRefreshActive=true
CacheRefreshMode=daily
CacheRefreshDayOfWeek=6
CacheRefreshHourOfDay=23
CacheRefreshHourlyInterval=1
```
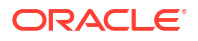

Using the default values mentioned above, the Oracle WebLogic server refreshes customer attributes daily at the 23rd hour of the day.

## CA Parameter Descriptions

Table A-11 describes the CA parameters.

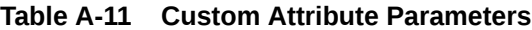

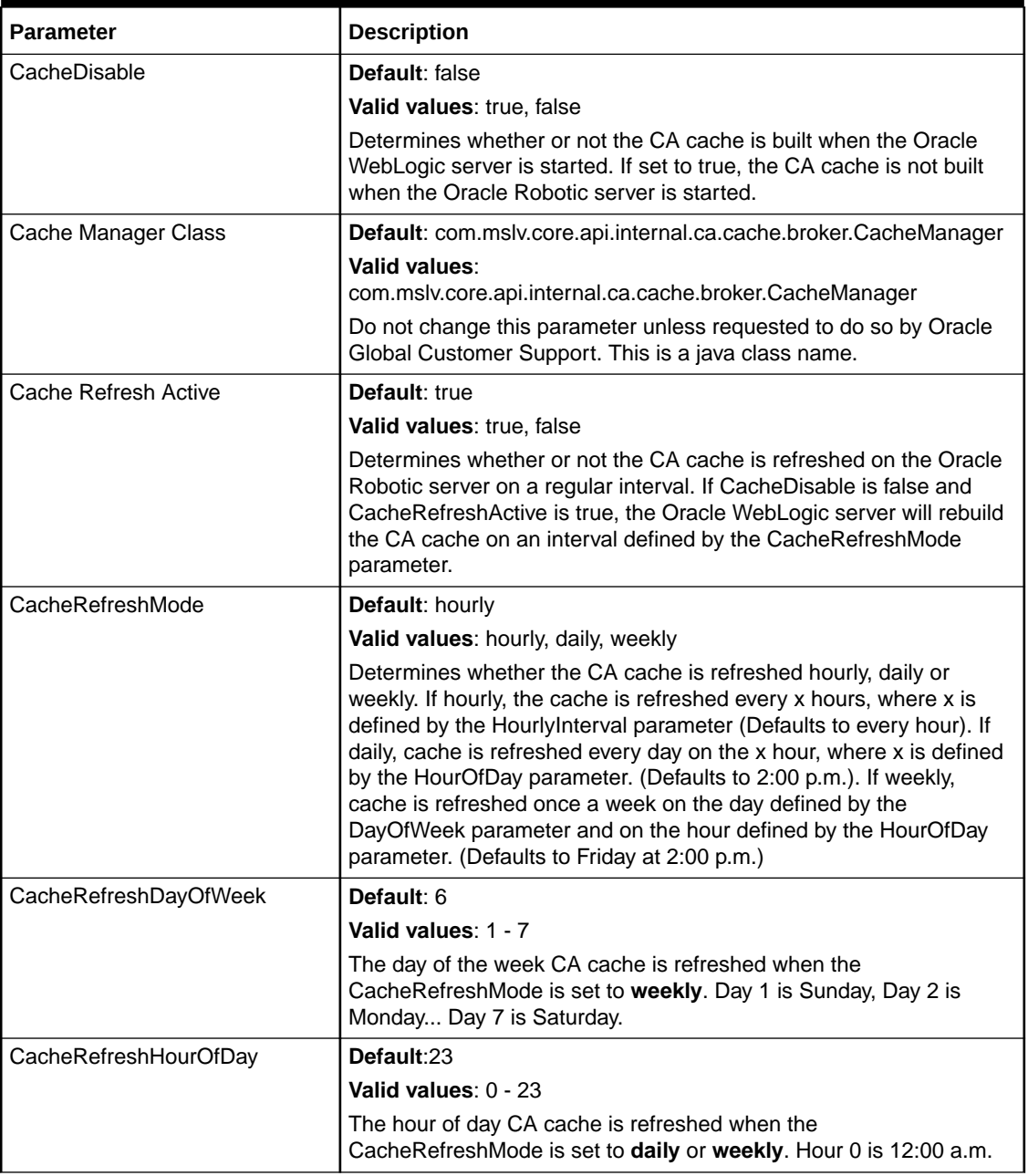

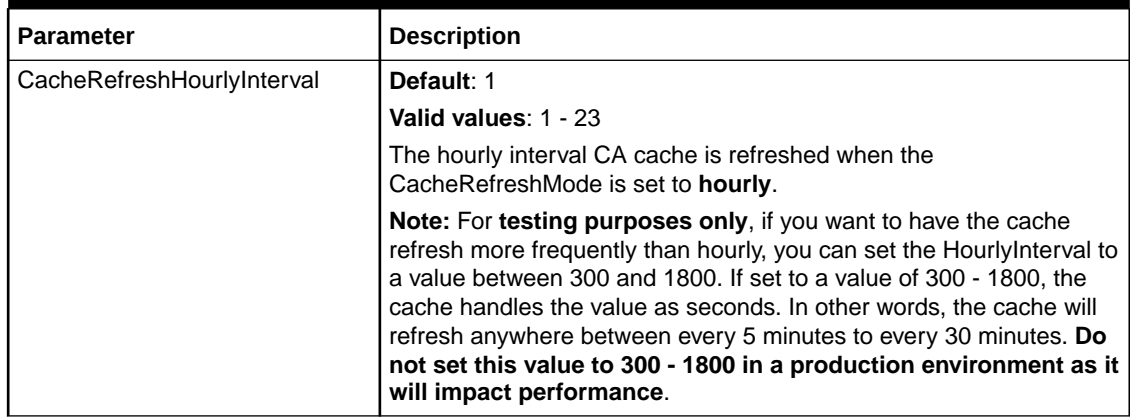

#### **Table A-11 (Cont.) Custom Attribute Parameters**

## Portal Parameters

Users can customize the My Links section of the MetaSolv Solution My Desktop. When the users first logon or if the Allow users to customize My Desktop is disabled, users see the default My Links on their desktops.

The default links can be set by the user defined in the DefaultPortalId. The default user value for the DefaultPortalId is **asap**.

If you have changed the DefaultPortalId and you want to upgrade, you must manually change the DefaultPortalId back to asap after the upgrade.

### Sample Portal Parameter

[Portal] DefaultPortalId=asap

### Portal Parameter Description

Table A-12 describes the portal parameter.

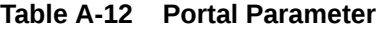

![](_page_118_Picture_163.jpeg)

## Custom Parameters

A custom extension enables you to extend Oracle Communications MetaSolv Solution functionality with additional business logic specific to your organization. In other words, extensions provide the ability to make calls to external systems and to send e-mail and JMS messages at predefined execution points, over and above the functionality supported by the MetaSolv Solution application and APIs.

![](_page_118_Picture_15.jpeg)

## Sample Custom Parameter

```
[Custom]
```
CLASSPATH=D:/opt2/metasolv/mslv01/appserver/samples/customExtension;

## Custom Parameter Description

Table A-13 describes the custom parameter.

#### **Table A-13 Custom Parameter**

![](_page_119_Picture_61.jpeg)

![](_page_119_Picture_8.jpeg)

<span id="page-120-0"></span>B Annotated Logging Configuration Files

The following sample logging configuration files control the described aspects of configuration.

Table B-1 describes the different sections of **loggingconfig.xml**.

**Table B-1 Sections of the loggingconfig.xml File**

| l Section                                       | <b>Description and parameters</b>                                                                                                    |
|-------------------------------------------------|----------------------------------------------------------------------------------------------------|
| Logging File specification and<br>configuration | Describes whether log file information is appended or written over, log file size,<br>archiving specifications.                                              |
| Category                                        | Modules and components for which event levels can be set. Valid levels are "fatal,"<br>"error," "warn," "info," and "debug" in decreasing order of severity. |

Table B-2 describes the different sections of **mslvloggingconfig.xml**.

![](_page_120_Picture_168.jpeg)

![](_page_120_Picture_169.jpeg)

Review the boldfaced comments that precede boldfaced parameters in Example B-1 and [Example B-2](#page-125-0) to understand how to change these files when necessary.

#### **Example B-1 The loggingconfig.xml File Text**

```
<?xml version="1.0" encoding="UTF-8"?>
<Configuration status="warn" strict="true">
<!--
You can add your own custom severity level here. This is shown as an example. The values 
supplied here must not re-specify the values of any levels in org.apache.log4j.Priority 
class.
          -->
     <!-- The Alert and Perf custom levels are used in MSS. If you would like, you can 
change the int levels below-->
```

```
 <CustomLevels>
```
![](_page_120_Picture_12.jpeg)

```
 <CustomLevel name="PERF" intLevel="350" />
      <CustomLevel name="ALERT" intLevel="50" /> 
     </CustomLevels>
******* Start of Logging File specification and configuration ****
   <appender name="XMLFileApp" class="org.apache.log4j.RollingFileAppender">
       <param name="ImmediateFlush" value="true"/>
**** true: means when App Server is restarted, the existing files will NOT be 
overwritten. The new content will be appended. 
If it is false:, each appserver is restarted, the active logging file will be truncated 
to zero length (emptied). We recommend leaving this
as 'true.'
      <Appenders>
****** The main logging file. Archives will be named with a .1, .2..., .10 appended to
this. We don't recommend changing this filename or its location.
         <RollingFile name="appserverLog" fileName="${sys:mslv.log.dir}/appserver.log" 
         filePattern="${sys:mslv.log.dir}/appserver-%i.log"> 
             <PatternLayout>
                 <pattern>%d{MM-dd-yyyy HH:mm:ss,SSS}|%p|%m%n</pattern>
             </PatternLayout>
             <Policies>
**** Max file size, before a rollover for archiving takes place.
                 <SizeBasedTriggeringPolicy size="10 MB" />
             </Policies>
***** How many files to keep in the backup. Keep this at least 1.
             <DefaultRolloverStrategy max="10"/>
         </RollingFile>
      <RollingFile name="appserverAuditLog" fileName="${sys:mslv.log.dir}/
appserver_audit.log" 
         filePattern="${sys:mslv.log.dir}/appserver_audit-%i.log"> 
             <PatternLayout>
                 <pattern>%d{MM-dd-yyyy HH:mm:ss,SSS}|%p|%m%n</pattern>
             </PatternLayout>
             <Policies>
                 <SizeBasedTriggeringPolicy size="10 MB" />
             </Policies>
             <DefaultRolloverStrategy max="10"/>
         </RollingFile>
         <RollingFile name="appserverMiscLog" fileName="${sys:mslv.log.dir}/
appserverlog_misc.log" 
         filePattern="${sys:mslv.log.dir}/appserverlog_misc-%i.log"> 
             <PatternLayout>
                 <pattern>%d{MM-dd-yyyy HH:mm:ss,SSS}|%p|%m%n</pattern>
             </PatternLayout>
             <Policies>
                 <SizeBasedTriggeringPolicy size="10 MB" />
             </Policies>
             <DefaultRolloverStrategy max="10"/>
         </RollingFile>
     </Appenders>
******* End of Logging File Specification and configuration
< 1 - -Logger definitions, one for each logging module.
   -->
****** An error level can be re-defined for each module. 
****** Valid values are: fatal, error, warn, info, debug, in the decreasing order of 
severity. We recommend them leaving these at the shown values. On the other hand, 
turning a level down to info/debug level could have adverse impact on the performance of 
the system, as verbose logging will take place.
```
<Loggers>

```
 <logger name="cmm.appserver" level ="error" additivity = "false" >
         <appender-ref ref="appserverLog"/>
         </logger>
         <logger name="cmm.CA" level ="error" additivity = "false" >
         <appender-ref ref="appserverLog"/>
         </logger>
         <logger name="cmm.CaCache" level ="error" additivity = "false" >
         <appender-ref ref="appserverLog"/>
         </logger>
         <logger name="cmm.CONVERSION" level ="error" additivity = "false" >
         <appender-ref ref="appserverLog"/>
         </logger>
         <logger name="ConnectionAccessManager" level ="error" additivity = "false" >
         <appender-ref ref="appserverLog"/>
         </logger>
         <logger name="ConnectionDesigner" level ="error" additivity = "false" >
         <appender-ref ref="appserverLog"/>
         </logger>
         <logger name="cmm.Desktop" level ="error" additivity = "false" >
         <appender-ref ref="appserverLog"/>
         </logger>
         <logger name="cmm.DLR" level ="error" additivity = "false" >
         <appender-ref ref="appserverLog"/>
         </logger>
         <logger name="cmm.DLR_Equipment" level ="error" additivity = "false" >
         <appender-ref ref="appserverLog"/>
         </logger>
         <logger name="cmm.equip" level ="error" additivity = "false" >
         <appender-ref ref="appserverLog"/>
         </logger>
         <logger name="cmm.DLR_NGN_Activation" level ="error" additivity = "false" >
         <appender-ref ref="appserverLog"/>
         </logger>
         <logger name="cmm.DLR_Circuit" level ="error" additivity = "false" >
         <appender-ref ref="appserverLog"/>
         </logger>
         <logger name="cmm.EventServer" level ="error" additivity = "false" >
         <appender-ref ref="appserverLog"/>
         </logger>
         <logger name="cmm.Event2Server" level ="error" additivity = "false" >
         <appender-ref ref="appserverLog"/>
         </logger>
         <logger name="cmm.Framework" level ="error" additivity = "false" >
         <appender-ref ref="appserverLog"/>
         </logger>
         <logger name="cmm.Framework.Cache" level ="error" additivity = "false" >
         <appender-ref ref="appserverLog"/>
         </logger>
         <logger name="cmm.GLR" level ="error" additivity = "false" >
         <appender-ref ref="appserverLog"/>
         </logger>
         <logger name="cmm.invFromPB" level ="error" additivity = "false" >
         <appender-ref ref="appserverLog"/>
         </logger>
         <logger name="cmm.Infrastructure" level ="error" additivity = "false" >
         <appender-ref ref="appserverLog"/>
         </logger>
         <logger name="cmm.Infrastructure_NetworkLocation" level ="error" additivity = 
"false" >
         <appender-ref ref="appserverLog"/>
```

```
 </logger>
         <logger name="cmm.INTEGRATION_CONVERSION" level ="error" additivity = "false" >
         <appender-ref ref="appserverLog"/>
         </logger>
         <logger name="cmm.WORK_MANAGEMENT_CONVERSION" level ="error" additivity = 
"false" >
         <appender-ref ref="appserverLog"/>
         </logger>
         <logger name="cmm.INTEGRATION_EVENT_SERVER" level ="error" additivity = "false" >
         <appender-ref ref="appserverLog"/>
         </logger>
         <logger name="cmm.INTEGRATION_MANAGER" level ="error" additivity = "false" >
         <appender-ref ref="appserverLog"/>
         </logger>
         <logger name="cmm.JDBCTrace" level ="error" additivity = "false" >
         <appender-ref ref="appserverLog"/>
         </logger>
         <logger name="LOGIN" level ="error" additivity = "false" >
         <appender-ref ref="appserverLog"/>
         </logger>
         <logger name="cmm.MSLVSessionBean" level ="error" additivity = "false" >
         <appender-ref ref="appserverLog"/>
         </logger>
         <logger name="cmm.NetworkManagement" level ="error" additivity = "false" >
         <appender-ref ref="appserverLog"/>
         </logger>
         <logger name="cmm.NetProv" level ="error" additivity = "false" >
         <appender-ref ref="appserverLog"/>
         </logger>
         <logger name="cmm.NetProv_Plant" level ="error" additivity = "false" >
         <appender-ref ref="appserverLog"/>
         </logger>
         <logger name="cmm.NetProv_Activation" level ="error" additivity = "false" >
         <appender-ref ref="appserverLog"/>
         </logger>
         <logger name="cmm.NI" level ="error" additivity = "false" >
         <appender-ref ref="appserverLog"/>
         </logger>
         <logger name="cmm.NUMBER_INVENTORY" level ="error" additivity = "false" >
         <appender-ref ref="appserverLog"/>
         </logger>
         <logger name="ProjectManager" level ="error" additivity = "false" >
         <appender-ref ref="appserverLog"/>
         </logger>
         <logger name="PortAccessManager" level ="error" additivity = "false" >
         <appender-ref ref="appserverLog"/>
         </logger>
         <logger name="cmm.PSR" level ="error" additivity = "false" >
         <appender-ref ref="appserverLog"/>
         </logger>
         <logger name="ResourceAssigner" level ="error" additivity = "false" >
         <appender-ref ref="appserverLog"/>
         </logger>
         <logger name="cmm.E911" level ="error" additivity = "false" >
         <appender-ref ref="appserverLog"/>
         </logger>
         <logger name="cmm.CNAM" level ="error" additivity = "false" >
         <appender-ref ref="appserverLog"/>
         </logger>
         <logger name="cmm.LIDB" level ="error" additivity = "false" >
         <appender-ref ref="appserverLog"/>
         </logger>
```
![](_page_123_Picture_2.jpeg)

```
 <logger name="MSLVContextPoolFactory" level ="error" additivity = "false" >
 <appender-ref ref="appserverLog"/>
 </logger>
 <logger name="cmm.PSRAncillary" level ="error" additivity = "false" >
 <appender-ref ref="appserverLog"/>
 </logger>
 <logger name="cmm.PSREUB" level ="error" additivity = "false" >
 <appender-ref ref="appserverLog"/>
 </logger>
 <logger name="cmm.Security" level ="info" additivity = "false">
 <appender-ref ref="appserverAuditLog"/>
 </logger>
 <logger name="cmm.System" level ="error" additivity = "false" >
 <appender-ref ref="appserverLog"/>
 </logger>
 <logger name="cmm.TEST" level ="error" additivity = "false" >
 <appender-ref ref="appserverLog"/>
 </logger>
 <logger name="cmm.TimedEventProcess" level ="error" additivity = "false" >
 <appender-ref ref="appserverLog"/>
 </logger>
 <logger name="cmm.TMS" level ="error" additivity = "false" >
 <appender-ref ref="appserverLog"/>
 </logger>
 <logger name="cmm.TroubleBatchWorkerThread" level ="error" additivity = "false" >
 <appender-ref ref="appserverLog"/>
 </logger>
 <logger name="cmm.KeepAliveTroubleBatch" level ="error" additivity = "false" >
 <appender-ref ref="appserverLog"/>
 </logger>
 <logger name="cmm.WDI" level ="error" additivity = "false" >
 <appender-ref ref="appserverLog"/>
 </logger>
 <logger name="cmm.WM" level ="error" additivity = "false">
 <appender-ref ref="appserverLog"/>
 </logger>
 <logger name="cmm.WM_TskSv" level ="error" additivity = "false" >
 <appender-ref ref="appserverLog"/>
 </logger>
 <logger name="WorkOrderManager" level ="error" additivity = "false" >
 <appender-ref ref="appserverLog"/>
 </logger>
 <logger name="WorkspaceItem" level ="error" additivity = "false" >
 <appender-ref ref="appserverLog"/>
 </logger>
 <logger name="WorkspaceItemManager" level ="error" additivity = "false" >
 <appender-ref ref="appserverLog"/>
 </logger>
 <logger name="WorkspaceManager" level ="error" additivity = "false" >
 <appender-ref ref="appserverLog"/>
 </logger>
 <logger name="cmm.Groom" level ="error" additivity = "false" >
 <appender-ref ref="appserverLog"/>
 </logger>
 <logger name="cmm.Work" level ="error" additivity = "false" >
 <appender-ref ref="appserverLog"/>
 </logger>
 <logger name="cmm.Trunk" level ="error" additivity = "false" >
 <appender-ref ref="appserverLog"/>
 </logger>
 <logger name="CustomExtensionInternal" level ="error" additivity = "false" >
 <appender-ref ref="appserverLog"/>
```

```
 </logger>
         <logger name="CustomExtensionExternal" level ="error" additivity = "false" >
         <appender-ref ref="appserverLog"/>
         </logger>
         <logger name="com.mslv.webapp.context.action.MSLVRequestProcessor" level 
="error" additivity = "false" >
         <appender-ref ref="appserverLog"/>
         </logger>
         <logger name="org.apache" level ="error" additivity = "false" >
         <appender-ref ref="appserverLog"/>
         </logger>
         <logger name="org.apache.struts.util.PropertyMessageResources" level ="error" 
additivity = "false" >
         <appender-ref ref="appserverLog"/>
         </logger>
         <logger name="org.apache.struts.tiles.TilesRequestProcessor" level ="error" 
additivity = "false" >
         <appender-ref ref="appserverLog"/>
         </logger>
         <logger name="CustomExtensionExternal" level ="error" additivity = "false" >
         <appender-ref ref="appserverLog"/>
         </logger>
         <logger name="CustomExtensionExternal" level ="error" additivity = "false" >
         <appender-ref ref="appserverLog"/>
         </logger>
         <logger name="CustomExtensionExternal" level ="error" additivity = "false" >
         <appender-ref ref="appserverLog"/>
         </logger>
       <Root level="error">
             <AppenderRef ref="appserverMiscLog" />
         </Root>
     </Loggers>
</configuration>
```
#### **Example B-2 The mslvloggingconfig.xml File Text**

```
<?xml version="1.0" encoding="UTF-8"?>
<mslvlogconfiguration>
<!-- NAME mslvloggingConfig.xml -->
******* START of Message Resourcebundles specification ****
The following section must never be modified.
<!-- The following defines the resource bundle names and their locations
        in the java library packages. The resource bundles are used for
        looking up detail, cause and action element values for the given
       message key.
    -->
   <mslv-message-repositories>
         <message-bundle category="log">
              <param name="MessageBundleName" 
value="com.mslv.core.global.ResourceBundles.error.ErrorDescriptions"/>
         </message-bundle>
         <message-bundle category="attr">
              <param name="MessageBundleName" value="MSLVAttrMessages"/>
         </message-bundle>
         <message-bundle category="key">
              <param name="ExtensionBundleName" value="MSLVKeyExtensions"/>
         </message-bundle>
```

```
 </mslv-message-repositories>
```
![](_page_125_Picture_5.jpeg)

```
******** END of Message Resourcebundles specification.
******* Start of pluggable interface specification ****
******* Never needs to modified by the user ****
< 1 - - The following defines various pluggable implementation classes
         for the logging framework. One can replace the default ones
         provided here, with their own implementation classes.
    --> 
     <mslv-log-api>
          <param name="logContextFactoryClassName" 
value="com.metasolv.common.framework.logging.MSLVLogContextFactoryDefaultImpl"/>
         <param name="logContextClassName" 
value="com.metasolv.common.framework.logging.MSLVLogContextDefaultImpl"/>
         <param name="logMessageContextClassName" 
value="com.metasolv.common.framework.logging.MSLVMessageContextDefaultImpl"/>
     </mslv-log-api>
******* End of pluggable interface specification ****
******** Start of SQL Tracing configuration *******
     <!-- In the future, this could also define a timeout attribute --> 
     <mslv-apps>
          <db-server-trace>
                <param name="ASAP" value="off"/>
          </db-server-trace>
          <jdbc-trace>
                 <param name="debug" value="off"/>
                 // on/off. Must also change JDBCTrace module's debug value to
                    "on", when this is "on" to get full SQL debugging messages.
                <param name="query-results-row-limit" value="32000"/>
                 <param name="too-many-rows-alert-threshold" value="20000"/>
          </jdbc-trace>
          <vv-cache>
                <param name="disable" value="false"/>
                <param name="validityDuration" value="300"/>
          </vv-cache>
          <metrics>
                <param name="oper" value="off"/>
          </metrics>
     </mslv-apps>
******** end of SQL Tracing configuration
</mslvlogconfiguration>
```
# C Oracle WebLogic Server Configuration **Settings**

This section contains Oracle WebLogic Server configuration setting recommendations for three sizes of deployment configurations:

- Small (100 users)
- Medium (300 to 400 users)
- Large (1000 users)

These recommendations are based on a set of mixed scenarios.

Use this information when tuning the Oracle WebLogic server. When you make changes, do so in small increments so that you can be sure of the effects without significant negative results.

#### **Note:**

These recommendations are subject to change pending the results of benchmark testing and feedback on customer usage.

See *MetaSolv Solution Planning Guide* for more information on the recommended hardware for these deployments.

## Small Deployment Administration Server

Table C-1 lists the recommended configuration settings for a small deployment administration server.

#### **Table C-1 Small Deployment Administration Server Configuration Settings**

![](_page_127_Picture_198.jpeg)

![](_page_127_Picture_14.jpeg)

| <b>Name</b>                | <b>Parameter</b>                   | Value              | <b>Parameter</b>                | Value             |
|----------------------------|------------------------------------|--------------------|---------------------------------|-------------------|
| Deployment                 | <b>STARTMODE</b>                   | <b>TRUE</b>        | <b>NA</b>                       | <b>NA</b>         |
| <b>Application Backlog</b> | 50                                 | <b>NA</b>          | <b>NA</b>                       | <b>NA</b>         |
| <b>JDBC (MSLVPool)</b>     | <b>Initial Capacity</b>            | 15                 | Max Capacity                    | 80                |
| JDBC (MSLVPool)            | Capacity Increment                 | 1                  | <b>Manual Shrinking</b>         | <b>NA</b>         |
| JDBC (MSLVDBTracePool)     | <b>Initial Capacity</b>            | 0                  | Max Capacity                    | 5                 |
| JDBC (MSLVDBTracePool)     | Capacity Increment                 |                    | Manual Shrinking                | <b>NA</b>         |
| <b>JTA</b>                 | Timeout Seconds                    | 360                | <b>NA</b>                       | <b>NA</b>         |
| <b>MSLVDomain Logging</b>  | <b>Rotation Type</b>               | By Size            | File Min Size                   | 10000             |
| <b>MSLVDomain Logging</b>  | Number Of Files<br>Limited         | Check box selected | <b>File Count</b>               | 10                |
| App Server Logging         | Redirect stdout<br>logging enabled | Check box cleared  | <b>NA</b>                       | <b>NA</b>         |
| App Server Logging         | <b>Rotation Type</b>               | By Size            | <b>Rotation File Size</b>       | 10000             |
| App Server Logging         | Limit number of<br>retained files  | Check box selected | Files to retain                 | 10                |
| App Server Logging         | Domain log<br>broadcaster          | Off                | HTTP access log file<br>enabled | Check box cleared |

**Table C-1 (Cont.) Small Deployment Administration Server Configuration Settings**

# Small Deployment Clustered Administration Server

Table C-2 lists the recommended settings for a small deployment clustered administration server.

![](_page_128_Picture_349.jpeg)

![](_page_128_Picture_350.jpeg)

| <b>Name</b>        | <b>Parameter</b>                   | Value                         | <b>Parameter</b>                | Value             |
|--------------------|------------------------------------|-------------------------------|---------------------------------|-------------------|
| MSLVDomain Logging | Number Of Files<br>Limited         | Check box selected            | File Count                      | 10                |
| AppServer Logging  | Redirect stdout<br>logging enabled | Check box cleared             | <b>NA</b>                       | <b>NA</b>         |
| AppServer Logging  | <b>Rotation Type</b>               | By Size                       | <b>Rotation File Size</b>       | 10000             |
| AppServer Logging  | Limit number of<br>retained files  | Check box selected            | Files to retain                 | 10                |
| AppServer Logging  | Domain log<br>broadcaster          | Off                           | HTTP access log file<br>enabled | Check box cleared |
| Cluster            | Name                               | Cluster280R                   | <b>MULTICAST IP</b>             | 239.192.0.0       |
| Cluster            | <b>Cluster Address</b>             | Server1:7063,<br>Server2:7063 | <b>MULTICAST PORT</b>           | 6060              |
| Cluster            | WebLogic Plug-In<br>Enabled        | Check box cleared             | <b>NA</b>                       | <b>NA</b>         |

**Table C-2 (Cont.) Small Deployment Clustered Administration Server Settings**

# Medium Deployment Administration Server

Table C-3 lists the recommended configuration settings for a medium deployment administration server.

**Table C-3 Medium Deployment Server Configuration Settings**

| <b>Name</b>                | <b>Parameter</b>        | Value                       | <b>Parameter</b>        | Value                                  |
|----------------------------|-------------------------|-----------------------------|-------------------------|----------------------------------------|
| Oracle WebLogic Server     | Domain Name             | mslvadomain                 | <b>Server Name</b>      | mslvadmin                              |
| <b>JDK</b>                 | Version                 | 8 (with patches)            | <b>NA</b>               | <b>NA</b>                              |
| <b>JVM</b>                 | -Xms                    | 1024m (32-bit<br>Windows)   | $-Xmx$                  | 1024m (32-bit<br>Windows)              |
|                            |                         | 1024m (64-bit<br>Windows)   |                         | 4g (64-bit Windows)<br>8g (64-bit non- |
|                            |                         | 8g (64-bit non-<br>Windows) |                         | Windows)                               |
| <b>JVM</b>                 | -XX:NewSize             | 256m                        | -XX:MaxNewSize          | 256m                                   |
| <b>JVM</b>                 | -server                 | <b>NA</b>                   | <b>NA</b>               | <b>NA</b>                              |
| <b>JVM</b>                 | <b>MAXMETASPACESIZE</b> | 386m                        | <b>NA</b>               | <b>NA</b>                              |
| Deployment                 | <b>STARTMODE</b>        | <b>TRUE</b>                 | <b>NA</b>               | <b>NA</b>                              |
| <b>Application Backlog</b> | 50                      | <b>NA</b>                   | <b>NA</b>               | <b>NA</b>                              |
| <b>JDBC (MSLVPool)</b>     | <b>Initial Capacity</b> | 15                          | Max Capacity            | 400                                    |
| <b>JDBC (MSLVPool)</b>     | Capacity Increment      | 1                           | <b>Manual Shrinking</b> | <b>NA</b>                              |
| JDBC (MSLVDBTracePool)     | <b>Initial Capacity</b> | 0                           | Max Capacity            | 5                                      |
| JDBC (MSLVDBTracePoo       | Capacity Increment      | 1                           | Manual shrinking        | <b>NA</b>                              |
| <b>JTA</b>                 | <b>Timeout Seconds</b>  | 360                         | <b>NA</b>               | <b>NA</b>                              |
| <b>MSLVDomain Logging</b>  | <b>Rotation Type</b>    | By Size                     | File Min Size           | 10000                                  |

| <b>Name</b>        | <b>Parameter</b>                   | Value                 | <b>Parameter</b>                | Value             |
|--------------------|------------------------------------|-----------------------|---------------------------------|-------------------|
| MSLVDomain Logging | Number Of Files Limited            | Check box<br>selected | File Count                      | 10                |
| App Server Logging | Redirect stdout logging<br>enabled | Check box cleared     | <b>NA</b>                       | NA.               |
| App Server Logging | <b>Rotation Type</b>               | By Size               | <b>Rotation File Size</b>       | 10000             |
| App Server Logging | Limit number of retained<br>files  | Check box<br>selected | Files to retain                 | 10                |
| App Server Logging | Domain log broadcaster             | Off                   | HTTP access log file<br>enabled | Check box cleared |

**Table C-3 (Cont.) Medium Deployment Server Configuration Settings**

## Medium Deployment Clustered Server

Table C-4 lists the setup conventions for a medium deployment clustered server.

| <b>Clustered Server</b><br><b>Name</b> | <b>Machine Name</b> | <b>Port Number</b> | <b>Replication Group</b><br>Primary | <b>Replication Group</b><br>Secondary |
|----------------------------------------|---------------------|--------------------|-------------------------------------|---------------------------------------|
| Server <sub>11</sub>                   | Machine1            | 7063               | G <sub>1</sub>                      | G <sub>2</sub>                        |
| Server <sub>12</sub>                   | Machine1            | 9063               | G1                                  | G <sub>2</sub>                        |
| Server <sub>21</sub>                   | Machine2            | 7063               | G <sub>2</sub>                      | G <sub>3</sub>                        |
| Server <sub>22</sub>                   | Machine2            | 9063               | G <sub>2</sub>                      | G3                                    |
| Server31                               | Machine3            | 7063               | G3                                  | G4                                    |
| Server <sub>32</sub>                   | Machine3            | 9063               | G3                                  | G4                                    |
| Server41                               | Machine4            | 7063               | G4                                  | G1                                    |
| Server42                               | Machine4            | 9063               | G <sub>4</sub>                      | G <sub>1</sub>                        |

**Table C-4 Medium Deployment Clustered Server Setup Conventions**

## Medium Deployment Clustered Server Configuration

Table C-5 lists the recommended configuration settings for a medium deployment clustered server.

**Table C-5 Medium Deployment Clustered Server Configuration Settings**

| <b>Name</b>            | <b>Parameter</b> | Value                       | <b>Parameter</b> | <b>Value</b>                |
|------------------------|------------------|-----------------------------|------------------|-----------------------------|
| Oracle WebLogic Server | Domain Name      | mslydomain                  | <b>NA</b>        | <b>NA</b>                   |
| <b>JDK</b>             | Version          | 8 (with patches)            | <b>NA</b>        | <b>NA</b>                   |
| <b>JVM</b>             | -Xms             | 1024m (32-bit<br>Windows)   | -Xmx             | 1024m (32-bit<br>Windows)   |
|                        |                  | 1024m (64-bit<br>Windows)   |                  | 4g (64-bit<br>Windows)      |
|                        |                  | 8g (64-bit non-<br>Windows) |                  | 8g (64-bit non-<br>Windows) |

![](_page_130_Picture_11.jpeg)

![](_page_131_Picture_277.jpeg)

#### **Table C-5 (Cont.) Medium Deployment Clustered Server Configuration Settings**

## Large Deployment Administration Server

Table C-6 lists the recommended configuration settings for a large deployment administration server.

![](_page_131_Picture_278.jpeg)

![](_page_131_Picture_279.jpeg)

![](_page_132_Picture_371.jpeg)

#### **Table C-6 (Cont.) Large Deployment Administration Server Configuration Settings**

## Large Deployment Clustered Server

Table C-7 lists the setup conventions for a large deployment clustered server.

#### **Table C-7 Large deployment clustered server setup conventions**

![](_page_132_Picture_372.jpeg)

| <b>Clustered Server</b><br><b>Name</b> | <b>Machine</b><br><b>Name</b> | Port<br><b>Number</b> | <b>Replication Group</b><br><b>Primary</b> | <b>Replication Group</b><br><b>Secondary</b> |
|----------------------------------------|-------------------------------|-----------------------|--------------------------------------------|----------------------------------------------|
| Server <sub>21</sub>                   | Machine <sub>2</sub>          | 6063                  | G <sub>2</sub>                             | G <sub>3</sub>                               |
| Server <sub>22</sub>                   | Machine <sub>2</sub>          | 7063                  | G <sub>2</sub>                             | G <sub>3</sub>                               |
| Server <sub>23</sub>                   | Machine <sub>2</sub>          | 8063                  | G <sub>2</sub>                             | G <sub>3</sub>                               |
| Server <sub>24</sub>                   | Machine <sub>2</sub>          | 9063                  | G <sub>2</sub>                             | G <sub>3</sub>                               |
| Server31                               | Machine3                      | 6063                  | G <sub>3</sub>                             | G <sub>4</sub>                               |
| Server <sub>32</sub>                   | Machine3                      | 7063                  | G <sub>3</sub>                             | G <sub>4</sub>                               |
| Server <sub>33</sub>                   | Machine3                      | 8063                  | G <sub>3</sub>                             | G4                                           |
| Server <sub>34</sub>                   | Machine3                      | 9063                  | G <sub>3</sub>                             | G4                                           |
| Server41                               | Machine4                      | 6063                  | G <sub>4</sub>                             | G <sub>1</sub>                               |
| Server42                               | Machine4                      | 7063                  | G <sub>4</sub>                             | G <sub>1</sub>                               |
| Server43                               | Machine4                      | 8063                  | G4                                         | G <sub>1</sub>                               |
| Server44                               | Machine4                      | 9063                  | G <sub>4</sub>                             | G <sub>1</sub>                               |

**Table C-7 (Cont.) Large deployment clustered server setup conventions**

## Large Deployment Clustered Server Configuration

Table C-8 lists the recommended configuration settings for a large deployment clustered server.

**Table C-8 Large Deployment Clustered Server Configuration Settings**

| <b>Name</b>                | <b>Parameter</b>                   | <b>Value</b>                                                                | <b>Parameter</b>  | <b>Value</b>                                                                       |
|----------------------------|------------------------------------|-----------------------------------------------------------------------------|-------------------|------------------------------------------------------------------------------------|
| Oracle WebLogic Server     | Domain Name                        | mslydomain                                                                  | <b>NA</b>         | <b>NA</b>                                                                          |
| <b>JDK</b>                 | Version                            | 8 (with patches)                                                            | <b>NA</b>         | <b>NA</b>                                                                          |
| <b>JVM</b>                 | -Xms                               | 1024m (32-bit Windows)<br>1024m (64-bit Windows)<br>8g (64-bit non-Windows) | -Xmx              | 1024m (32-bit<br>Windows)<br>4g (64-bit<br>Windows)<br>8g (64-bit non-<br>Windows) |
| <b>JVM</b>                 | -XX:NewSize                        | 256m                                                                        | -XX:MaxNewSize    | 256m                                                                               |
| <b>JVM</b>                 | -server                            | <b>NA</b>                                                                   | <b>NA</b>         | <b>NA</b>                                                                          |
| <b>JVM</b>                 | <b>MAXMETASPACES</b><br><b>IZE</b> | 386m                                                                        | <b>NA</b>         | <b>NA</b>                                                                          |
| Deployment                 | <b>STARTMODE</b>                   | <b>TRUE</b>                                                                 | <b>NA</b>         | <b>NA</b>                                                                          |
| <b>Application Backlog</b> | 200                                | <b>NA</b>                                                                   | <b>NA</b>         | <b>NA</b>                                                                          |
| <b>MSLVDomain Logging</b>  | <b>Rotation Type</b>               | By Size                                                                     | File Min Size     | 10000                                                                              |
| <b>MSLVDomain Logging</b>  | Number Of Files<br>Limited         | Check box selected                                                          | <b>File Count</b> | 10                                                                                 |
| AppServer Logging          | Redirect stdout<br>logging enabled | Check box cleared                                                           | <b>NA</b>         | <b>NA</b>                                                                          |

![](_page_133_Picture_7.jpeg)

![](_page_134_Picture_157.jpeg)

#### **Table C-8 (Cont.) Large Deployment Clustered Server Configuration Settings**

# **Glossary**

#### **Access Carrier Name Abbreviation (ACNA)**

A three-character abbreviation assigned by iconectiv® to each Interexchange Carrier (IXC) and listed in the LERG™ Routing Guide.

This abbreviation represents the access customer name to which the exchange carrier renders the access bill.

#### **Access Customer Terminal Location (ACTL)**

The COMMON LANGUAGE Location Identifier (CLLI) code of the Inter-Local Access Transport Area (InterLATA) facility terminal location of the access customer providing service.

#### **ACNA (Access Carrier Name Abbreviation)**

A three-character abbreviation assigned by iconectiv® to each Interexchange Carrier (IXC) and listed in the LERG™Routing Guide.

This abbreviation represents the access customer name to which the exchange carrier renders the access bill.

#### **ACTL (Access Customer Terminal Location)**

The COMMON LANGUAGE Location Identifier (CLLI) code of the Inter-Local Access Transport Area (InterLATA) facility terminal location of the access customer providing service.

#### **AID (Access Identifier)**

Identifies the port address on a piece of equipment within the network element identified by the target identifier (TID). In the database, the AID information is stored as the concatenated node address for the port address to which the circuit is assigned.

#### **API (Application Programming Interface)**

Software that permits other applications to access a specific area of data in the database.

![](_page_135_Picture_15.jpeg)

#### **Application Programming Interface (API)**

Software that permits other applications to access a specific area of data in the MetaSolv Solution database.

#### **Asynchronous Operations**

Operations in which control returns to the invoking application before the operation is acted upon. The invoked application returns the results to the calling application using a callback mechanism after the operation has been completed.

#### **Asynchronous Transfer Mode (ATM)**

A high bandwidth, low delay, packet-like switching and multiplexing technique.

#### **ATM (Asynchronous Transfer Mode)**

A high bandwidth, low delay, packet-like switching and multiplexing technique.

#### **Backup**

The hardware and software resources available to recover data after a degradation or failure of one or more system components.

A copy of computer data on an external storage modem, such as floppy disk or tape.

#### **Bandwidth**

A term used in various areas of the telecommunications industry (such as with facilities, SONET, Frame Relay, and ATM). In a channelized environment, (such as with facilities and SONET), the circuit positions used in the MetaSolv Solution act as the discrete means of providing "bandwidth." The term "allocation of bandwidth" is also used in the industry. In the MetaSolv Solution, "bandwidth" refers to a virtual circuit being "allocated" to bandwidth circuits through the Bandwidth Allocation table based on bit rates of each circuit rather than by a specific number of circuit positions (such as channels).

#### **Bandwidth Circuits**

In PVC (Permanent Virtual Circuit), bandwidth circuits are circuits that have virtual circuits assigned to them and have allocated capacity based on the digital bit rate as opposed to the method of using a distinct number of circuit positions (channels).

#### **Batch Processing**

A mode of computer operation in which a complete program or set of instructions is carried out from start to finish without any intervention from a user. Batch processing is a highly efficient way of using computer resources, but it does not allow for any input while the batch is running, or any corrections in the event of a flaw in the program or a system failure. For these reasons,

it is primarily used for CPU-intensive tasks that are well established and can run reliably without supervision, often at night or on weekends when other demands on the system are low.

#### **CAB (Carrier Access Billing)**

A system that bills Interexchange Carriers (IXCs) for access time and hardware purchases.

#### **Carrier**

A company that provides communications circuits. There are two types of carriers: private and common. Private carriers are not regulated and they can refuse to provide you service. Common carriers are regulated and they cannot refuse to provide you service. Most carriers (for example, MCI, AT&T, and Sprint) are common carriers.

#### **Carrier Access Billing (CAB)**

A system that bills Interexchange Carriers (IXCs) for access time and hardware purchases.

#### **CCNA (Customer Carrier Name Abbreviation)**

An iconectiv®-maintained industry-standard code used to identify access customers (for example, AT&T and MCI).

#### **Cell Relay Service (CRS)**

An asynchronous transfer mode (ATM) term; a carrier service which supports the receipt and transmission of ATM cells between end-users in compliance with ATM standards and implementation specifications.

#### **CLEI (Common Language Equipment Identifier)**

Codes assigned by iconectiv® to provide a standard method of identifying telecommunications equipment in a uniform, feature-oriented language. The code is a text/barcode label on the front of all equipment installed at Regional Bell Operating Company (RBOC) facilities that facilitates inventory, maintenance, planning, investment tracking, and circuit maintenance processes. Suppliers of telecommunication equipment give iconectiv® technical data on their equipment, and iconectiv® assigns a CLEI code to that specific product.

#### **CNAM**

CNAM is an acronym for:

- Call Name Database (Sprint)
- Calling Name (Caller ID)
- Class Calling Name Delivery (iconectiv®)

![](_page_137_Picture_19.jpeg)

#### **CBP (Convergent Billing Platform)**

Allows for the bundling of services, such as long distance, cellular, paging, and cable, together onto a single monthly invoice.

#### **COM (COMbined file)**

A combined file used by the ASR/ISI Gateway for transporting multiple types of files. A COM file may contain various combinations of ASR Response files and ASR Error files.

#### **Commit**

The final step in the successful completion of a previously started database change. The commit saves any pending changes to the database.

#### **Common Language Equipment Identifier (CLEI)**

Codes assigned by iconectiv® to provide a standard method of identifying telecommunications equipment in a uniform, feature-oriented language. The code is a text/barcode label on the front of all equipment installed at Regional Bell Operating Company (RBOC) facilities that facilitates inventory, maintenance, planning, investment tracking, and circuit maintenance processes. Suppliers of telecommunication equipment give iconectiv® technical data on their equipment, and iconectiv® assigns a CLEI code to that specific product.

#### **Common Object Request Broker Architecture (CORBA)**

A standard architecture that allows different applications to communicate and exchange commands and data.

A central element in CORBA is the Object Request Broker (ORB). An ORB makes it possible for a client object to make a server request without having to know where in a network the server object or component is located and exactly what its interfaces are.

#### **Concatenate**

To allocate contiguous bandwidth for transport of a payload associated with a super-rate service. The set of bits in the payload is treated as a single entity, as opposed to being treated as separate bits, bytes or time slots. The payload, therefore, is accepted, multiplexed, switched, transported and delivered as a single, continuous chunk of payload data.

#### **Convergent Billing Platform (CBP)**

Allows for the bundling of services, such as long distance, cellular, paging, and cable, together onto a single monthly invoice.

#### **CORBA (Common Object Request Broker Architecture)**

A standard architecture that allows different applications to communicate and exchange commands and data.

A central element in CORBA is the Object Request Broker (ORB). An ORB makes it possible for a client object to make a server request without having to know where in a network the server object or component is located and exactly what its interfaces are.

#### **Cross-Connect**

A way of connecting two objects together. Cross-connects may be hard-wired or software based. Hard-wired cross-connects are used to connect two pieces of equipment using a physical media. Software cross-connects represent the connections made within a network node. The software cross-connect determines how a circuit is connected through an intelligent network element.

#### **CRS (Cell Relay Service)**

An asynchronous transfer mode (ATM) term; a carrier service which supports the receipt and transmission of ATM cells between end-users in compliance with ATM standards and implementation specifications.

#### **Customer Carrier Name Abbreviation (CCNA)**

An iconectiv®-maintained industry-standard code used to identify access customers (for example, AT&T and MCI).

#### **DACS (Digital Access and Cross-Connect Systems)**

AT&T's proprietary digital cross-connect system (DCS) product. DCS is a type of switching/ multiplexing equipment that permits per-channel DS0 electronic cross-connects from one T1 transmission facility to another, directly from the DS1 signal. That is, the DCS allows the 24 DS0 channels in one T1 line to be distributed among any of the other T1 lines connected to the DCS, without requiring external cross-connects.

#### **Daemon**

A program that runs continuously and exists for the purpose of handling periodic service requests that a computer system expects to receive. The daemon program forwards the requests to other programs (or processes) as appropriate.

#### **Dedicated Plant**

Describes a method used to build a telephone company's facilities. It is used when designated equipment, cables, and cable pairs are to be connected specifically to other pieces of equipment or locations. Once those connections are made they are seldom changed.

#### **Design Layout Report (DLR)**

A form designed according to the Industry Support Interface (ISI) standard originated by the Ordering and Billing Forum (OBF) committee. This form contains pertinent technical information sent to the access customer for review to ensure that the appropriate design has been provided and for the recording of its contents for future circuit activities. For the MetaSolv Solution system, this entity type and its dependents are used to record when the DLR was issued and to make the necessary changes to defaulted ASR values.

#### **Digital Access and Cross-Connect Systems (DACS)**

AT&T's proprietary digital cross-connect system (DCS) product. DCS is a type of switching/ multiplexing equipment that permits per-channel DS0 electronic cross-connects from one T1 transmission facility to another, directly from the DS1 signal. That is, the DCS allows the 24 DS0 channels in one T1 line to be distributed among any of the other T1 lines connected to the DCS, without requiring external cross-connects.

#### **DLR (Design Layout Report)**

A form designed according to the Industry Support Interface (ISI) standard originated by the Ordering and Billing Forum (OBF) committee. This form contains pertinent technical information sent to the access customer for review to ensure that the appropriate design has been provided and for the recording of its contents for future circuit activities. For the MetaSolv Solution system, this entity type and its dependents are used to record when the DLR was issued and to make the necessary changes to defaulted ASR values.

#### **EC (exchange carrier)**

A company providing telecommunication in a licensed area.

### **ECCKT (Exchange Carrier Circuit Identification)**

An AP Circuit ID or multiple circuit Ids.

#### **End User**

A customer who uses (rather than provides) telecommunications services.

#### **End User Location**

The terminating location of telephone services for residential and business customers.

#### **Equipment Specs**

Documents that identify the properties and functionality of a piece of hardware. Equipment Specs are limited to items relevant to the operation of a circuit, such as channel banks, channel units, VF equipment, switches, cards, and so on.

#### **Escalation**

The process of elevating a trouble ticket and making the appropriate parties aware that the resolution of the ticket is not progressing as well as expected and that assistance may be needed.

![](_page_140_Picture_18.jpeg)

#### **Escalation Method**

The type of outage that has prompted a trouble ticket.

#### **Event**

In the scope of the APIs, an event represents the occurrence of something in the MetaSolv Solution or in a third-party application that is of significance to the gateway.

#### **Exchange Carrier (EC)**

A company providing telecommunication in a licensed area.

**Exchange Carrier Circuit Identification (ECCKT)** An AP Circuit ID or multiple circuit Ids.

#### **Facility**

Any one of the elements of a physical telephone plant required to provide service (for example, a phone or data line, switching system, or cables and microwave radio transmission systems).

#### **Fault Management**

Detects, isolates, and corrects network faults. It is also one of five categories of network management defined by the ISO (International Standards Union).

#### **Fixed Length Records**

A set of data records all having the same number of characters.

#### **Flow-Through Provisioning**

The automating of the activation process used to remotely communicate with the equipment in the field through Work Management tasks. The MetaSolv Solution itself can act as the Service Management Layer (SML) that sends commands to the Network Management Layer (NML) where the commands are non-vendor specific. The NML then passes these commands and translates them into vendor terms and communicates these to the specific Network Element (NE), which is the actual equipment in the field. Examples of Network Elements are C.O. switch, Digital Loop Carrier (DLC), SONET node, and Digital Cross-connect System (DCS). The MetaSolv Solution may also serve as the NML.

#### **FOC (Form Order Confirmation)**

A form the Local Exchange Carrier (LEC) submits to the Interexchange Carrier (IXC) to indicate the date when they are going to install ordered circuits.

![](_page_141_Picture_18.jpeg)

#### **Form Order Confirmation (FOC)**

A form the Local Exchange Carrier (LEC) submits to the Interexchange Carrier (IXC) to indicate the date when they are going to install ordered circuits.

#### **Frame Relay**

A telecommunication service designed for cost-efficient data transmission for intermittent traffic between local area networks (LANs) and between end-points in a wide area network (WAN).

#### **Header Record**

The portion of a message containing information that guides the message to the correct destination. The header includes the sender's address, the receiver's address, the precedence level, routing instructions, synchronization pulses, etc.

#### **ICSC (Interexchange Customer Service Center)**

The telephone company's primary point of contact for handling the service needs of all long distance carriers. This center is responsible for outlining, configuring, and installing basic service upon customer request.

#### **IDL (Interface Definition Language)**

A programming language that helps define interfaces. IDL is inherently object oriented in nature.

#### **IFR (Interface Repository)**

A component of ORB that provides persistent storage of the interface definitions, acting as an online database and managing and providing access to a collection of object definitions.

#### **INI file**

An application-specific file that contains information about the initial configuration of the application.

#### **Interconnection Interface**

Using an API, the MetaSolv Solution can be tightly integrated with a customer's proprietary software using software developed by third-party vendors like TMForum Common Interconnection Gateway Platform (CIGP).

#### **Interexchange Customer Service Center (ICSC)**

The telephone company's primary point of contact for handling the service needs of all long distance carriers. This center is responsible for outlining, configuring, and installing basic service upon customer request.

![](_page_142_Picture_19.jpeg)

#### **Interface**

A mechanical or electrical link connecting two or more pieces of equipment. An interface allows an independent system to interact with the MetaSolv Solution product family.

In this guide, the term interface refers to the CORBA IDL interface that describes the operations the interface object supports in a distributed application. These IDL definitions provide the information needed by clients for accessing objects across a network.

#### **Interface Architecture**

The collection of APIs and gateway integration software produced by Oracle to permit access to the database.

#### **Interface Definition Language (IDL)**

A programming language that helps define interfaces. IDL is inherently object oriented in nature.

#### **Interface Repository (IFR)**

A component of ORB that provides persistent storage of the interface definitions, acting as an online database and managing and providing access to a collection of object definitions.

#### **International Standards Organization (ISO)**

An international standards-setting organization.

#### **Internet Service Provider (ISP)**

A company that provides individuals and other companies access to the Internet and other related services such as web site building and hosting.

**ISO (International Standards Organization)** An international standards-setting organization.

#### **ISP (Internet Service Provider)**

A company that provides individuals and other companies access to the Internet and other related services such as web site building and hosting.

#### **Item Types**

Predefined types which can be used to build product specifications. Relationships between the item types are also predefined; the item types and relationships together are commonly called the MetaSolv Rules. The MetaSolv Solution only allows product specifications to be built that follow the MetaSolv Rules. These rules allow specific processing to be applied to item types.
## **Java Database Connectivity (JDBC)**

An application program interface (API) specification for connecting programs written in Java to the data in popular databases.

# **JDBC (Java Database Connectivity)**

An application program interface (API) specification for connecting programs written in Java to the data in popular databases.

## **LATA (Local Access Transport Area)**

One of 161 geographical areas in the United States within which a local telephone company may offer local or long distance telecommunications service.

The LATA identifies which exchange carrier or Interexchange Carrier (IXC) may provide service in a defined area.

# **LIDB (Line Information Database)**

A service that provides customers the ability to query Access Provider (AP) databases to determine whether a:

- Caller is the authorized user of a valid AP calling card.
- Particular telephone number can accept collect or third-party billed calls before transmitting any call.

#### **Line Information Database (LIDB)**

A service that provides customers the ability to query Access Provider (AP) databases to determine whether a:

- Caller is the authorized user of a valid AP calling card.
- Particular telephone number can accept collect or third-party billed calls before transmitting any call.

## **LNP (Local Number Portability)**

A circuit-switched network capability that allows an end user to change service providers without having to change telephone numbers.

# **Local Access Transport Area (LATA)**

One of 161 geographical areas in the United States within which a local telephone company may offer local or long distance telecommunications service.

The LATA identifies which exchange carrier or Interexchange Carrier (IXC) may provide service in a defined area.

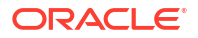

## **Local Number Portability (LNP)**

A circuit-switched network capability that allows an end user to change service providers without having to change telephone numbers.

# **Local Service Ordering Guidelines (LSOG)**

A standardized set of guidelines used for ordering various local services. The local service request (LSR) is the administrative form that must accompany any local service request. This type of service request is used in a local competition environment to order unbundled elements such as loop service, number portability, and loop service with number portability. The local service provider sends a LSR to the network service provider when the local service provider cannot fill the requirements of an end user from owned resources.

# **Local Service Request (LSR)**

The type of service request used in a local competition environment to order unbundled elements such as loop service, number portability, and loop service with number portability. An LSR is sent by the local service provider to the network service provider when the local service provider cannot fill the requirements of an end user from owned resources.

# **Location**

A physical location that is of interest for equipment inventory purposes. This location may have an iconectiv® CLLI, a location identifier that is not a CLLI code, or may simply be identified by a street address. Circuit Design creates an entry in network location for End User PRILOCs and SECLOCs if it does not exist. Network location is a supertype of locations. Subtypes of locations include CLLI locations, end user locations, or terminal locations.

## **LSOG (Local Service Ordering Guidelines)**

A standardized set of guidelines used for ordering various local services. The local service request (LSR) is the administrative form that must accompany any local service request. This type of service request is used in a local competition environment to order unbundled elements such as loop service, number portability, and loop service with number portability. The local service provider sends a LSR to the network service provider when the local service provider cannot fill the requirements of an end user from owned resources.

### **LSR (Local Service Request)**

The type of service request used in a local competition environment to order unbundled elements such as loop service, number portability, and loop service with number portability. An LSR is sent by the local service provider to the network service provider when the local service provider cannot fill the requirements of an end user from owned resources.

#### **Mapping**

The process of associating each bit transmitted by a service into the SONET payload structure that carries the service. For example, mapping a DS1 service into a SONET VT1.5 associates each bit of the DS1 with a location in the VT1.5.

## **Network**

The interconnection of equipment and outside plant components designed to provide an infrastructure fabric of facilities to support the transport of circuits. Each component of the network (Facilities, Equipment, Plant, and TFC Networks) may stand alone in the individual circuit design/assignment process. Alternatively, the components of the network may be combined to facilitate the designing process by allowing one assignment to encompass many network components together.

#### **Network Element**

A system such as a switch or Digital Cross-connect System (DCS) or a single shelf such as an Add-Drop Multiplexer (ADM). Another type of network element is a Digital Loop Carrier (DLC).

## **Network Node**

Maintains information on an intelligent network element that makes up a telecommunications facility network.

**NPAC SMS (Number Portability Administration Center and Service Management System)** Assists in administering Local Number Portability (LNP).

## **OBF (Ordering and Billing Forum)**

A subcommittee of the Exchange Carriers Standards Association (ECSA). This forum discusses operational ordering, provisioning, billing, and presubscription.

## **Object Management Group (OMG)**

Formed in 1989 by a group of vendors for the purpose of creating a standard architecture for distributed objects (also known as components) in networks. The architecture that resulted is the Common Object Request Broker Architecture (CORBA).

## **Object Request Broker (ORB)**

The programming that acts as a broker between a client request for a service from a distributed object or component and the completion of that request. Having ORB support in a network means that a client program can request a service without having to understand where the server is in a distributed network or exactly what the interface to the server program looks like. Components can find out about each other and exchange interface information as they are running.

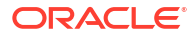

### **OMG (Object Management Group)**

Formed in 1989 by a group of vendors for the purpose of creating a standard architecture for distributed objects (also known as components) in networks. The architecture that resulted is the Common Object Request Broker Architecture (CORBA).

## **ORB (Object Request Broker)**

The programming that acts as a broker between a client request for a service from a distributed object or component and the completion of that request. Having ORB support in a network means that a client program can request a service without having to understand where the server is in a distributed network or exactly what the interface to the server program looks like. Components can find out about each other and exchange interface information as they are running.

## **Ordering and Billing Forum (OBF)**

A subcommittee of the Exchange Carriers Standards Association (ECSA). This forum discusses operational ordering, provisioning, billing, and presubscription.

## **Packet Internet Groper (PING)**

A program used to test whether a particular network destination on the Internet is online.

# **Password**

A word or string or characters recognized by automatic means, permitting a user access to a place or to protected storage, files, or input/output devices.

## **Ping (Packet Internet Groper)**

A program used to test whether a particular network destination on the Internet is online.

#### **Port Address**

Maintains information on an equipment's assignable ports for transmission purposes. These ports can be either physical or virtual as in the relationship with the circuit positions associated with virtual (ST or VT) facilities. Port addresses can be either physical or "enabled" by the physical, as in the relationship with the circuit positions associated with facilities.

The port address can also be identified with a node address used for assignment selection. Other information can be maintained specific to the properties of the port, such as whether the port is line or drop, or identified as east or west.

## **Product Service Request (PSR)**

An order request for end user products provided by a LEC. End user products include local dialtone services such as business lines and residential lines.

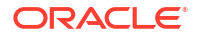

#### **Provisioning**

The process of accomplishing the physical work necessary to implement the activity requested on an order.

This normally includes the design and the activation processes. For an install of a circuit, this would typically involve Circuit Design in the MetaSolv Solution (making assignments) and activating the circuit.

#### **PSR (Product Service Request)**

An order request for end user products provided by a LEC. End user products include local dialtone services such as business lines and residential lines.

## **Rate Code**

Identifies the bit rate associated with a circuit, facility, or equipment. For example, DS0, DS1, or DS3.

## **Repeat Trouble**

Trouble reported on a service item two or more times within a specific period.

# **Rollback**

The undoing of partly completed database changes when a database transaction has failed.

#### **SBO (Send Bill Ord)**

A gateway event which must be associated with a task in the provisioning plan assigned to the service request.

#### **Scripts**

The APIs use SQL (Structured Query Language) script. A script is a program or sequence of instructions that is interpreted or carried out by another program rather than by the computer processor (as a compiled program is).

## **Send Bill Ord (SBO)**

A gateway event which must be associated with a task in the provisioning plan assigned to the service request.

# **Service Bureau**

A data processing center that does work for others.

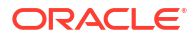

## **Service Category**

Identifies the class of cell relay service for the Permanent Virtual Circuit (PVC). This information is identified in both directions of the PVC to support asymmetrical virtual services.

# **Service Item**

A specific instance of a product or service. For example, a telephone line.

### **Signal**

An artifact that communicates information about an event. The point of reference for the API documentation is the MetaSolv Solution product line. Therefore, when reading material about signals, the direction of the signal in relation to the MetaSolv Solution determines whether it is an inbound or outbound signal. When the MetaSolv Solution sends the signal, that signal is called an "outbound signal." When the MetaSolv Solution receives the signal, that signal is called an "inbound signal."

## **Solicited Message**

A message issued the by the MetaSolv Solution acting as a client to another vendor.

## **SONET (Synchronous Optical NETwork)**

An optical interface standard that allows interworking of transmission products from multiple vendors. It is a family of fiber-optic transmission rates from 51.84 Mbps to 13.22 Gbps, created to provide the flexibility needed to transport many digital signals with different capacities, and to provide a standard from which manufacturers can design.

## **Staging Tables**

A set of interim database tables used by the ASR/ISI gateway when processing access service request (ASR) files.

## **Synchronous Operation**

An operation in which the invoking application gets the results of the operation immediately upon the return of the call. The receiver of the operation acts upon that operation and returns the results. No callback mechanism is used.

## **Synchronous Optical Network (SONET)**

An optical interface standard that allows interworking of transmission products from multiple vendors. It is a family of fiber-optic transmission rates from 51.84 Mbps to 13.22 Gbps, created to provide the flexibility needed to transport many digital signals with different capacities, and to provide a standard from which manufacturers can design.

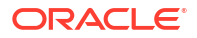

## **Target Identifier (TID)**

Identifies a group of equipment associated as part of a system or network element. In the MetaSolv Solution the TID information is maintained on the Node tab of the Network Element Properties window.

## **Third Party**

Companies that write customized and interconnection interfaces to the MetaSolv Solution APIs, allowing you to access data.

### **TID (Target Identifier)**

Identifies a group of equipment associated as part of a system or network element. In the MetaSolv Solution, the TID information is maintained on the Node tab of the Network Element Properties window.

# **Transmission Rate**

The bit rates associated with a circuit, facility, or equipment. For example, DS0, DS1, DS3, N/A, and so on.

## **Trouble**

Any cause that may lead to or contribute to an end-user perceiving a failure or degradation on the quality of service of a telecommunications service.

# **VCI (Virtual Circuit Identifier)**

The part of the logical connection address on the ATM switch port where the physical NNI or UNI circuit terminates. The PVC may be assigned one VCI per physical circuit. The VCI accompanies the virtual path identifier (VPI) if the PVC Connection Type is "Channel"; it is not used if the type is "Path." In a combined identification, the two are displayed as VPI or VCI.

#### **Virtual**

A term that has been used in various areas of the telecommunications industry such as with SONET, Frame Relay, and ATM. In a SONET environment, the MetaSolv Solution uses "virtual" facilities the identify SONET auto-built ST and VT facilities as virtual facilities because the Virtual Indicator on the Transmission Facility Circuit table. In the MetaSolv Solution SONET application, the "virtual" facilities are used to transport other signals such as DS3 and DS1 circuits. In Frame Relay and ATM, the MetaSolv Solution has used the "virtual" term for the permanent virtual circuit (PVC). Therefore, a "Virtual Facility" is used in the realm of SONET auto-built STS and VT facilities and "Virtual Circuit" is used when referring to the Frame Relay or ATM PVC.

### **Virtual Circuit Identifier (VCI)**

The part of the logical connection address on the ATM switch port where the physical NNI or UNI circuit terminates. The permanent virtual circuit (PVC) may be assigned one VCI per

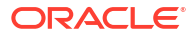

physical circuit. The VCI accompanies the virtual path identifier (VPI) if the PVC Connection Type is "Channel"; it is not used if the type is "Path." In a combined identification, the two are displayed as VPI or VCI.

# **Virtual Path Identifier (VPI)**

The logical connection address on the ATM switch port where the physical NNI or UNI circuit terminates. The permanent virtual circuit (PVC) may be assigned one VPI per physical circuit. The VPI is accompanied by the virtual circuit identifier (VCI) if the PVC Connection Type is "Channel"; the VPI alone is used if the type is "Path," In a combined identification, the two are displayed as VPI or VCI.

# **VPI (Virtual Path Identifier)**

The logical connection address on the ATM switch port where the physical NNI or UNI circuit terminates. The permanent virtual circuit (PVC) may be assigned one VPI per physical circuit. The VPI is accompanied by the virtual circuit identifier (VCI) if the PVC Connection Type is "Channel"; the VPI alone is used if the type is "Path." In a combined identification, the two are displayed as VPI or VCI.

## **Work Queue**

A collection place for tasks associated with a service request. There are two types of work queues: child (individual) and parent (group). A child work queue is, typically, set up for one person. A parent work queue is most often set up for a group, department, or someone responsible for managing task assignments.

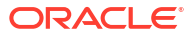